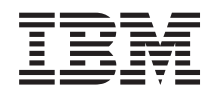

IBM Sistemi - iSeries Instalacija hardvera i upotreba uputa za kabliranje

*Verzija 5 Izdanje 4*

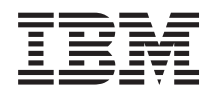

IBM Sistemi - iSeries Instalacija hardvera i upotreba uputa za kabliranje

*Verzija 5 Izdanje 4*

#### **Napomena**

Prije upotrebe ovih informacija i proizvoda koji one podržavaju pročitajte informacije u ["Napomene",](#page-118-0) na [stranici](#page-118-0) 113.

#### **Peto izdanje (veljača, 2006)**

Ovo izdanje se primjenjuje na verziju 5, izdanje 4, modifikaciju 0 od IBM i5/OS (broj proizvoda 5722-SS1) i na sva sljedeća izdanja i modifikacije, dok se drukčije ne označi u novim izdanjima. Ova verzija ne radi na svim računalima sa smanjenim skupom instrukcija (RISC), niti ne radi na CISC modelima.

# **Sadržaj**

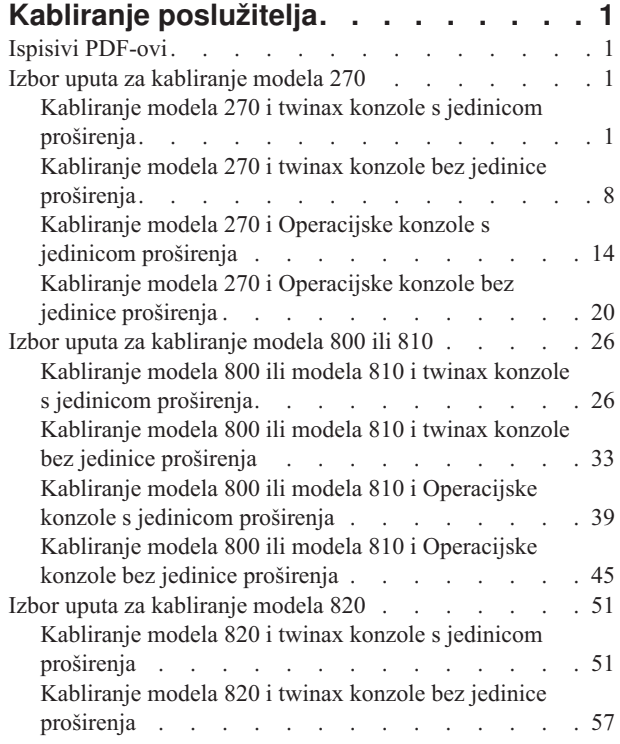

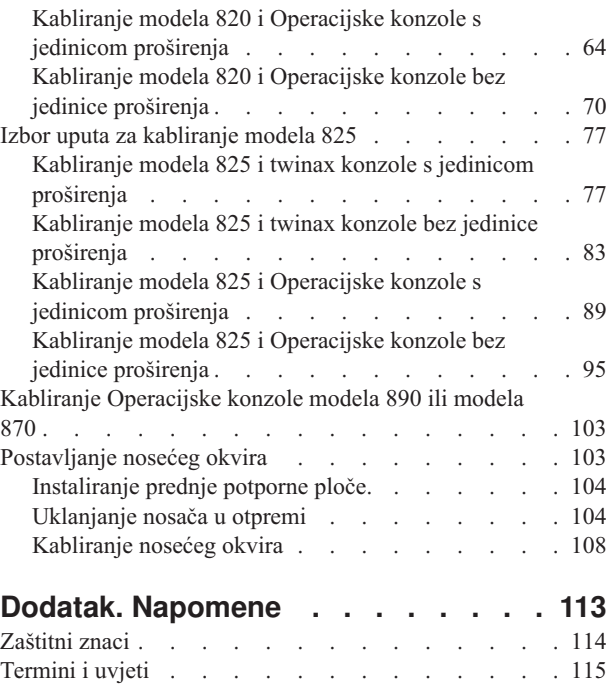

# <span id="page-6-0"></span>**Kabliranje poslužitelja**

Ovo poglavlje sadrži upute za ispravno kabliranje vašeg sistema.

## **Ispisivi PDF-ovi**

Upotrijebite ovo za pregled i ispis PDF-a s ovim informacijama.

Za pregled ili spuštanje PDF verzije ovog dokumenta izaberite Kabliranje vašeg [poslužitelja](rzam9.pdf) (oko 2332 KB).

## **Spremanje PDF datoteka**

Da spremite PDF na vašu radnu stanicu za gledanje ili ispis:

- 1. Desno kliknite na PDF u vašem pretražitelju (desni klik na vezu iznad).
- 2. Kliknite na opciju koja sprema PDF lokalno. |
	- 3. Izaberite direktorij u koji želite spremiti PDF datoteku.
	- 4. Kliknite **Save**.

## **Spuštanje Adobe Readera**

- Trebate Adobe Reader na vašem sistemu za gledanje ili ispis ovih PDF-ova. Možete spustiti besplatnu kopiju s [Adobe](http://www.adobe.com/products/acrobat/readstep.html) |
- | Web [stranice](http://www.adobe.com/products/acrobat/readstep.html) (www.adobe.com/products/acrobat/readstep.html)  $\rightarrow$  .

## **Izbor uputa za kabliranje modela 270**

Izaberite upute za kabliranje koje najbolje odgovaraju poslužitelju kojeg postavljate.

## **Kabliranje modela 270 i twinax konzole s jedinicom proširenja**

Koristite ove upute da biste povezali kablove s poslužiteljem i konzolom.

Ispišite poglavlje pomoću tipke Ispis.

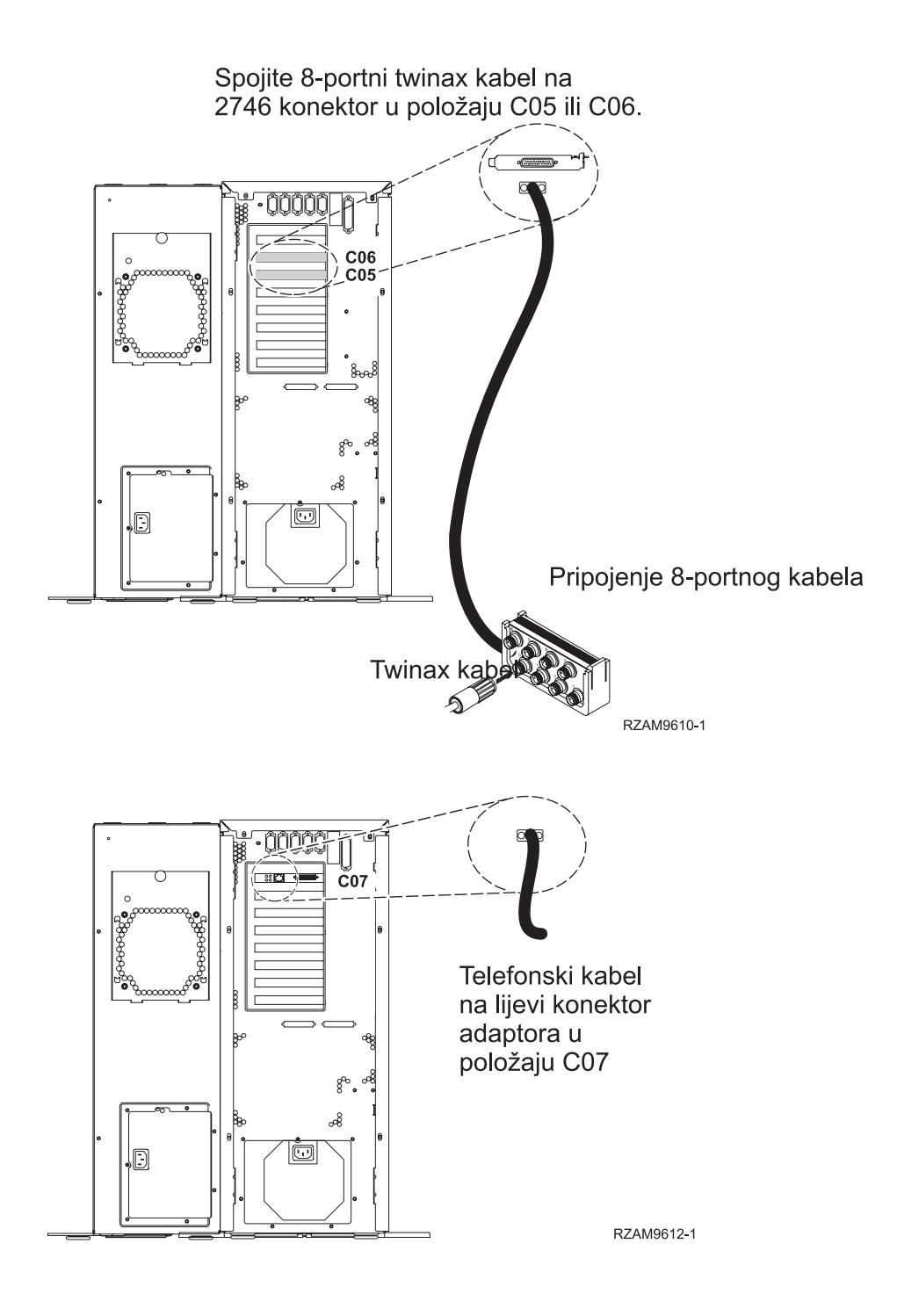

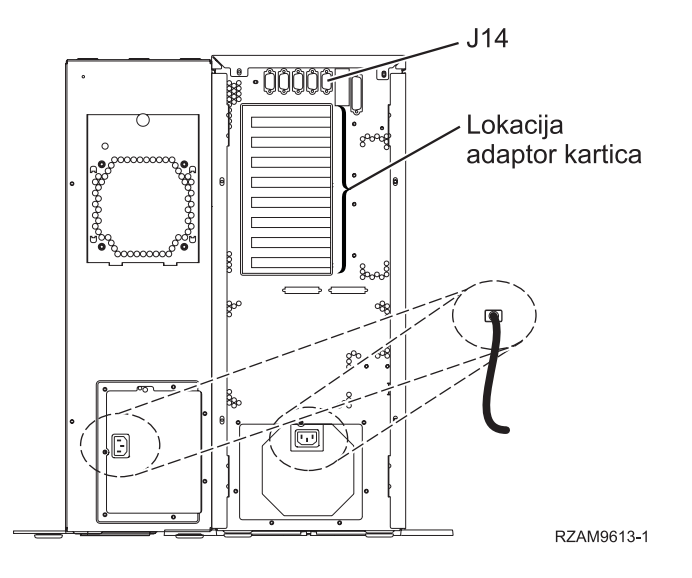

## **Povezivanje twinax kabla**

Ove upute će vam pomoći da spojite twinax kabel.

- 1. Ako je instaliran, podignite zadnji poklopac i uklonite ga s poslužitelja.
- 2. Pogledajte položaje kartica C05 i C06 na stražnjoj strani poslužitelja. Pronađite mjesto koje sadrži karticu 2746. Ovo je kartica twinax adaptora. Ako oba položaja sadrže karticu 2746, onda izaberite karticu u položaju C06.
- 3. Locirajte 8-portni twinax kabel pripojenja (PN 21F5093). Spojite kabel na konektor na 2746 twinax kartici adaptora.
- 4. Spojite twinax kabel s radne stanice koju ćete koristiti kao sistemsku konzolu na port 0 na 8-portnom twinax kablu pripojenja.

**Bilješka:** Adresa radne stanice konzole mora biti postavljena na 0. Da biste postavili adresu, pogledajte materijal s uputama koji je otpremljen s radnom stanicom.

5. Nastavite sa sljedećim zadatkom.

## **Povezivanje kabla za elektroničku korisničku podršku**

Koristite ove upute da biste spojili kabel elektroničke korisničke podrške.

Da li instalirate elektroničku korisničku podršku?

- v **Ne**: Nastavite sa sljedećim zadatkom.
- v **Da**
	- 1. Spojite telefonski kabel na lijevi konektor adaptora 2771 ili 2793 koji se nalazi na položaju C07.
	- 2. Spojite drugi kraj telefonskog kabla s analognim telefonskim priključkom.

Elektronička podrška korisniku pomaže u automatiziranju upravljanja s vašim poslužiteljem i olakšava podršku. Pronađite više o elektroničkoj korisničkoj podršci pregledavanjem informacija za IBM eServer prednost tehničke

podrške koje su uključene s poslužiteljem ili idite na Web stranicu [Podrška](http://www.ibm.com/eserver/iseries/support) za iSeries obitelj  $\ddot{\bullet}$ . Elektronička korisnička podrška se može konfigurirati pomoću CD-ROM-a *iSeries Postav i operacije* koji je dostavljen s vašim poslužiteljem.

Nastavite sa sljedećim zadatkom.

## **Kabliranje jedinice proširenja**

Koristite ove upute da biste kablirali jedinicu proširenja.

Da biste postavili jedinicu proširenja, izaberite prikladne informacije iz sljedećeg popisa.

• Postavljanje 5075 jedinice proširenja

• Postavljanje 0588, 0595, 0694, 5088, 5094, 5095 jedinice proširenja

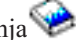

**Bilješka:** Nemojte priključivati žicu napajanja jedinice proširenja u utičnicu za napajanje kao što je označeno u dokumentu *Postavljanje 5075 jedinice proširenja*. Naponsku žicu jedinice za proširenje ćete utaknuti u utičnicu kasnije u ovoj proceduri.

Kada ste postavili jedinicu proširenja i zamijenili stražnji poklopac, nastavite sa sljedećim zadatkom.

## **Povezivanje žica za napajanje**

Da biste spojili žice za napajanje, pratite ove upute.

Ako trebate instalirati 4758 PCI karticu kriptografičkog koprocesora, otidite na upute koje su došle s karticom. Ova kartica se otprema u posebnoj kutiji. Vratite se ovdje nakon što instalirate karticu.

Da li instalirate neprekinuti dovod napajanja?

v **Ne**: Spojite žice za napajanje poslužitelja s poslužiteljem.

**Bilješka:** Nemojte priključivati žicu napajanja u utičnicu. Nemojte uključivati poslužitelj. Nastavite sa sljedećim zadatkom.

v **Da**: Spojite kontrolni naponski kabel za neprekinuti dovod napajanja na J14. Nemojte uključivati žicu napajanja uređaja za neprekidno napajanje u utičnicu i nemojte paliti poslužitelj. Za upute o dovršetku instalacije neprekinutog

dovoda napajanja otidite na Web stranice [www.oem.oem/powerware.com/ibm-ups/9910solutions.html](http://www.oem.powerware.com/ibm-ups/9910solutions.html)  $\ddot{\ddot{\cdot}}$ . Nastavite sa sljedećim zadatkom.

#### **Povezivanje vanjskih kablova**

Da biste povezali vanjske kablove, pratite ove upute.

Ako nemate vanjske kablove za povezivanje s karticama adaptora na stražnjoj strani poslužitelja ili jedinice proširenja, nastavite sa sljedećim zadatkom.

1. Upotrijebite ovu tablicu da spojite kablove na odgovarajuće kartice adaptora na stražnjoj strani poslužitelja. Možda ćete morati spojiti više od jednog kabla.

**Bilješka:** Ako kable nije došao s poslužiteljem, tada ga morate nabaviti.

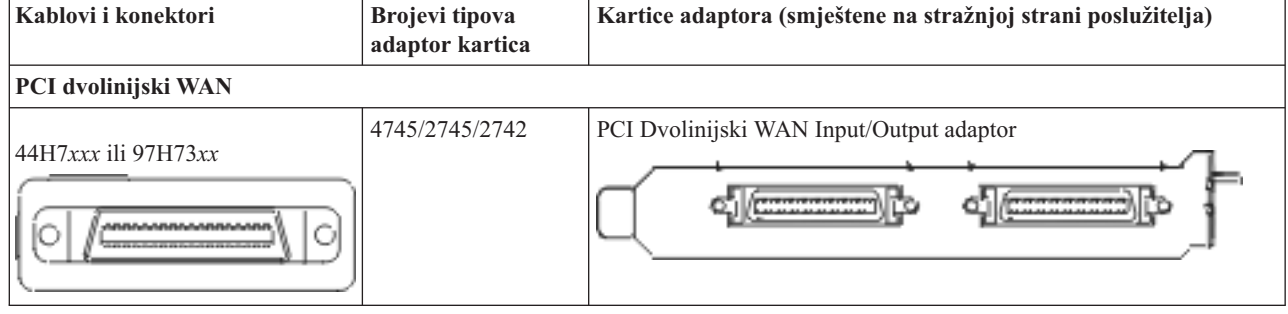

*Tablica 1. Kablovi i kartice adaptora*

*Tablica 1. Kablovi i kartice adaptora (nastavak)*

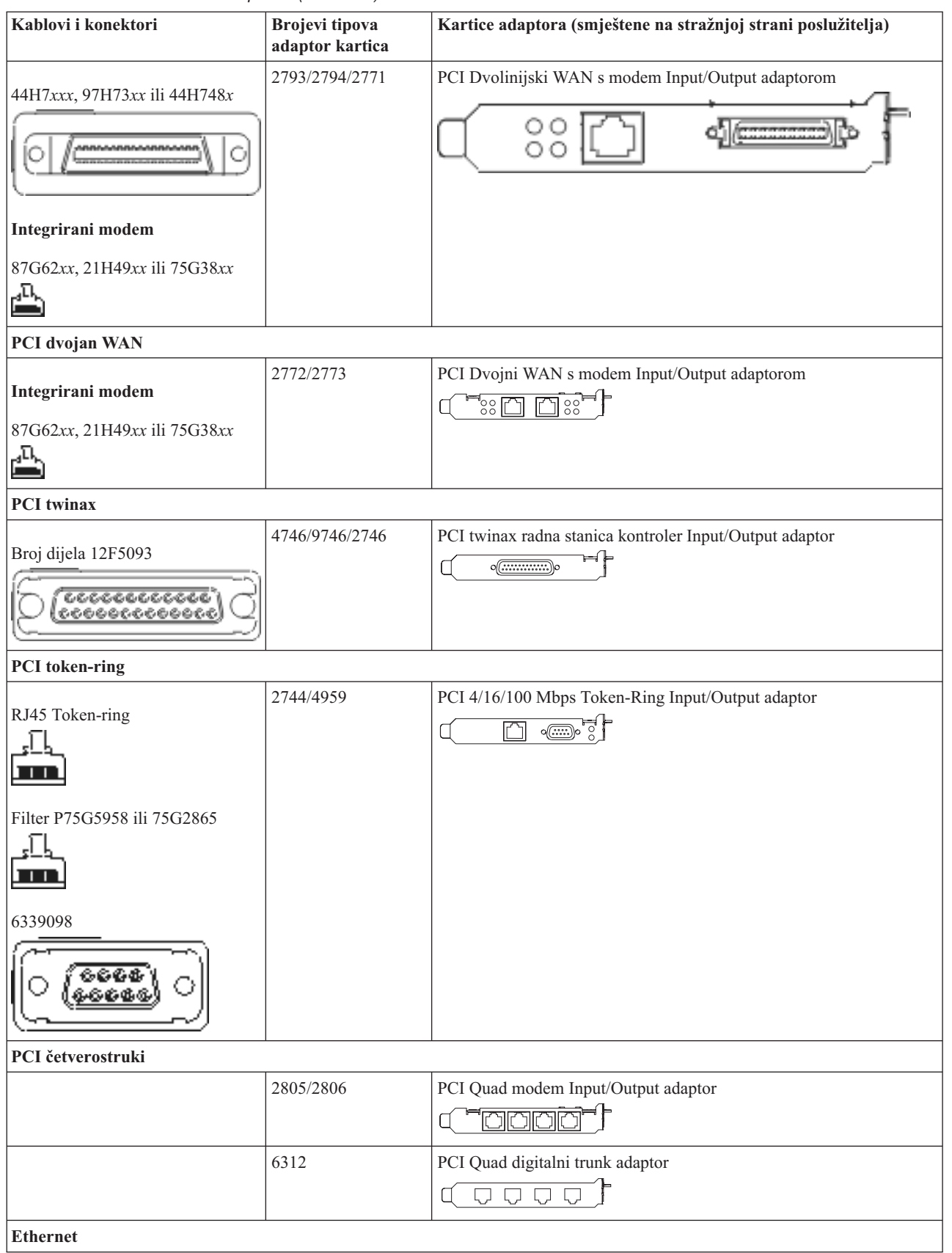

*Tablica 1. Kablovi i kartice adaptora (nastavak)*

| Kablovi i konektori                                     | <b>Brojevi</b> tipova<br>adaptor kartica | Kartice adaptora (smještene na stražnjoj strani poslužitelja)                                                                        |
|---------------------------------------------------------|------------------------------------------|----------------------------------------------------------------------------------------------------|
| RJ45 Ethernet                                           | 2838/2849                                | PCI 100/10 Mbps Ethernet Input/Output adaptor                                                                                        |
|                                                         | 5700                                     | PCI 1 Gbps Ethernet Input/Output adaptor<br>ত্রিল <sup>়</sup><br>喎                                                                  |
|                                                         | 5701                                     | PCI 1 Gbps Ethernet UTP Input/Output adaptor<br>$\circledast$ $\frac{1}{2}$<br>口                                                     |
|                                                         | 5706                                     | PCI 1 Gbps Ethernet TX Input/Output adaptor<br>$\overline{\mathbb{D}}$ $\overline{\mathbb{D}}$ , $\otimes$ $\overline{\mathbb{E}}$ , |
|                                                         | 5707                                     | PCI 1 Gbps Ethernet SX Input/Output adaptor<br>$^{\circ}$ 00 00 $^{\circ}$<br>層                                                      |
|                                                         | 5718                                     | PCI 10 Gbps Ethernet Input/Output adaptor<br>0000<br>$\overline{\mathbb{m}}$                                                         |
| Kartice poslužitelja                                    |                                          |                                                                                                    |
| Broj dijela 45H2433                                     | 2891/2892                                | Netfinity kartica poslužitelja                                                                                                    |
| 44H8677 povezuje na kabel<br>45H2433                    |                                          |                                                                                                    |
|                                                         |                                          |                                                                                                    |
| Kabel video proširenja, 44H8676<br>らぐら<br>$\frac{0}{0}$ |                                          |                                                                                                    |
|                                                         | 4810/9710                                | Integrirana xSeries kartica poslužitelja<br>ع ہے ہے ون <u>ون</u> و<br>$\circ$<br>€                                                   |
|                                                         | 4821/9712                                | Integrirana xSeries kartica poslužitelja                                                                                             |
| Kontroleri RAID disk jedinice                           |                                          |                                                                                                    |
|                                                         | 2757                                     | PCI Ultra RAID disk jedinica kontroleri                                                                                              |
|                                                         | 2780                                     | PCI-X Ultra4 RAID disk jedinica kontroleri                                                                                           |
|                                                         | 5703/4778                                | PCI-X RAID disk jedinica kontroler                                                                                                   |
|                                                         |                                          | $\circ$                                                                                                    |
|                                                         | 5709                                     | Kartica RAID omogućivača                                                                                                    |
| Kontroleri disk jedinice vlaknostog kanala              |                                          |                                                                                                    |
|                                                         | 2787                                     | PCI-X kontroleri disk jedinica optičkog kanala                                                                                       |

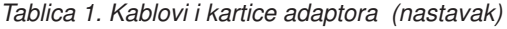

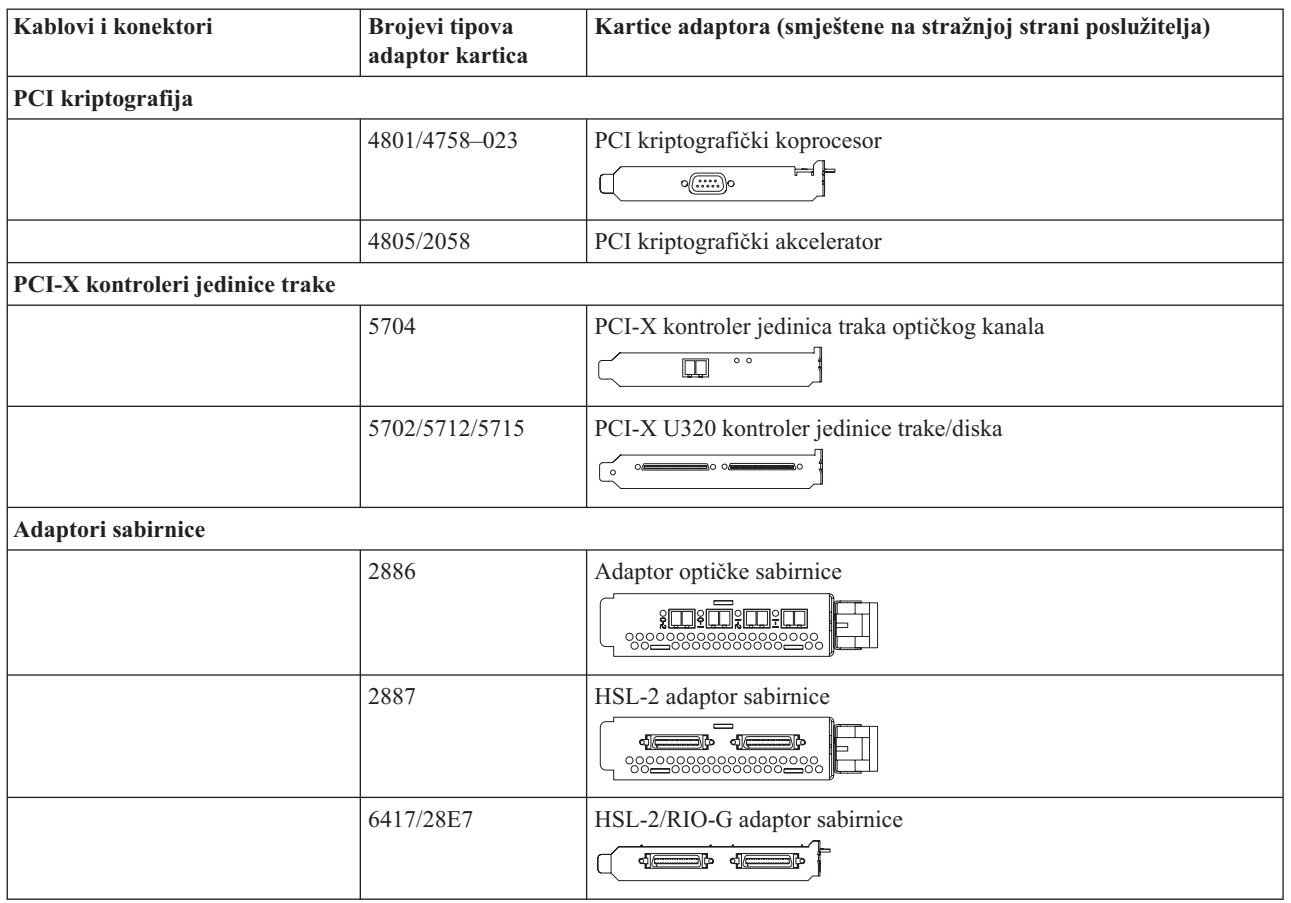

- 2. Spojite drugi kraj vanjskih kablova na mrežu ili uređaj.
- 3. Nastavite sa sljedećim zadatkom.

## **Uključivanje poslužitelja**

Prije nego uključite poslužitelj, pročitajte ove upute.

- 1. Spojite i uključite konzolu.
- 2. Uključite poslužitelj ili neprekinuto napajanje. Priključite bilo koju pripojenu jedinicu proširenja.
- 3. Otvorite vrata kontrolnog panela na prednjoj strani poslužitelja. Kontrolni panel bi trebao biti osvijetljen i pokazivati 01 BN V=F. Poslužitelj još nije uključen.

**Bilješka:** Ako se ne prikaže 01 BN V=F, možda ćete morati promijeniti način. Ako su vam potrebne ove instrukcije, idite na poglavlje Rad s kontrolnim panelom u Informacijskom Centru.

- 4. Pritisnite bijelu Power On tipku. Postoji kratka odgoda dok se poslužitelj ne pokrene i uključi. To će trajati 5 do 20 minuta. Kad se poslužitelj uključi, na kontrolnom panelu će se pojaviti 01 BN V=F ili A900 2000, što označava da konzola još nije spojena.
- 5. Instalirajte stražnji poklopac na poslužitelj.

Kablirali ste poslužitelj.

- 6. Nastavite sa sljedećim odlomkom.
- **Bilješka:** Ako planirate instalirati neki Linux specifični hardver ili planirate kreirati logičke particije na vašem iSeriesu, možda ćete sad trebati dodati ili ukloniti neki hardver, kao što su mrežni I/O adaptori. Ako niste

sigurni gdje staviti novi ili promijenjeni hardver, izvedite LPAR alat za provjeru [valjanosti](http://www-1.ibm.com/servers/eserver/iseries/lpar/systemdesign.htm) (LVT) .

Možete pronaći informacije o LPAR-u u poglavlju Informacijskog Centra Logičke particije i dodatne informacije o Linuxu u poglavlju Linux na logičkoj particiji.

## <span id="page-13-0"></span>**Postavljanje poslužitelja**

Koristite ove upute da biste postavili poslužitelj.

Ako je PC spojen na LAN, možete koristiti EZ-Setup na CD-ROM-u *iSeries Postav i operacije* da biste dovršili postavljanje poslužitelja.

Ako PC nije spojen na LAN, idite na Postavljanje Twinax sistema da biste nastavili s postavljanjem poslužitelja.

## **Kabliranje modela 270 i twinax konzole bez jedinice proširenja**

Koristite ove upute da biste povezali kablove s poslužiteljem i konzolom.

Ispišite poglavlje pomoću tipke Ispis.

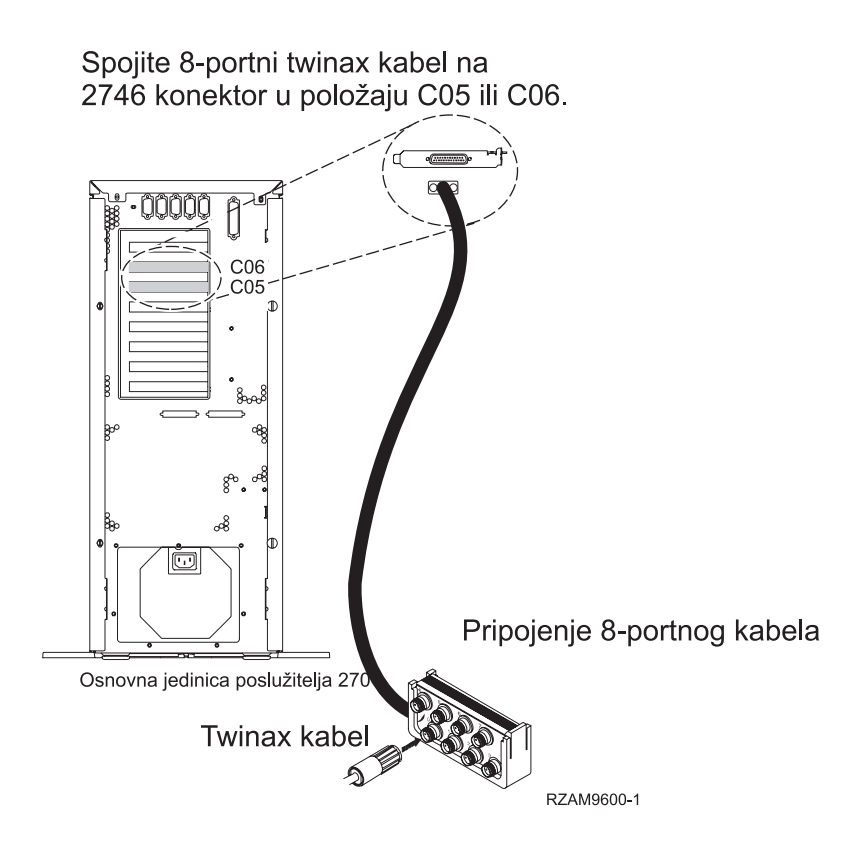

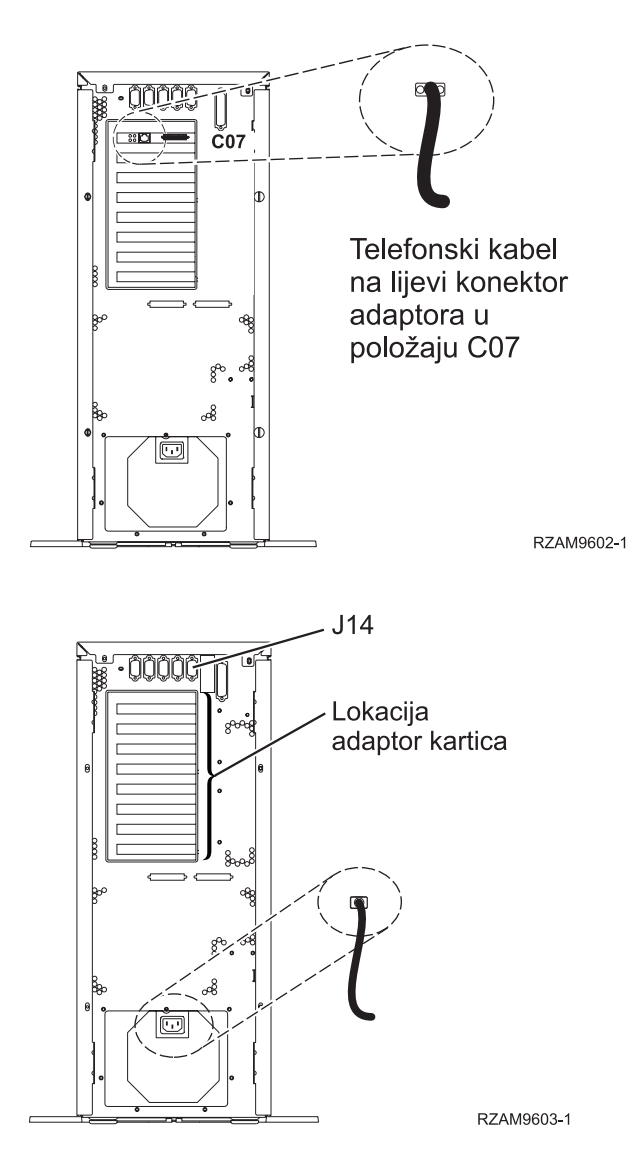

## **Povezivanje twinax kabla**

Ove upute će vam pomoći da spojite twinax kabel.

- 1. Ako je instaliran, podignite zadnji poklopac i uklonite ga s poslužitelja.
- 2. Pogledajte položaje kartica C05 i C06 na stražnjoj strani poslužitelja. Pronađite mjesto koje sadrži karticu 2746. Ovo je kartica twinax adaptora. Ako oba položaja sadrže karticu 2746, onda izaberite karticu u položaju C06.
- 3. Locirajte 8-portni twinax kabel pripojenja (PN 21F5093). Spojite kabel na konektor na 2746 twinax kartici adaptora.
- 4. Spojite twinax kabel s radne stanice koju ćete koristiti kao sistemsku konzolu na port 0 na 8-portnom twinax kablu pripojenja.

**Bilješka:** Adresa radne stanice konzole mora biti postavljena na 0. Da biste postavili adresu, pogledajte materijal s uputama koji je otpremljen s radnom stanicom.

5. Nastavite sa sljedećim zadatkom.

## **Povezivanje kabla za elektroničku korisničku podršku**

Koristite ove upute da biste spojili kabel elektroničke korisničke podrške.

Da li instalirate elektroničku korisničku podršku?

- v **Ne**: Nastavite sa sljedećim zadatkom.
- v **Da**
	- 1. Spojite telefonski kabel na lijevi konektor adaptora 2771 ili 2793 koji se nalazi na položaju C07.
	- 2. Spojite drugi kraj telefonskog kabla s analognim telefonskim priključkom.

Elektronička podrška korisniku pomaže u automatiziranju upravljanja s vašim poslužiteljem i olakšava podršku. Pronađite više o elektroničkoj korisničkoj podršci pregledavanjem informacija za IBM eServer prednost tehničke

podrške koje su uključene s poslužiteljem ili idite na Web stranicu [Podrška](http://www.ibm.com/eserver/iseries/support) za iSeries obitelj  $\ddot{\bullet}$ . Elektronička korisnička podrška se može konfigurirati pomoću CD-ROM-a *iSeries Postav i operacije* koji je dostavljen s vašim poslužiteljem.

Nastavite sa sljedećim zadatkom.

### **Povezivanje žica za napajanje**

Da biste spojili žice za napajanje, pratite ove upute.

Ako trebate instalirati 4758 PCI karticu kriptografičkog koprocesora, otidite na upute koje su došle s karticom. Ova kartica se otprema u posebnoj kutiji. Vratite se ovdje nakon što instalirate karticu.

Da li instalirate neprekinuti dovod napajanja?

v **Ne**: Spojite žice za napajanje poslužitelja s poslužiteljem.

**Bilješka:** Nemojte priključivati žicu napajanja u utičnicu. Nemojte uključivati poslužitelj.

Nastavite sa sljedećim zadatkom.

v **Da**: Spojite kontrolni naponski kabel za neprekinuti dovod napajanja na J14. Nemojte uključivati žicu napajanja uređaja za neprekidno napajanje u utičnicu i nemojte paliti poslužitelj. Za upute o dovršetku instalacije neprekinutog

dovoda napajanja otidite na Web stranice [www.oem.oem/powerware.com/ibm-ups/9910solutions.html](http://www.oem.powerware.com/ibm-ups/9910solutions.html)  $\ddot{\ddot{\cdot}}$ . Nastavite sa sljedećim zadatkom.

#### **Povezivanje vanjskih kablova**

Da biste povezali vanjske kablove, pratite ove upute.

Ako nemate vanjske kablove za povezivanje s karticama adaptora na stražnjoj strani poslužitelja ili jedinice proširenja, nastavite sa sljedećim zadatkom.

1. Upotrijebite ovu tablicu da spojite kablove na odgovarajuće kartice adaptora na stražnjoj strani poslužitelja. Možda ćete morati spojiti više od jednog kabla.

**Bilješka:** Ako kable nije došao s poslužiteljem, tada ga morate nabaviti.

*Tablica 2. Kablovi i kartice adaptora*

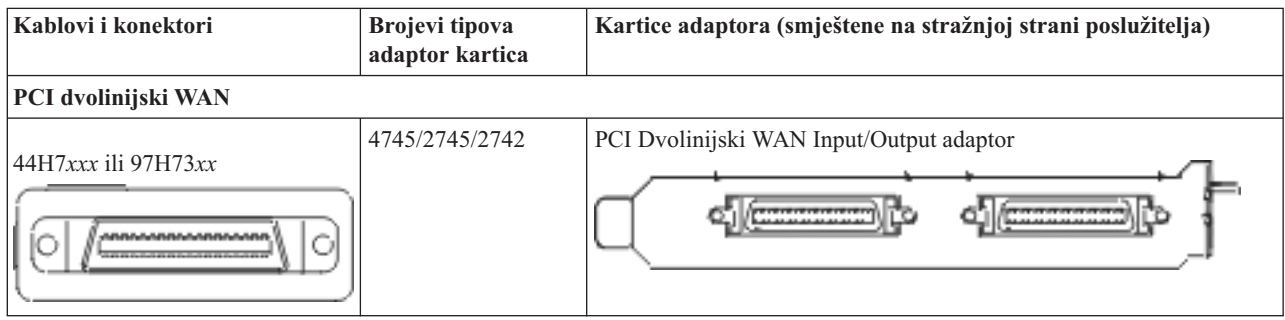

*Tablica 2. Kablovi i kartice adaptora (nastavak)*

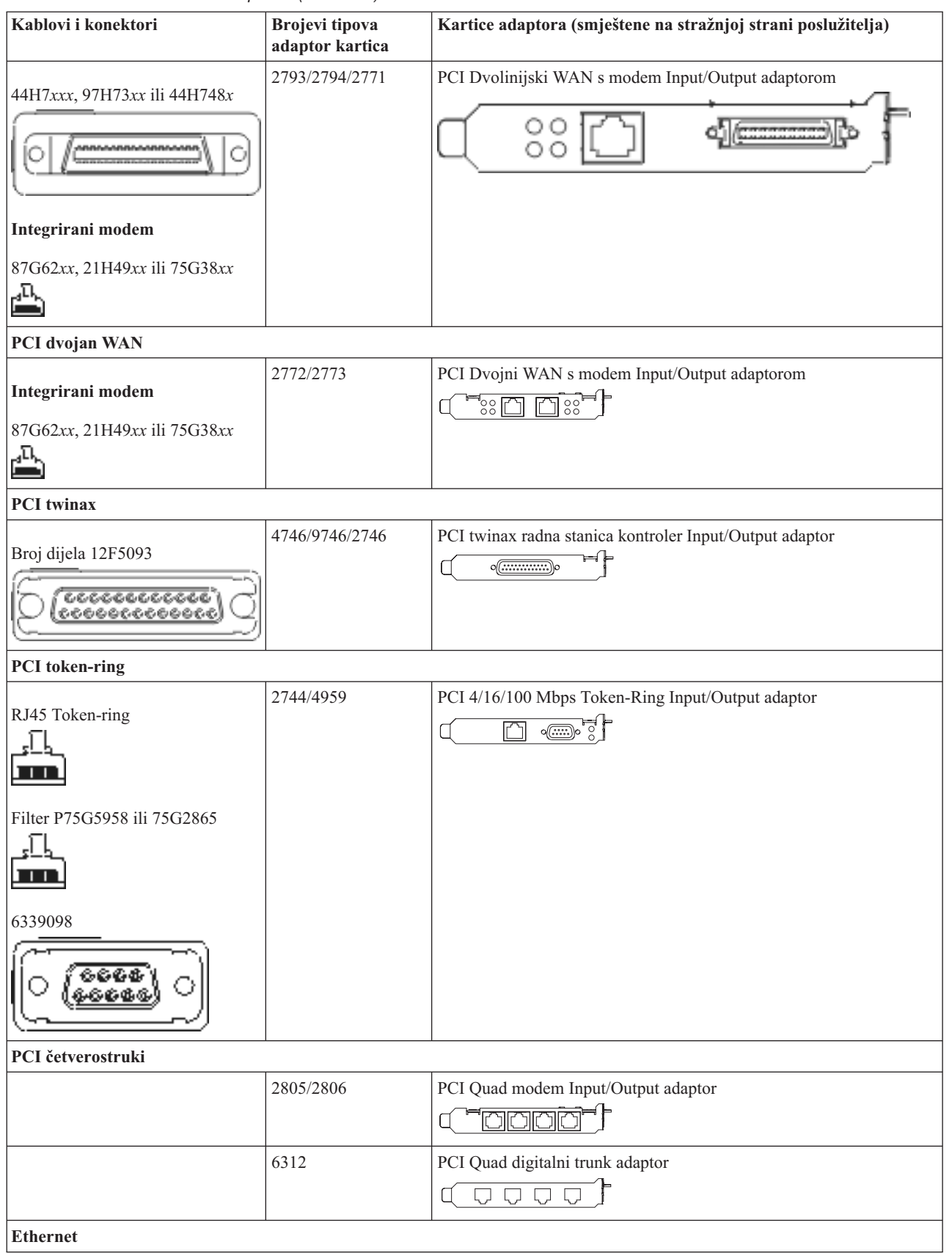

*Tablica 2. Kablovi i kartice adaptora (nastavak)*

| Kablovi i konektori                                     | <b>Brojevi</b> tipova<br>adaptor kartica | Kartice adaptora (smještene na stražnjoj strani poslužitelja)                                                                        |
|---------------------------------------------------------|------------------------------------------|----------------------------------------------------------------------------------------------------|
| RJ45 Ethernet                                           | 2838/2849                                | PCI 100/10 Mbps Ethernet Input/Output adaptor                                                                                        |
|                                                         | 5700                                     | PCI 1 Gbps Ethernet Input/Output adaptor<br>ত্রিল <sup>়</sup><br>喎                                                                  |
|                                                         | 5701                                     | PCI 1 Gbps Ethernet UTP Input/Output adaptor<br>$\circledast$ $\frac{1}{2}$<br>口                                                     |
|                                                         | 5706                                     | PCI 1 Gbps Ethernet TX Input/Output adaptor<br>$\overline{\mathbb{D}}$ $\overline{\mathbb{D}}$ , $\otimes$ $\overline{\mathbb{E}}$ , |
|                                                         | 5707                                     | PCI 1 Gbps Ethernet SX Input/Output adaptor<br>$^{\circ}$ 00 00 $^{\circ}$<br>層                                                      |
|                                                         | 5718                                     | PCI 10 Gbps Ethernet Input/Output adaptor<br>0000<br>$\overline{\mathbb{m}}$                                                         |
| Kartice poslužitelja                                    |                                          |                                                                                                    |
| Broj dijela 45H2433                                     | 2891/2892                                | Netfinity kartica poslužitelja                                                                                                    |
| 44H8677 povezuje na kabel<br>45H2433                    |                                          |                                                                                                    |
|                                                         |                                          |                                                                                                    |
| Kabel video proširenja, 44H8676<br>らぐら<br>$\frac{0}{0}$ |                                          |                                                                                                    |
|                                                         | 4810/9710                                | Integrirana xSeries kartica poslužitelja<br>ع ہے ہے ون <u>ون</u> و<br>$\circ$<br>€                                                   |
|                                                         | 4821/9712                                | Integrirana xSeries kartica poslužitelja                                                                                             |
| Kontroleri RAID disk jedinice                           |                                          |                                                                                                    |
|                                                         | 2757                                     | PCI Ultra RAID disk jedinica kontroleri                                                                                              |
|                                                         | 2780                                     | PCI-X Ultra4 RAID disk jedinica kontroleri                                                                                           |
|                                                         | 5703/4778                                | PCI-X RAID disk jedinica kontroler<br>$\circ$                                                                                        |
|                                                         | 5709                                     | Kartica RAID omogućivača                                                                                                    |
| Kontroleri disk jedinice vlaknostog kanala              |                                          |                                                                                                    |
|                                                         | 2787                                     | PCI-X kontroleri disk jedinica optičkog kanala                                                                                       |

*Tablica 2. Kablovi i kartice adaptora (nastavak)*

| Kablovi i konektori             | <b>Brojevi</b> tipova<br>adaptor kartica | Kartice adaptora (smještene na stražnjoj strani poslužitelja)               |
|---------------------------------|------------------------------------------|-----------------------------------------------------------------------------|
| PCI kriptografija               |                                          |                                                                             |
|                                 | 4801/4758-023                            | PCI kriptografički koprocesor                                               |
|                                 | 4805/2058                                | PCI kriptografički akcelerator                                              |
| PCI-X kontroleri jedinice trake |                                          |                                                                             |
|                                 | 5704                                     | PCI-X kontroler jedinica traka optičkog kanala<br>$\circ$ $\circ$<br>$\Box$ |
|                                 | 5702/5712/5715                           | PCI-X U320 kontroler jedinice trake/diska<br>$\circ$                        |
| Adaptori sabirnice              |                                          |                                                                             |
|                                 | 2886                                     | Adaptor optičke sabirnice<br><u>negia:</u><br>800000000000000000            |
|                                 | 2887                                     | HSL-2 adaptor sabirnice<br>⊲∏∈<br>٦Ъ                                        |
|                                 | 6417/28E7                                | HSL-2/RIO-G adaptor sabirnice<br>4 <del>0 0</del> 0 40                      |

- 2. Spojite drugi kraj vanjskih kablova na mrežu ili uređaj.
- 3. Nastavite sa sljedećim zadatkom.

## **Uključivanje poslužitelja**

Prije nego uključite poslužitelj, pročitajte ove upute.

- 1. Spojite i uključite konzolu.
- 2. Uključite poslužitelj ili neprekinuto napajanje. Priključite bilo koju pripojenu jedinicu proširenja.
- 3. Otvorite vrata kontrolnog panela na prednjoj strani poslužitelja. Kontrolni panel bi trebao biti osvijetljen i pokazivati 01 BN V=F. Poslužitelj još nije uključen.

**Bilješka:** Ako se ne prikaže 01 BN V=F, možda ćete morati promijeniti način. Ako su vam potrebne ove instrukcije, idite na poglavlje Rad s kontrolnim panelom u Informacijskom Centru.

- 4. Pritisnite bijelu Power On tipku. Postoji kratka odgoda dok se poslužitelj ne pokrene i uključi. To će trajati 5 do 20 minuta. Kad se poslužitelj uključi, na kontrolnom panelu će se pojaviti 01 BN V=F ili A900 2000, što označava da konzola još nije spojena.
- 5. Instalirajte stražnji poklopac na poslužitelj.

Kablirali ste poslužitelj.

- 6. Nastavite sa sljedećim odlomkom.
- **Bilješka:** Ako planirate instalirati neki Linux specifični hardver ili planirate kreirati logičke particije na vašem iSeriesu, možda ćete sad trebati dodati ili ukloniti neki hardver, kao što su mrežni I/O adaptori. Ako niste

sigurni gdje staviti novi ili promijenjeni hardver, izvedite LPAR alat za provjeru [valjanosti](http://www-1.ibm.com/servers/eserver/iseries/lpar/systemdesign.htm) (LVT) .

Možete pronaći informacije o LPAR-u u poglavlju Informacijskog Centra Logičke particije i dodatne informacije o Linuxu u poglavlju Linux na logičkoj particiji.

## <span id="page-19-0"></span>**Postavljanje poslužitelja**

Koristite ove upute da biste postavili poslužitelj.

Ako je PC spojen na LAN, možete koristiti EZ-Setup na CD-ROM-u *iSeries Postav i operacije* da biste dovršili postavljanje poslužitelja.

Ako PC nije spojen na LAN, idite na Postavljanje Twinax sistema da biste nastavili s postavljanjem poslužitelja.

# **Kabliranje modela 270 i Operacijske konzole s jedinicom proširenja**

Koristite ove upute da biste povezali kablove s poslužiteljem i konzolom.

Ispišite poglavlje pomoću tipke Ispis.

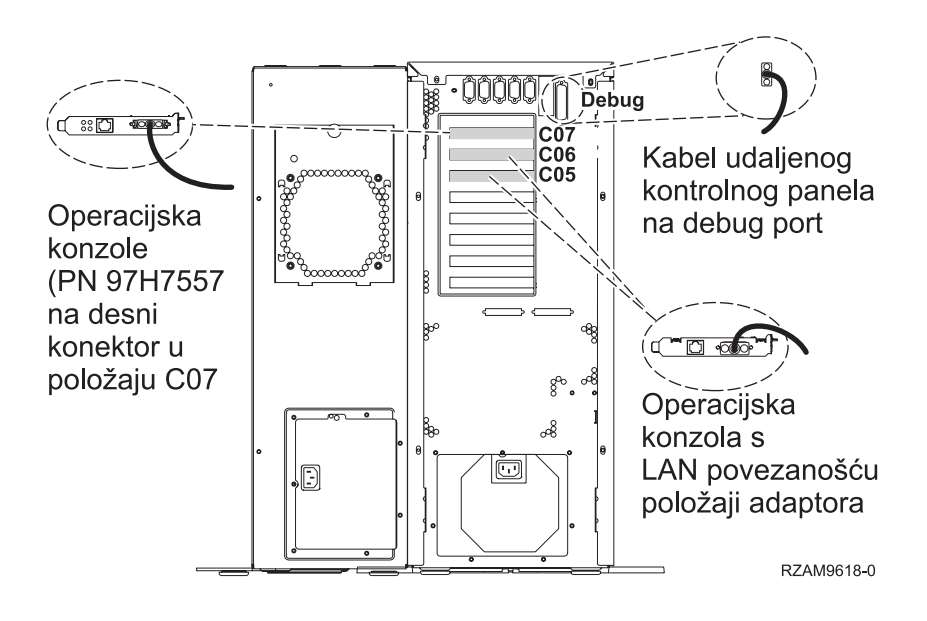

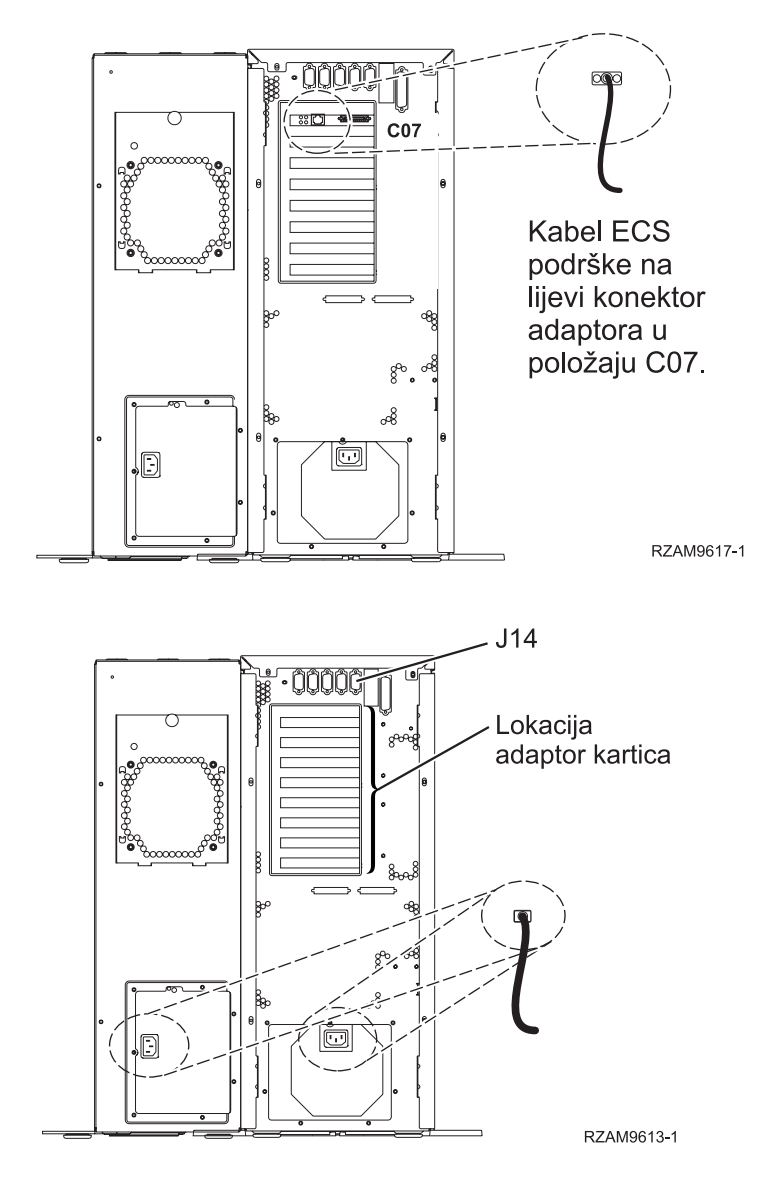

## **Povezivanje kabla Operacijske konzole**

Da biste povezali kabel Operacijske konzole, pratite ove upute.

- 1. Ugasite i isključite iz struje PC koji će služiti kao sistemska konzola.
- 2. Locirajte kabel Operacijske konzole (PN 97H7557). Spojite kabel Operacijske konzole na desni konektor adaptora 2793 ili 2794 koji se nalazi na položaju C07 na stražnjoj strani poslužitelja.

Koristite li Operacijsku konzolu s LAN povezanošću?

- v **Ne**
- a. Spojite drugi kraj kabela Operacijske konzole na prvi ili jedini komunikacijski (serijski) port na stražnjoj strani PC-a koji se koristi kao konzola.
- b. Nastavite sa sljedećim zadatkom.
- v **Da**

Ako je vaš primarni izbor LAN povezanost, ne morate spojiti kablove Operacijske konzole s PC-em u ovom trenutku. Ako se pojavi problem, možete spojite te kablove na PC i postaviti Operacijsku konzolu. Pogledajte Operacijska konzola.

a. Spojite mrežni kabel iz PC-a koji će služiti kao sistemska konzola na vašu lokalnu mrežu. Spojite mrežni kabel iz vaše lokalne mreže na adaptor karticu u položaju C06 ili C05.

b. Nastavite sa sljedećim zadatkom.

## **Povezivanje kabla za elektroničku korisničku podršku**

Koristite ove upute da biste spojili kabel elektroničke korisničke podrške.

Da li instalirate elektroničku korisničku podršku?

- **Ne**: Nastavite sa sljedećim zadatkom.
- v **Da**
	- 1. Spojite telefonski kabel na lijevi konektor adaptora 2771 ili 2793 koji se nalazi na položaju C07.
	- 2. Spojite drugi kraj telefonskog kabla s analognim telefonskim priključkom.

Elektronička podrška korisniku pomaže u automatiziranju upravljanja s vašim poslužiteljem i olakšava podršku. Pronađite više o elektroničkoj korisničkoj podršci pregledavanjem informacija za IBM eServer prednost tehničke

podrške koje su uključene s poslužiteljem ili idite na Web stranicu [Podrška](http://www.ibm.com/eserver/iseries/support) za iSeries obitelj **-2** . Elektronička korisnička podrška se može konfigurirati pomoću CD-ROM-a *iSeries Postav i operacije* koji je dostavljen s vašim poslužiteljem.

Nastavite sa sljedećim zadatkom.

### **Kabliranje jedinice proširenja**

Koristite ove upute da biste kablirali jedinicu proširenja.

Da biste postavili jedinicu proširenja, izaberite prikladne informacije iz sljedećeg popisa.

- Postavljanje 5075 jedinice proširenja
- $\bullet$  Postavljanje 0588, 0595, 0694, 5088, 5094, 5095 jedinice proširenja

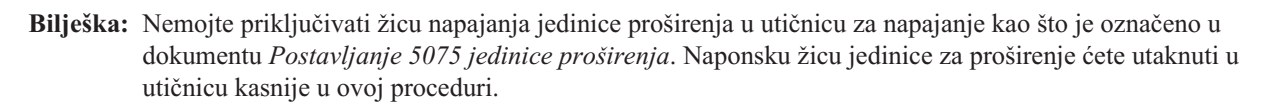

Kada ste postavili jedinicu proširenja i zamijenili stražnji poklopac, nastavite sa sljedećim zadatkom.

## **Povezivanje žica za napajanje**

Da biste spojili žice za napajanje, pratite ove upute.

Ako trebate instalirati 4758 PCI karticu kriptografičkog koprocesora, otidite na upute koje su došle s karticom. Ova kartica se otprema u posebnoj kutiji. Vratite se ovdje nakon što instalirate karticu.

Da li instalirate neprekinuti dovod napajanja?

v **Ne**: Spojite žice za napajanje poslužitelja s poslužiteljem.

**Bilješka:** Nemojte priključivati žicu napajanja u utičnicu. Nemojte uključivati poslužitelj.

Nastavite sa sljedećim zadatkom.

v **Da**: Spojite kontrolni naponski kabel za neprekinuti dovod napajanja na J14. Nemojte uključivati žicu napajanja ureaja za neprekidno napajanje u utičnicu i nemojte paliti poslužitelj. Za upute o dovršetku instalacije neprekinutog

dovoda napajanja otidite na Web stranice [www.oem.oem/powerware.com/ibm-ups/9910solutions.html](http://www.oem.powerware.com/ibm-ups/9910solutions.html)  $\mathbf{\dot{X}}$ . Nastavite sa sljedećim zadatkom.

## **Povezivanje vanjskih kablova**

Da biste povezali vanjske kablove, pratite ove upute.

Ako nemate vanjske kablove za povezivanje s karticama adaptora na stražnjoj strani poslužitelja ili jedinice proširenja, nastavite sa sljedećim zadatkom.

1. Upotrijebite ovu tablicu da spojite kablove na odgovarajuće kartice adaptora na stražnjoj strani poslužitelja. Možda ćete morati spojiti više od jednog kabla.

**Bilješka:** Ako kable nije došao s poslužiteljem, tada ga morate nabaviti.

*Tablica 3. Kablovi i kartice adaptora*

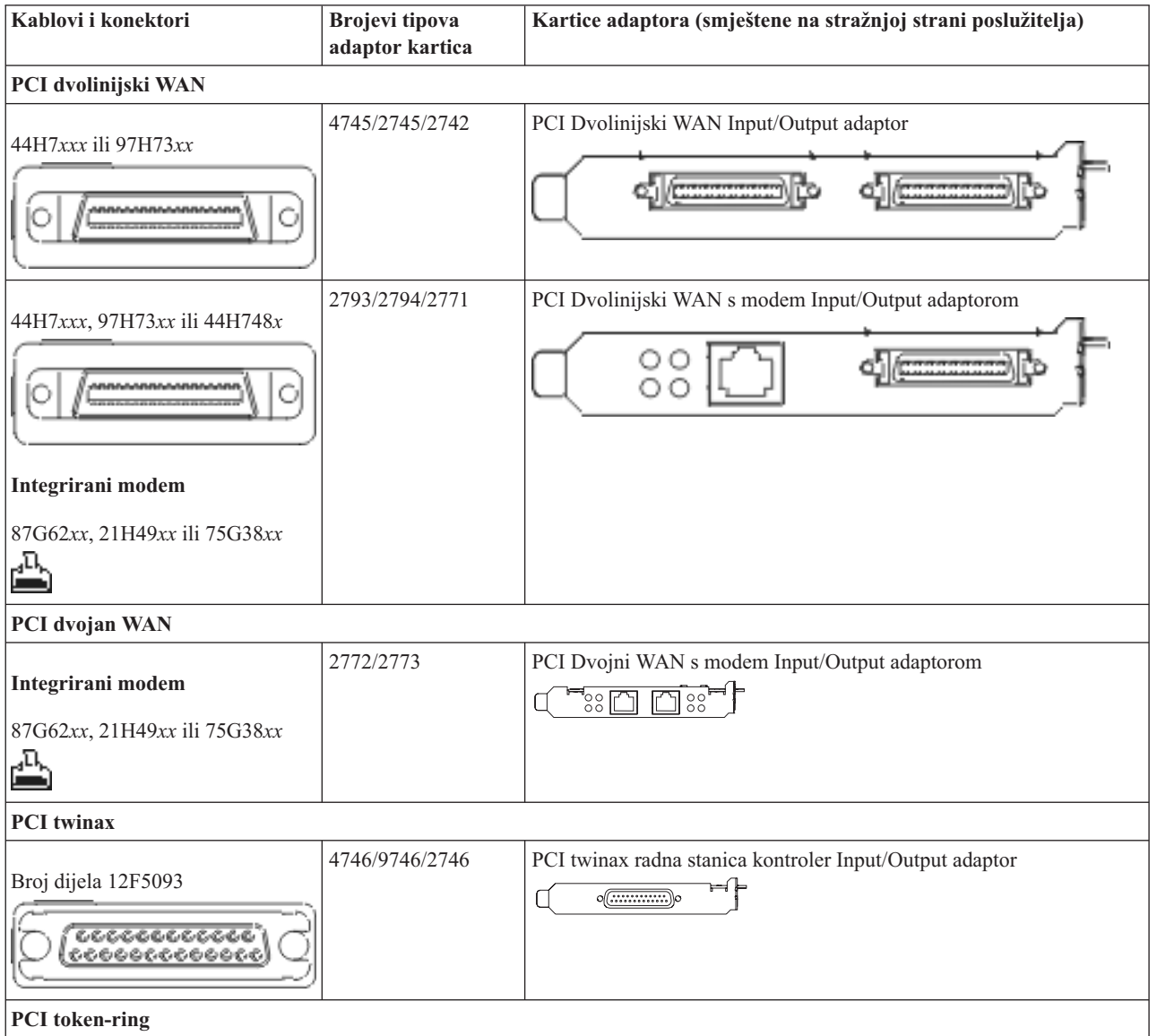

*Tablica 3. Kablovi i kartice adaptora (nastavak)*

| Kablovi i konektori                            | <b>Brojevi</b> tipova<br>adaptor kartica | Kartice adaptora (smještene na stražnjoj strani poslužitelja)                                                                                                    |
|------------------------------------------------|------------------------------------------|----------------------------------------------------------------------------------------------------|
| RJ45 Token-ring<br>Filter P75G5958 ili 75G2865 | 2744/4959                                | PCI 4/16/100 Mbps Token-Ring Input/Output adaptor<br>$\sqrt{2\pi}$<br>门                                                                                           |
| 6339098                                        |                                          |                                                                                                    |
| PCI četverostruki                              |                                          |                                                                                                    |
|                                                | 2805/2806                                | PCI Quad modem Input/Output adaptor<br><u> Frarara</u>                                                                                                    |
|                                                | 6312                                     | PCI Quad digitalni trunk adaptor<br>Q<br>IJ                                                                                                    |
| <b>Ethernet</b>                                |                                          |                                                                                                    |
| RJ45 Ethernet                                  | 2838/2849                                | PCI 100/10 Mbps Ethernet Input/Output adaptor                                                                                                    |
|                                                | 5700                                     | PCI 1 Gbps Ethernet Input/Output adaptor<br>কা $^{\circ}$<br>噊                                                                                                    |
|                                                | 5701                                     | PCI 1 Gbps Ethernet UTP Input/Output adaptor<br>$\overline{\otimes}$ $\frac{1}{1}$<br>口                                                                           |
|                                                | 5706                                     | PCI 1 Gbps Ethernet TX Input/Output adaptor<br>$\boxed{\Box\hspace{0.05cm}}\quad \boxed{\Box\hspace{0.05cm}} \quad \textcircled{8}\hspace{0.1cm} \textcircled{4}$ |
|                                                | 5707                                     | PCI 1 Gbps Ethernet SX Input/Output adaptor<br>$^{\circ}$ 00 00 $^{\circ}$<br>唱                                                                                   |
|                                                | 5718                                     | PCI 10 Gbps Ethernet Input/Output adaptor<br> 0000<br>$\overline{\mathbb{F}}$                                                                                     |
| Kartice poslužitelja                           |                                          |                                                                                                    |

*Tablica 3. Kablovi i kartice adaptora (nastavak)*

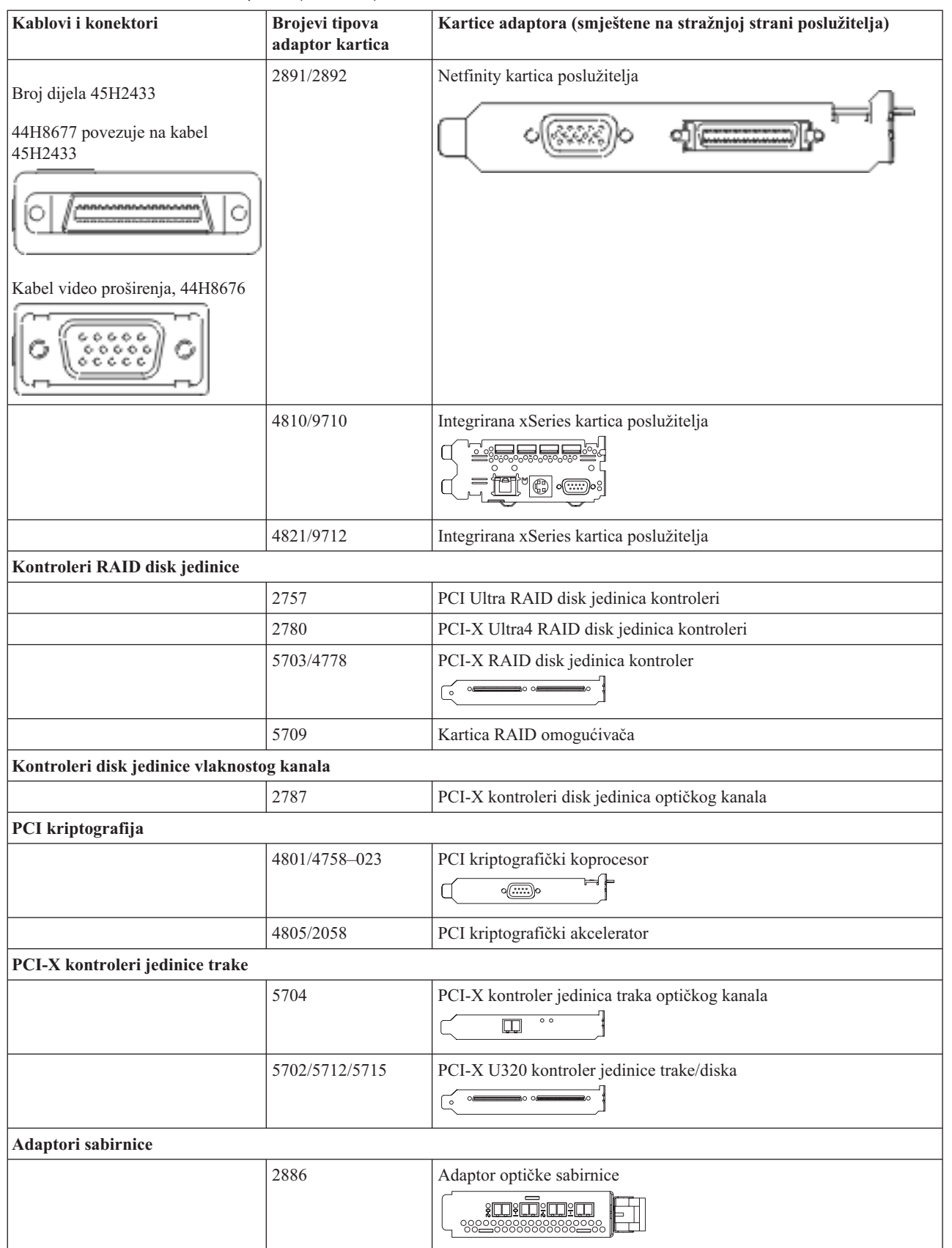

<span id="page-25-0"></span>*Tablica 3. Kablovi i kartice adaptora (nastavak)*

| Kablovi i konektori | Brojevi tipova<br>adaptor kartica | Kartice adaptora (smještene na stražnjoj strani poslužitelja)                      |
|---------------------|-----------------------------------|------------------------------------------------------------------------------------|
|                     | 2887                              | HSL-2 adaptor sabirnice<br><b>d</b> - 0<br>-01                                     |
|                     | 6417/28E7                         | HSL-2/RIO-G adaptor sabirnice<br>$\frac{1}{\sqrt{2}}$<br><b>de de la composito</b> |

- 2. Spojite drugi kraj vanjskih kablova na mrežu ili uređaj.
- 3. Nastavite sa sljedećim zadatkom.

## **Uključivanje poslužitelja**

Prije nego uključite poslužitelj, pročitajte ove upute.

- 1. Spojite i uključite konzolu.
- 2. Uključite poslužitelj ili neprekinuto napajanje. Priključite bilo koju pripojenu jedinicu proširenja.
- 3. Otvorite vrata kontrolnog panela na prednjoj strani poslužitelja. Kontrolni panel bi trebao biti osvijetljen i pokazivati 01 BN V=F. Poslužitelj još nije uključen.

**Bilješka:** Ako se ne prikaže 01 BN V=F, možda ćete morati promijeniti način. Ako su vam potrebne ove instrukcije, idite na poglavlje Rad s kontrolnim panelom u Informacijskom Centru.

- 4. Pritisnite bijelu Power On tipku. Postoji kratka odgoda dok se poslužitelj ne pokrene i uključi. To će trajati 5 do 20 minuta. Kad se poslužitelj uključi, na kontrolnom panelu će se pojaviti 01 BN V=F ili A900 2000, što označava da konzola još nije spojena.
- 5. Instalirajte stražnji poklopac na poslužitelj.

Kablirali ste poslužitelj.

- 6. Nastavite sa sljedećim odlomkom.
- **Bilješka:** Ako planirate instalirati neki Linux specifični hardver ili planirate kreirati logičke particije na vašem iSeriesu, možda ćete sad trebati dodati ili ukloniti neki hardver, kao što su mrežni I/O adaptori. Ako niste

sigurni gdje staviti novi ili promijenjeni hardver, izvedite LPAR alat za provjeru [valjanosti](http://www-1.ibm.com/servers/eserver/iseries/lpar/systemdesign.htm) (LVT)  $\ddot{\bullet}$ . Možete pronaći informacije o LPAR-u u poglavlju Informacijskog Centra Logičke particije i dodatne informacije o Linuxu u poglavlju Linux na logičkoj particiji.

## **Postavljanje poslužitelja**

Vratite se u EZ-Setup na CD-ROM-u *iSeries Postav i operacije* i nastavite s postavljanjem vašeg poslužitelja.

## **Kabliranje modela 270 i Operacijske konzole bez jedinice proširenja**

Koristite ove upute da biste povezali kablove s poslužiteljem i konzolom.

Ispišite poglavlje pomoću tipke Ispis.

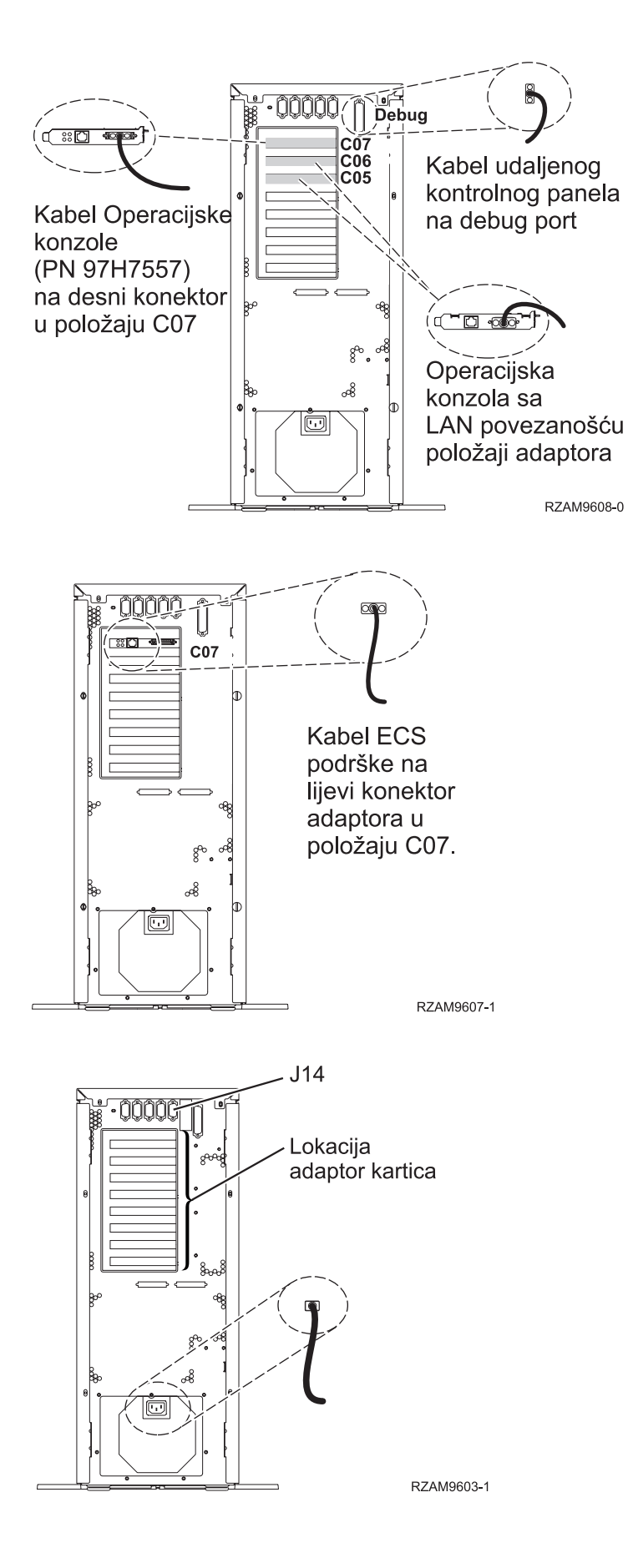

Kabliranje poslužitelja **21**

## **Povezivanje kabla Operacijske konzole**

Da biste povezali kabel Operacijske konzole, pratite ove upute.

- 1. Ugasite i isključite iz struje PC koji će služiti kao sistemska konzola.
- 2. Locirajte kabel Operacijske konzole (PN 97H7557). Spojite kabel Operacijske konzole na desni konektor adaptora 2793 ili 2794 koji se nalazi na položaju C07 na stražnjoj strani poslužitelja.

Koristite li Operacijsku konzolu s LAN povezanošću?

- v **Ne**
- a. Spojite drugi kraj kabela Operacijske konzole na prvi ili jedini komunikacijski (serijski) port na stražnjoj strani PC-a koji se koristi kao konzola.
- b. Nastavite sa sljedećim zadatkom.

v **Da**

Ako je vaš primarni izbor LAN povezanost, ne morate spojiti kablove Operacijske konzole s PC-em u ovom trenutku. Ako se pojavi problem, možete spojite te kablove na PC i postaviti Operacijsku konzolu. Pogledajte Operacijska konzola.

- a. Spojite mrežni kabel iz PC-a koji će služiti kao sistemska konzola na vašu lokalnu mrežu. Spojite mrežni kabel iz vaše lokalne mreže na adaptor karticu u položaju C06 ili C05.
- b. Nastavite sa sljedećim zadatkom.

#### **Povezivanje kabla za elektroničku korisničku podršku**

Koristite ove upute da biste spojili kabel elektroničke korisničke podrške.

Da li instalirate elektroničku korisničku podršku?

- v **Ne**: Nastavite sa sljedećim zadatkom.
- v **Da**
	- 1. Spojite telefonski kabel na lijevi konektor adaptora 2771 ili 2793 koji se nalazi na položaju C07.
	- 2. Spojite drugi kraj telefonskog kabla s analognim telefonskim priključkom.

Elektronička podrška korisniku pomaže u automatiziranju upravljanja s vašim poslužiteljem i olakšava podršku. Pronađite više o elektroničkoj korisničkoj podršci pregledavanjem informacija za IBM eServer prednost tehničke

podrške koje su uključene s poslužiteljem ili idite na Web stranicu [Podrška](http://www.ibm.com/eserver/iseries/support) za iSeries obitelj . Elektronička korisnička podrška se može konfigurirati pomoću CD-ROM-a *iSeries Postav i operacije* koji je dostavljen s vašim poslužiteljem.

Nastavite sa sljedećim zadatkom.

#### **Povezivanje žica za napajanje**

Da biste spojili žice za napajanje, pratite ove upute.

Ako trebate instalirati 4758 PCI karticu kriptografičkog koprocesora, otidite na upute koje su došle s karticom. Ova kartica se otprema u posebnoj kutiji. Vratite se ovdje nakon što instalirate karticu.

Da li instalirate neprekinuti dovod napajanja?

v **Ne**: Spojite žice za napajanje poslužitelja s poslužiteljem.

**Bilješka:** Nemojte priključivati žicu napajanja u utičnicu. Nemojte uključivati poslužitelj.

Nastavite sa sljedećim zadatkom.

v **Da**: Spojite kontrolni naponski kabel za neprekinuti dovod napajanja na J14. Nemojte uključivati žicu napajanja uređaja za neprekidno napajanje u utičnicu i nemojte paliti poslužitelj. Za upute o dovršetku instalacije neprekinutog

dovoda napajanja otidite na Web stranice [www.oem.oem/powerware.com/ibm-ups/9910solutions.html](http://www.oem.powerware.com/ibm-ups/9910solutions.html)  $\mathbf{R}$ . Nastavite sa sljedećim zadatkom.

## **Povezivanje vanjskih kablova**

Da biste povezali vanjske kablove, pratite ove upute.

Ako nemate vanjske kablove za povezivanje s karticama adaptora na stražnjoj strani poslužitelja ili jedinice proširenja, nastavite sa sljedećim zadatkom.

1. Upotrijebite ovu tablicu da spojite kablove na odgovarajuće kartice adaptora na stražnjoj strani poslužitelja. Možda ćete morati spojiti više od jednog kabla.

**Bilješka:** Ako kable nije došao s poslužiteljem, tada ga morate nabaviti.

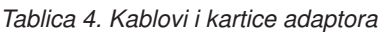

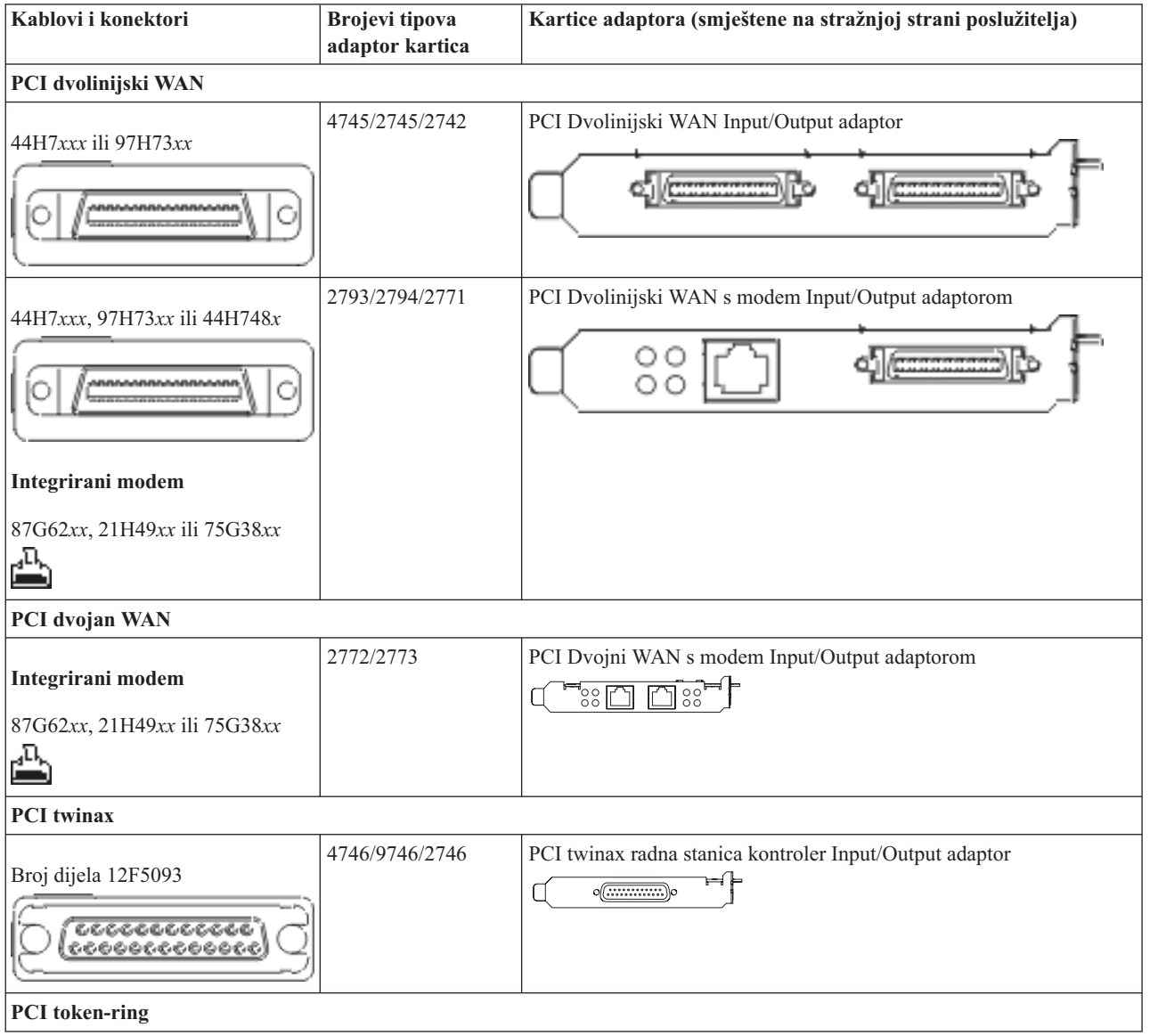

*Tablica 4. Kablovi i kartice adaptora (nastavak)*

| Kablovi i konektori                            | <b>Brojevi</b> tipova<br>adaptor kartica | Kartice adaptora (smještene na stražnjoj strani poslužitelja)                                                                                                    |
|------------------------------------------------|------------------------------------------|----------------------------------------------------------------------------------------------------|
| RJ45 Token-ring<br>Filter P75G5958 ili 75G2865 | 2744/4959                                | PCI 4/16/100 Mbps Token-Ring Input/Output adaptor<br>$\sqrt{2\pi}$<br>门                                                                                           |
| 6339098                                        |                                          |                                                                                                    |
| PCI četverostruki                              |                                          |                                                                                                    |
|                                                | 2805/2806                                | PCI Quad modem Input/Output adaptor<br><u> Frarara</u>                                                                                                    |
|                                                | 6312                                     | PCI Quad digitalni trunk adaptor<br>Q<br>IJ                                                                                                    |
| <b>Ethernet</b>                                |                                          |                                                                                                    |
| RJ45 Ethernet                                  | 2838/2849                                | PCI 100/10 Mbps Ethernet Input/Output adaptor                                                                                                    |
|                                                | 5700                                     | PCI 1 Gbps Ethernet Input/Output adaptor<br>কা $^{\circ}$<br>噊                                                                                                    |
|                                                | 5701                                     | PCI 1 Gbps Ethernet UTP Input/Output adaptor<br>$\overline{\otimes}$ $\frac{1}{1}$<br>口                                                                           |
|                                                | 5706                                     | PCI 1 Gbps Ethernet TX Input/Output adaptor<br>$\boxed{\Box\hspace{0.05cm}}\quad \boxed{\Box\hspace{0.05cm}} \quad \textcircled{8}\hspace{0.1cm} \textcircled{4}$ |
|                                                | 5707                                     | PCI 1 Gbps Ethernet SX Input/Output adaptor<br>$^{\circ}$ 00 00 $^{\circ}$<br>唱                                                                                   |
|                                                | 5718                                     | PCI 10 Gbps Ethernet Input/Output adaptor<br> 0000<br>$\overline{\mathbb{F}}$                                                                                     |
| Kartice poslužitelja                           |                                          |                                                                                                    |

*Tablica 4. Kablovi i kartice adaptora (nastavak)*

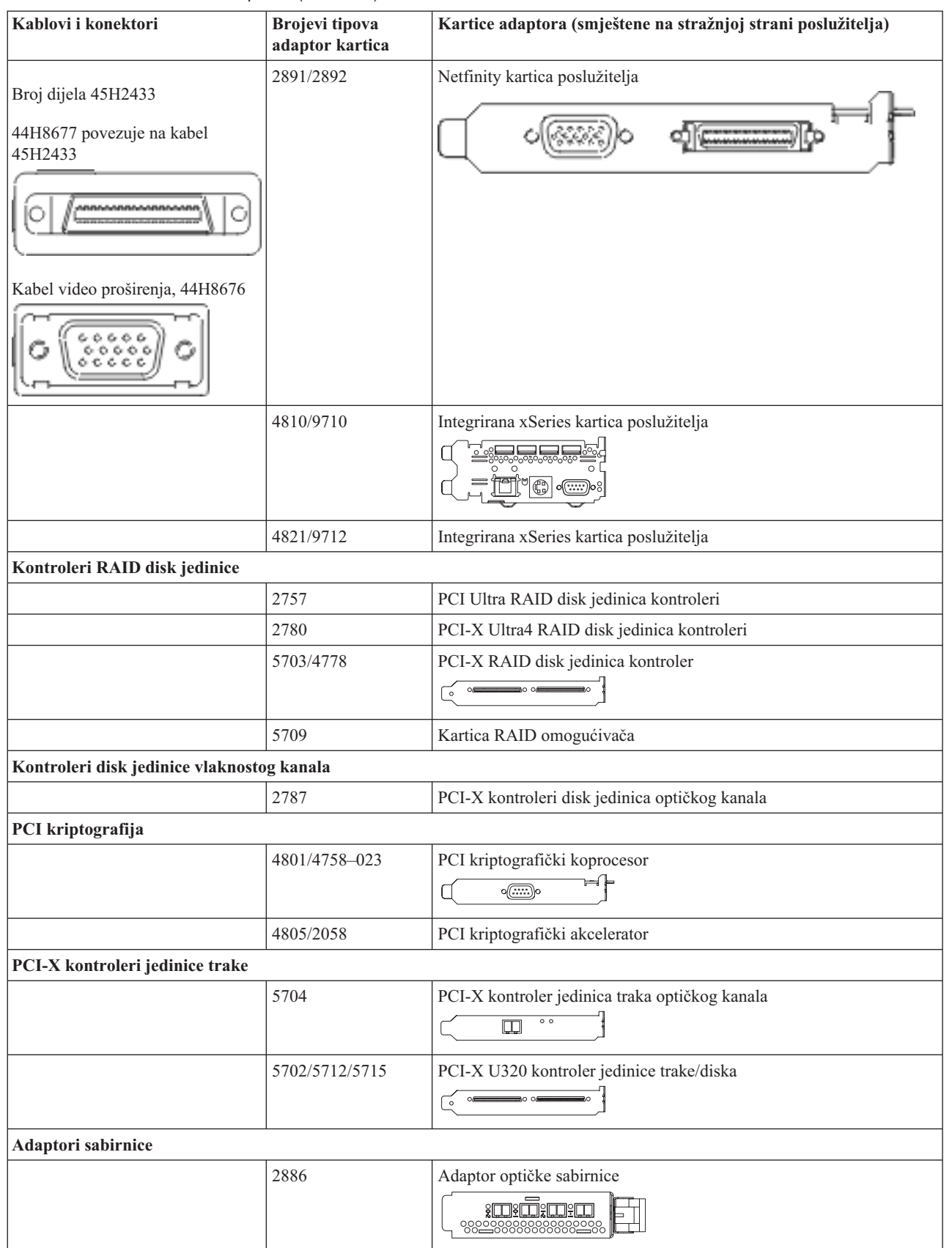

<span id="page-31-0"></span>*Tablica 4. Kablovi i kartice adaptora (nastavak)*

| Kablovi i konektori | Brojevi tipova<br>adaptor kartica | Kartice adaptora (smještene na stražnjoj strani poslužitelja) |
|---------------------|-----------------------------------|---------------------------------------------------------------|
|                     | 2887                              | HSL-2 adaptor sabirnice<br><b>d</b>                           |
|                     | 6417/28E7                         | HSL-2/RIO-G adaptor sabirnice<br><b>de de la composito</b>    |

- 2. Spojite drugi kraj vanjskih kablova na mrežu ili uređaj.
- 3. Nastavite sa sljedećim zadatkom.

## **Uključivanje poslužitelja**

Prije nego uključite poslužitelj, pročitajte ove upute.

- 1. Spojite i uključite konzolu.
- 2. Uključite poslužitelj ili neprekinuto napajanje. Priključite bilo koju pripojenu jedinicu proširenja.
- 3. Otvorite vrata kontrolnog panela na prednjoj strani poslužitelja. Kontrolni panel bi trebao biti osvijetljen i pokazivati 01 BN V=F. Poslužitelj još nije uključen.

**Bilješka:** Ako se ne prikaže 01 BN V=F, možda ćete morati promijeniti način. Ako su vam potrebne ove instrukcije, idite na poglavlje Rad s kontrolnim panelom u Informacijskom Centru.

- 4. Pritisnite bijelu Power On tipku. Postoji kratka odgoda dok se poslužitelj ne pokrene i uključi. To će trajati 5 do 20 minuta. Kad se poslužitelj uključi, na kontrolnom panelu će se pojaviti 01 BN V=F ili A900 2000, što označava da konzola još nije spojena.
- 5. Instalirajte stražnji poklopac na poslužitelj.

Kablirali ste poslužitelj.

- 6. Nastavite sa sljedećim odlomkom.
- **Bilješka:** Ako planirate instalirati neki Linux specifični hardver ili planirate kreirati logičke particije na vašem iSeriesu, možda ćete sad trebati dodati ili ukloniti neki hardver, kao što su mrežni I/O adaptori. Ako niste

sigurni gdje staviti novi ili promijenjeni hardver, izvedite LPAR alat za provjeru [valjanosti](http://www-1.ibm.com/servers/eserver/iseries/lpar/systemdesign.htm) (LVT) Možete pronaći informacije o LPAR-u u poglavlju Informacijskog Centra Logičke particije i dodatne informacije o Linuxu u poglavlju Linux na logičkoj particiji.

## **Postavljanje poslužitelja**

Vratite se u EZ-Setup na CD-ROM-u *iSeries Postav i operacije* i nastavite s postavljanjem vašeg poslužitelja.

## **Izbor uputa za kabliranje modela 800 ili 810**

Izaberite upute za kabliranje koje najbolje odgovaraju poslužitelju kojeg postavljate.

## **Kabliranje modela 800 ili modela 810 i twinax konzole s jedinicom proširenja**

Koristite ove upute da biste povezali kablove s poslužiteljem i konzolom.

Ispišite poglavlje pomoću tipke Ispis.

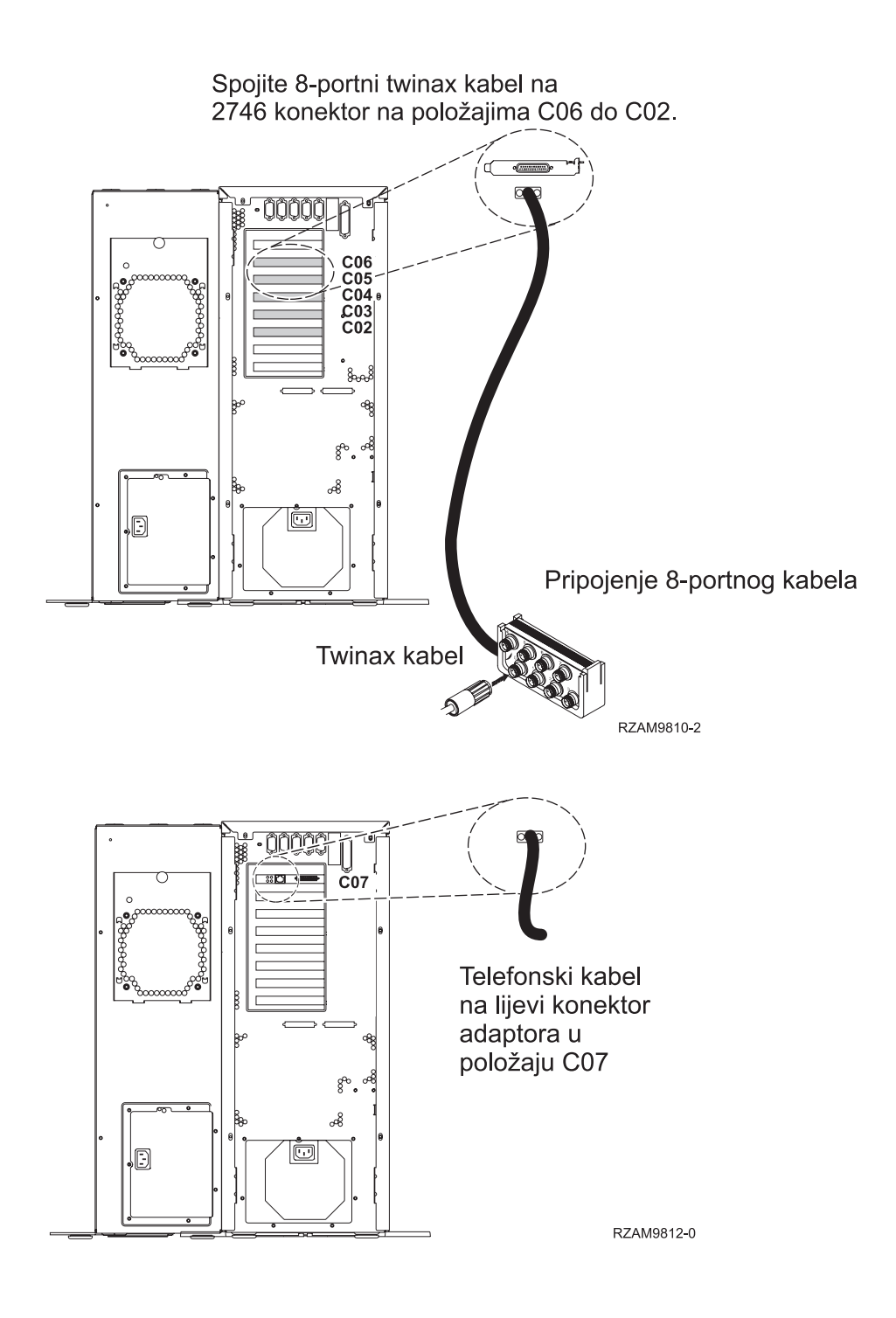

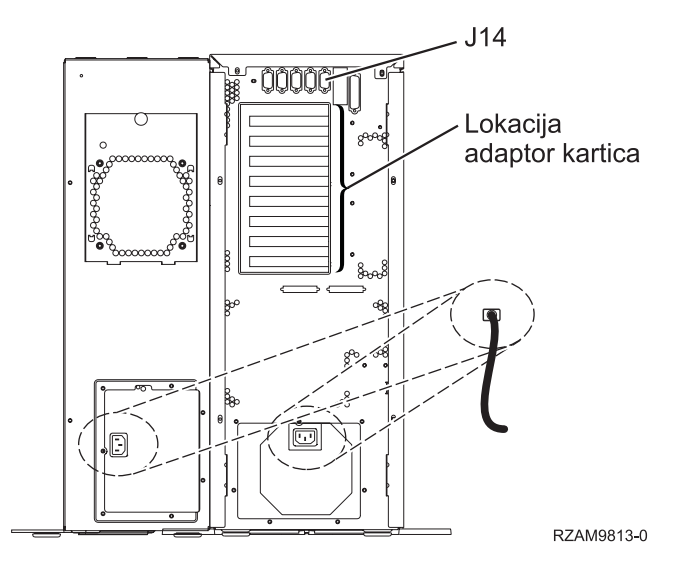

### **Povezivanje twinax kabla**

Koristite ove upute da biste spojili twinax kabel.

- 1. Pogledajte položaje kartica C06 do C02 na stražnjoj strani poslužitelja. Pronaite mjesto koje sadrži karticu 2746. Ovo je kartica twinax adaptora. Ako više od jednog položaja sadrži karticu 2746, onda izaberite karticu u položaju C06.
- 2. Locirajte 8-portni twinax kabel pripojenja (PN 21F5093). Spojite kabel na konektor na 2746 twinax kartici adaptora.
- 3. Spojite twinax kabel s radne stanice koju ćete koristiti kao sistemsku konzolu na port 0 na 8-portnom twinax kablu pripojenja.

**Bilješka:** Adresa radne stanice konzole mora biti postavljena na 0. Da biste postavili adresu, pogledajte materijal s uputama koji je otpremljen s radnom stanicom.

4. Nastavite sa sljedećim zadatkom.

#### **Povezivanje kabla za elektroničku korisničku podršku**

Da biste spojili kabel za elektroničku korisničku podršku, pratite ove upute.

Da li instalirate elektroničku korisničku podršku?

- v **Ne**: Nastavite sa sljedećim zadatkom.
- v **Da**
	- 1. Spojite telefonski kabel na lijevi konektor adaptora koji se nalazi na položaju C07.
	- 2. Spojite drugi kraj telefonskog kabla s analognim telefonskim priključkom.

Elektronička podrška korisniku pomaže u automatiziranju upravljanja s vašim poslužiteljem i olakšava podršku. Pronađite više o elektroničkoj korisničkoj podršci pregledavanjem informacija za IBM eServer prednost tehničke

podrške koje su uključene s poslužiteljem ili idite na Web stranicu [Podrška](http://www.ibm.com/eserver/iseries/support) za iSeries obitelj  $\ddot{\bullet}$ . Elektronička korisnička podrška se može konfigurirati pomoću CD-ROM-a *iSeries Postav i operacije* koji je dostavljen s vašim poslužiteljem.

Nastavite sa sljedećim zadatkom.

## **Kabliranje jedinice proširenja**

Koristite ove upute da biste kablirali jedinicu proširenja.

**Bilješka:** Ne utičite naponsku žicu jedinice za proširenje u utičnicu kako se opisuje u sljedećim dokumentima.

• Postavljanje 0578, 5074, 5078 ili 5079 jedinice proširenja

- v Postavljanje 5075 jedinice proširenja
- Postavljanje 5065 ili 5066 jedinice proširenja
- Postavljanje 0588, 0595, 0694, 5088, 5094, 5095 jedinice proširenja

Kada ste postavili jedinicu proširenja, nastavite sa sljedećim zadatkom.

## **Povezivanje žica za napajanje**

Da biste spojili žice za napajanje, pratite ove upute.

Ako trebate instalirati 4758 PCI karticu kriptografičkog koprocesora, otidite na upute koje su došle s karticom. Ova kartica se otprema u posebnoj kutiji. Vratite se ovdje nakon što instalirate karticu.

Da li instalirate neprekinuti dovod napajanja?

v **Ne**: Spojite žice za napajanje poslužitelja s poslužiteljem.

**Bilješka:** Nemojte priključivati žicu napajanja u utičnicu. Nemojte uključivati poslužitelj.

v **Da**: Spojite kontrolni naponski kabel za neprekinuti dovod napajanja na J14. Nemojte uključivati žicu napajanja ureaja za neprekidno napajanje u utičnicu i nemojte paliti poslužitelj. Za upute o dovršetku instalacije neprekinutog

dovoda napajanja otidite na Web stranice [www.oem.oem/powerware.com/ibm-ups/9910solutions.html](http://www.oem.powerware.com/ibm-ups/9910solutions.html)  $\mathbf{R}$ . Nastavite sa sljedećim zadatkom.

#### **Povezivanje vanjskih kablova**

Pratite ove upute da biste povezali vanjske kablove.

Ako nemate vanjske kablove za povezivanje s karticama adaptora na stražnjoj strani poslužitelja ili jedinice proširenja, nastavite sa sljedećim zadatkom.

1. Upotrijebite ovu tablicu da spojite kablove na odgovarajuće kartice adaptora na stražnjoj strani poslužitelja. Možda ćete morati spojiti više od jednog kabla.

**Bilješka:** Ako kable nije došao s poslužiteljem, tada ga morate nabaviti.

*Tablica 5. Kablovi i kartice adaptora*

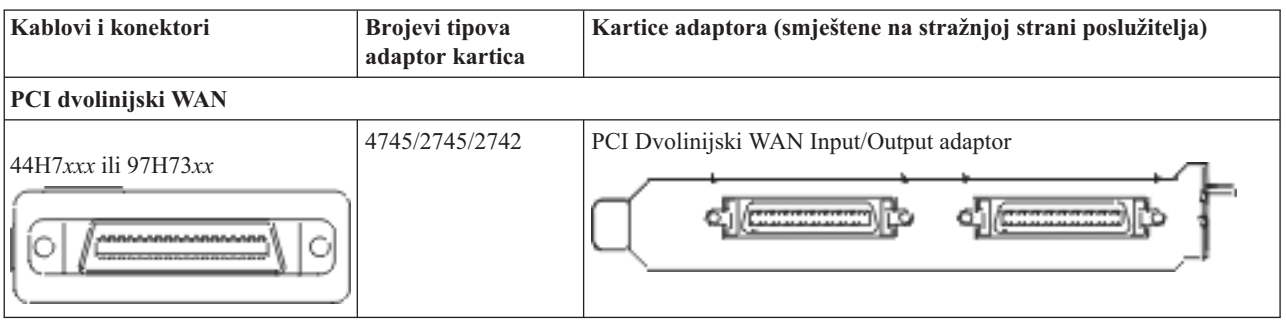

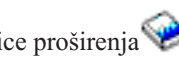

*Tablica 5. Kablovi i kartice adaptora (nastavak)*

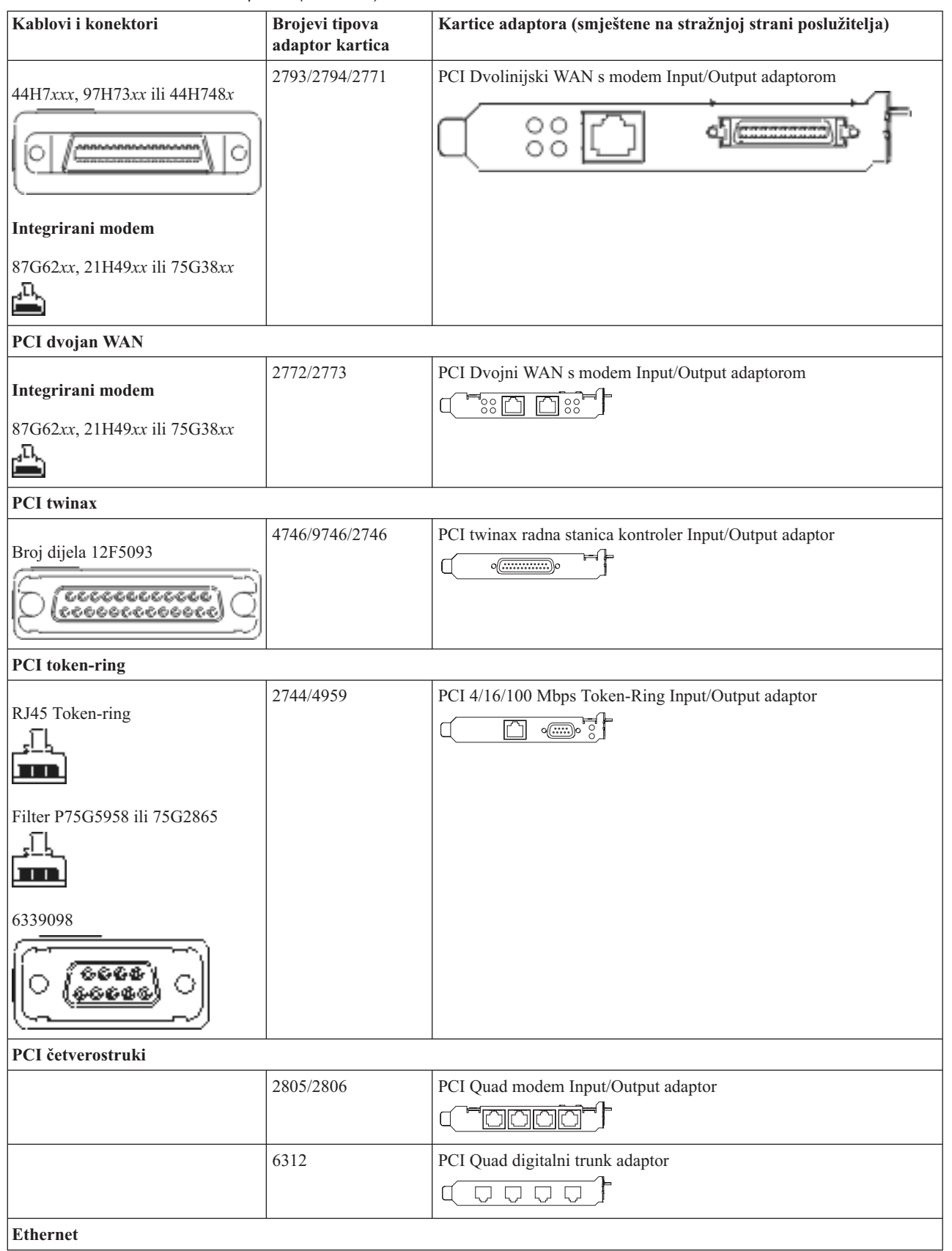
*Tablica 5. Kablovi i kartice adaptora (nastavak)*

| Kablovi i konektori                                               | <b>Brojevi</b> tipova<br>adaptor kartica | Kartice adaptora (smještene na stražnjoj strani poslužitelja)                                                                        |
|-------------------------------------------------------------------|------------------------------------------|----------------------------------------------------------------------------------------------------|
| RJ45 Ethernet                                                     | 2838/2849                                | PCI 100/10 Mbps Ethernet Input/Output adaptor                                                                                        |
|                                                                   | 5700                                     | PCI 1 Gbps Ethernet Input/Output adaptor<br>ান $\%$<br>噊                                                                             |
|                                                                   | 5701                                     | PCI 1 Gbps Ethernet UTP Input/Output adaptor<br>™®™∫<br>$\Box$                                                                       |
|                                                                   | 5706                                     | PCI 1 Gbps Ethernet TX Input/Output adaptor<br>$\overline{\mathbb{D}}$ $\overline{\mathbb{D}}$ , $\otimes$ $\overline{\mathbb{E}}$ , |
|                                                                   | 5707                                     | PCI 1 Gbps Ethernet SX Input/Output adaptor<br>$^{\circ}_{\circ}$ 00 00 $^{\circ}_{\circ}$<br>福                                      |
|                                                                   | 5718                                     | PCI 10 Gbps Ethernet Input/Output adaptor<br>$\frac{1}{10}$ o o o<br>$\overline{\mathbb T}$                                          |
| Kartice poslužitelja                                              |                                          |                                                                                                    |
| Broj dijela 45H2433                                               | 2891/2892                                | Netfinity kartica poslužitelja                                                                                                    |
| 44H8677 povezuje na kabel<br>45H2433                              |                                          |                                                                                                    |
|                                                                   |                                          |                                                                                                    |
| Kabel video proširenja, 44H8676<br>らぐら<br>$\frac{0.0000}{0.0000}$ |                                          |                                                                                                    |
|                                                                   | 4810/9710                                | Integrirana xSeries kartica poslužitelja<br>○◎〓〓〓〓<br>$\circ$<br>C                                                                   |
|                                                                   | 4821/9712                                | Integrirana xSeries kartica poslužitelja                                                                                             |
| Kontroleri RAID disk jedinice                                     |                                          |                                                                                                    |
|                                                                   | 2757                                     | PCI Ultra RAID disk jedinica kontroleri                                                                                              |
|                                                                   | 2780                                     | PCI-X Ultra4 RAID disk jedinica kontroleri                                                                                           |
|                                                                   | 5703/4778                                | PCI-X RAID disk jedinica kontroler<br>$\circ$                                                                                        |
|                                                                   | 5709                                     | Kartica RAID omogućivača                                                                                                    |
| Kontroleri disk jedinice vlaknostog kanala                        |                                          |                                                                                                    |
|                                                                   | 2787                                     | PCI-X kontroleri disk jedinica optičkog kanala                                                                                       |

#### *Tablica 5. Kablovi i kartice adaptora (nastavak)*

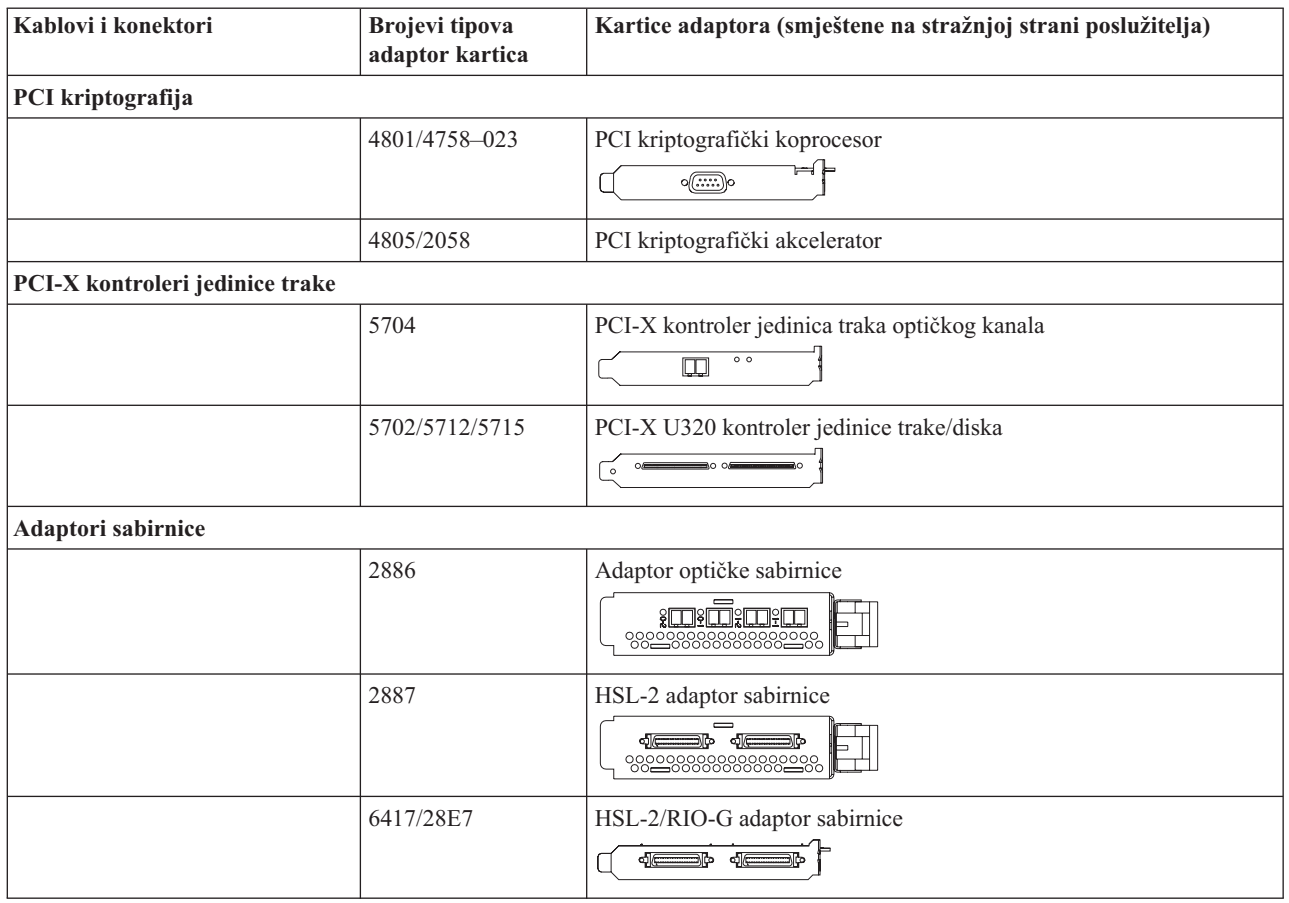

- 2. Spojite drugi kraj vanjskih kablova na mrežu ili uređaj.
- 3. Nastavite sa sljedećim zadatkom.

## **Uključivanje poslužitelja**

Prije nego uključite poslužitelj, pročitajte ove upute.

- 1. Spojite i uključite konzolu.
- 2. Uključite poslužitelj ili neprekinuto napajanje. Priključite bilo koju pripojenu jedinicu proširenja.
- 3. Otvorite vrata kontrolnog panela na prednjoj strani poslužitelja. Kontrolni panel bi trebao biti osvijetljen i pokazivati 01 BN V=F. Poslužitelj još nije uključen.

**Bilješka:** Ako se ne prikaže 01 BN V=F, možda ćete morati promijeniti način. Ako su vam potrebne ove instrukcije, idite na poglavlje Pristup funkcijama kontrolnog panela u Informacijskom Centru.

4. Pritisnite bijelu Power On tipku. Postoji kratka odgoda dok se poslužitelj ne pokrene i uključi. To će trajati 5 do 20 minuta. Ako vaš poslužitelj koristi twinax konzolu na kontrolnom panelu će se pojaviti 01 BN V=F kad se poslužitelj uključi. Ako vaš poslužitelj koristi Operacijsku konzolu kad se on uključi na kontrolnom panelu će se pojaviti 01 BN V=F ili A900 2000, što označava da konzola još nije spojena.

Kablirali ste poslužitelj.

- 5. Nastavite sa sljedećim zadatkom.
- **Bilješka:** Ako planirate instalirati neki Linux specifični hardver ili planirate kreirati logičke particije na vašem iSeriesu, možda ćete sad trebati dodati ili ukloniti neki hardver, kao što su mrežni I/O adaptori. Ako niste

sigurni gdje staviti novi ili promijenjeni hardver, izvedite LPAR alat za provjeru [valjanosti](http://www-1.ibm.com/servers/eserver/iseries/lpar/systemdesign.htm) (LVT) .

Možete pronaći informacije o LPAR-u u poglavlju Informacijskog Centra Logičke particije i dodatne informacije o Linuxu u poglavlju Linux na logičkoj particiji.

#### **Postavljanje poslužitelja**

Da biste postavili poslužitelj, pratite ove upute.

Ako je PC spojen na LAN, možete koristiti EZ-Setup na CD-ROM-u *iSeries Postav i operacije* da biste dovršili postavljanje poslužitelja.

Ako PC nije spojen na LAN, idite na Postavljanje Twinax sistema da biste nastavili s postavljanjem poslužitelja.

# **Kabliranje modela 800 ili modela 810 i twinax konzole bez jedinice proširenja**

Koristite ove upute da biste povezali kablove s poslužiteljem i konzolom.

Ispišite poglavlje pomoću tipke Ispis.

**Bilješka:** Ako instalirate poslužitelj u noseći okvir, pogledajte poglavlje Instaliranje 270, 800 ili 810 u noseći okvir.

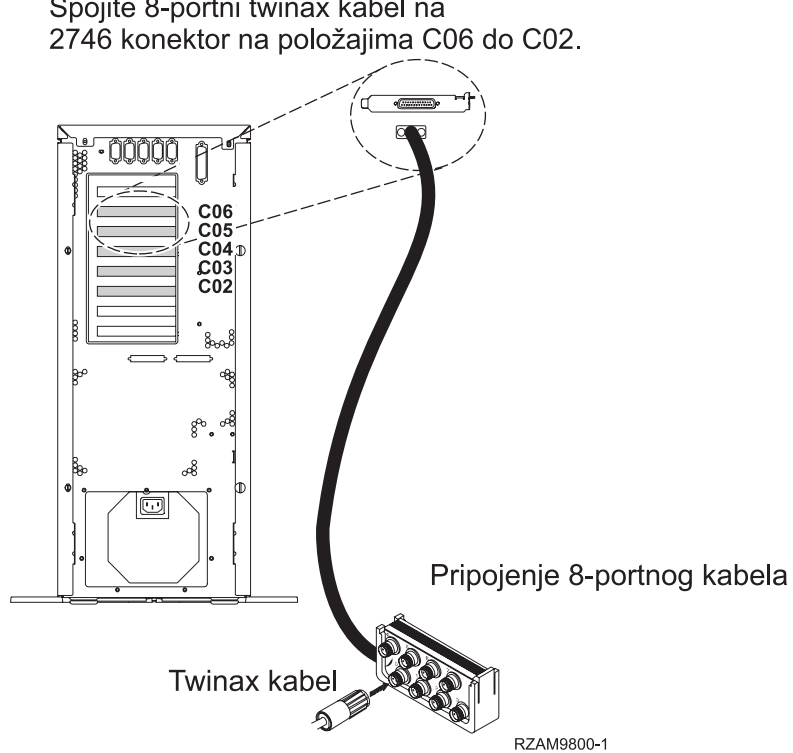

Spojite 8-portni twinax kabel na

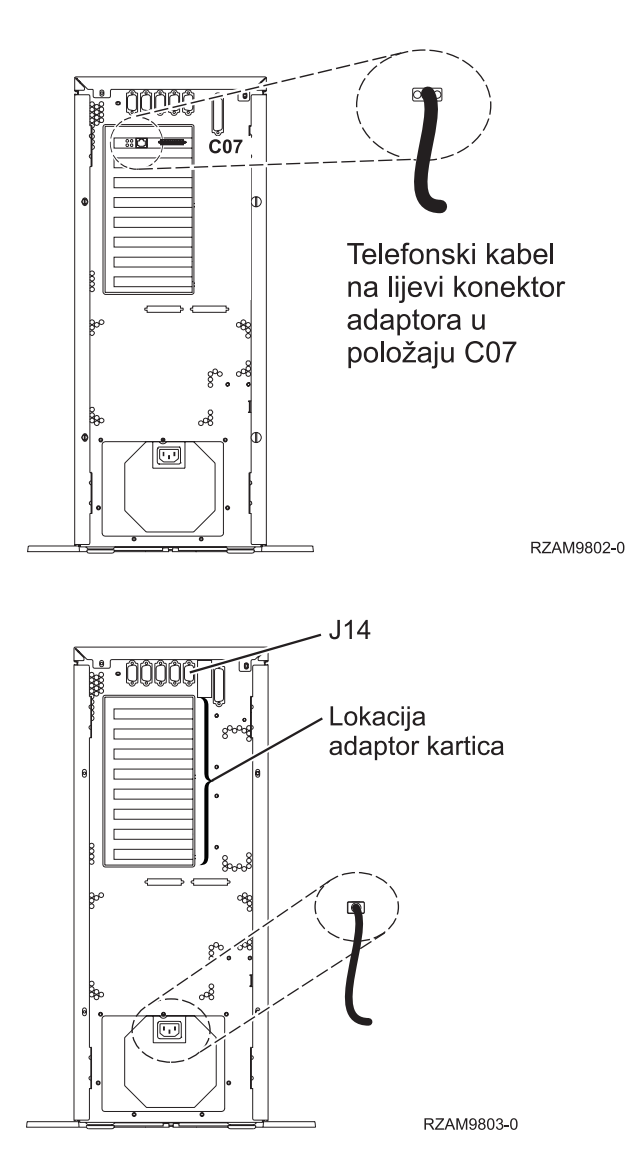

#### **Povezivanje twinax kabla**

Koristite ove upute da biste spojili twinax kabel.

- 1. Pogledajte položaje kartica C06 do C02 na stražnjoj strani poslužitelja. Pronađite mjesto koje sadrži karticu 2746. Ovo je kartica twinax adaptora. Ako više od jednog položaja sadrži karticu 2746, onda izaberite karticu u položaju C06.
- 2. Locirajte 8-portni twinax kabel pripojenja (PN 21F5093). Spojite kabel na konektor na 2746 twinax kartici adaptora.
- 3. Spojite twinax kabel s radne stanice koju ćete koristiti kao sistemsku konzolu na port 0 na 8-portnom twinax kablu pripojenja.

**Bilješka:** Adresa radne stanice konzole mora biti postavljena na 0. Da biste postavili adresu, pogledajte materijal s uputama koji je otpremljen s radnom stanicom.

4. Nastavite sa sljedećim zadatkom.

#### **Povezivanje kabla za elektroničku korisničku podršku**

Da biste spojili kabel za elektroničku korisničku podršku, pratite ove upute.

Da li instalirate elektroničku korisničku podršku?

- **Ne**: Nastavite sa sljedećim zadatkom.
- **34** IBM Sistemi iSeries: Instalacija hardvera i upotreba uputa za kabliranje
- v **Da**
	- 1. Spojite telefonski kabel na lijevi konektor adaptora koji se nalazi na položaju C07.
	- 2. Spojite drugi kraj telefonskog kabla s analognim telefonskim priključkom.

Elektronička podrška korisniku pomaže u automatiziranju upravljanja s vašim poslužiteljem i olakšava podršku. Pronađite više o elektroničkoj korisničkoj podršci pregledavanjem informacija za IBM eServer prednost tehničke

podrške koje su uključene s poslužiteljem ili idite na Web stranicu [Podrška](http://www.ibm.com/eserver/iseries/support) za iSeries obitelj  $\ddot{\bullet}$ . Elektronička korisnička podrška se može konfigurirati pomoću CD-ROM-a *iSeries Postav i operacije* koji je dostavljen s vašim poslužiteljem.

Nastavite sa sljedećim zadatkom.

### **Povezivanje žica za napajanje**

Da biste spojili žice za napajanje, pratite ove upute.

Ako trebate instalirati 4758 PCI karticu kriptografičkog koprocesora, otidite na upute koje su došle s karticom. Ova kartica se otprema u posebnoj kutiji. Vratite se ovdje nakon što instalirate karticu.

Da li instalirate neprekinuti dovod napajanja?

v **Ne**: Spojite žice za napajanje poslužitelja s poslužiteljem.

**Bilješka:** Nemojte priključivati žicu napajanja u utičnicu. Nemojte uključivati poslužitelj.

v **Da**: Spojite kontrolni naponski kabel za neprekinuti dovod napajanja na J14. Nemojte uključivati žicu napajanja ureaja za neprekidno napajanje u utičnicu i nemojte paliti poslužitelj. Za upute o dovršetku instalacije neprekinutog

dovoda napajanja otidite na Web stranice [www.oem.oem/powerware.com/ibm-ups/9910solutions.html](http://www.oem.powerware.com/ibm-ups/9910solutions.html)  $\mathbf{X}$ Nastavite sa sljedećim zadatkom.

#### **Povezivanje vanjskih kablova**

Pratite ove upute da biste povezali vanjske kablove.

Ako nemate vanjske kablove za povezivanje s karticama adaptora na stražnjoj strani poslužitelja ili jedinice proširenja, nastavite sa sljedećim zadatkom.

1. Upotrijebite ovu tablicu da spojite kablove na odgovarajuće kartice adaptora na stražnjoj strani poslužitelja. Možda ćete morati spojiti više od jednog kabla.

**Bilješka:** Ako kable nije došao s poslužiteljem, tada ga morate nabaviti.

*Tablica 6. Kablovi i kartice adaptora*

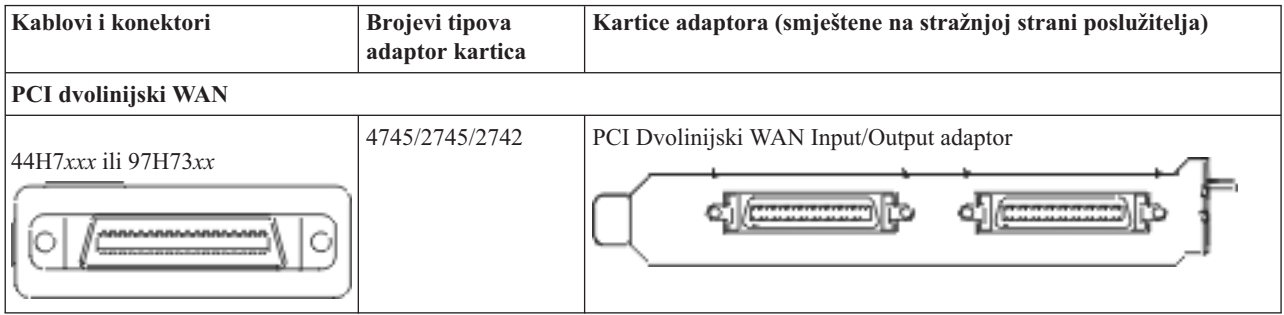

*Tablica 6. Kablovi i kartice adaptora (nastavak)*

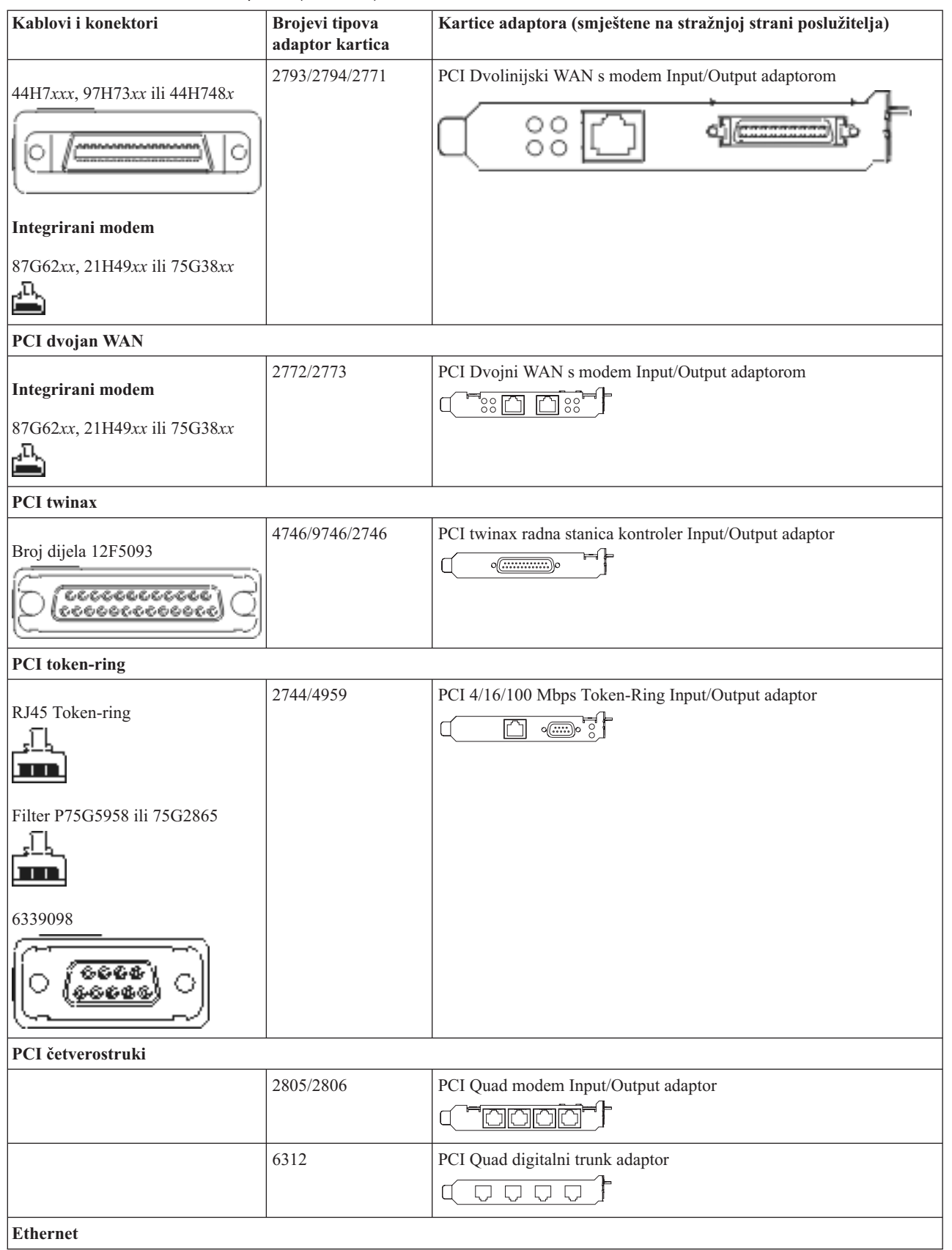

*Tablica 6. Kablovi i kartice adaptora (nastavak)*

| Kablovi i konektori                                     | <b>Brojevi</b> tipova<br>adaptor kartica | Kartice adaptora (smještene na stražnjoj strani poslužitelja)                                                                                                    |
|---------------------------------------------------------|------------------------------------------|----------------------------------------------------------------------------------------------------|
| RJ45 Ethernet                                           | 2838/2849                                | PCI 100/10 Mbps Ethernet Input/Output adaptor                                                                                                    |
|                                                         | 5700                                     | PCI 1 Gbps Ethernet Input/Output adaptor<br>लिग $^\mathrm{o}$<br>唱                                                                                                    |
|                                                         | 5701                                     | PCI 1 Gbps Ethernet UTP Input/Output adaptor<br>$\circledast$ $\frac{1}{2}$<br>口                                                                                                    |
|                                                         | 5706                                     | PCI 1 Gbps Ethernet TX Input/Output adaptor<br>$\overline{\mathbb{Z}}$ $\overline{\mathbb{Z}}$ $\overline{\mathbb{Z}}$ $\overline{\mathbb{Z}}$ $\overline{\mathbb{Z}}$ $\overline{\mathbb{Z}}$ |
|                                                         | 5707                                     | PCI 1 Gbps Ethernet SX Input/Output adaptor<br>$^{\circ}_{\circ}$ 00 00 $^{\circ}_{\circ}$<br>唱                                                                                                |
|                                                         | 5718                                     | PCI 10 Gbps Ethernet Input/Output adaptor<br> 0000<br>$\overline{\mathbb{F}}$                                                                                                    |
| Kartice poslužitelja                                    |                                          |                                                                                                    |
| Broj dijela 45H2433                                     | 2891/2892                                | Netfinity kartica poslužitelja                                                                                                    |
| 44H8677 povezuje na kabel<br>45H2433                    |                                          |                                                                                                    |
|                                                         |                                          |                                                                                                    |
| Kabel video proširenja, 44H8676<br>666<br>$\frac{0}{0}$ |                                          |                                                                                                    |
|                                                         | 4810/9710                                | Integrirana xSeries kartica poslužitelja                                                                                                    |
|                                                         | 4821/9712                                | Integrirana xSeries kartica poslužitelja                                                                                                    |
| Kontroleri RAID disk jedinice                           |                                          |                                                                                                    |
|                                                         | 2757                                     | PCI Ultra RAID disk jedinica kontroleri                                                                                                    |
|                                                         | 2780                                     | PCI-X Ultra4 RAID disk jedinica kontroleri                                                                                                    |
|                                                         | 5703/4778                                | PCI-X RAID disk jedinica kontroler<br>$\circ$<br>⇒⊙⊙                                                                                                    |
|                                                         | 5709                                     | Kartica RAID omogućivača                                                                                                    |
| Kontroleri disk jedinice vlaknostog kanala              |                                          |                                                                                                    |
|                                                         | 2787                                     | PCI-X kontroleri disk jedinica optičkog kanala                                                                                                    |

#### *Tablica 6. Kablovi i kartice adaptora (nastavak)*

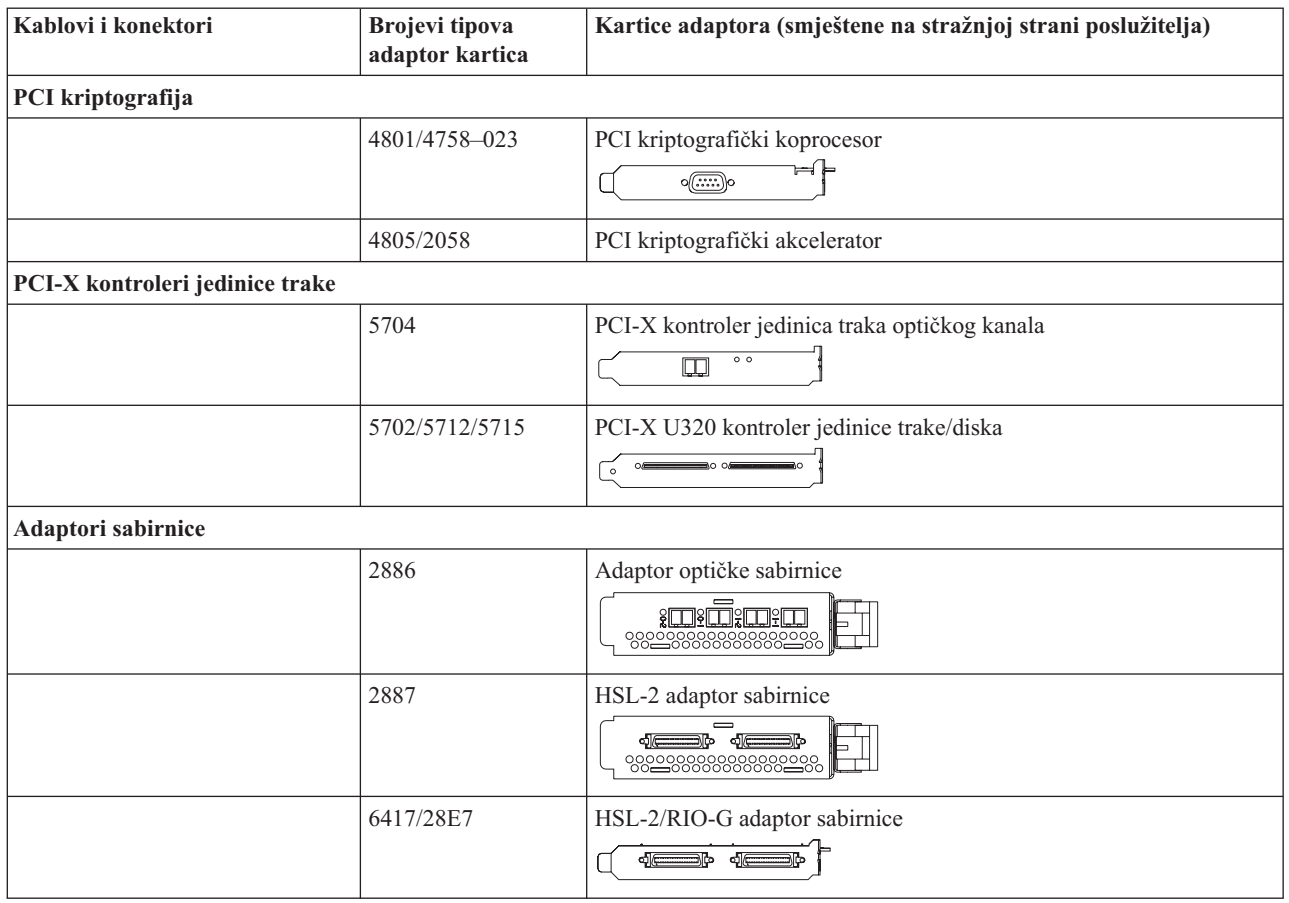

- 2. Spojite drugi kraj vanjskih kablova na mrežu ili uređaj.
- 3. Nastavite sa sljedećim zadatkom.

## **Uključivanje poslužitelja**

Prije nego uključite poslužitelj, pročitajte ove upute.

- 1. Spojite i uključite konzolu.
- 2. Uključite poslužitelj ili neprekinuto napajanje. Priključite bilo koju pripojenu jedinicu proširenja.
- 3. Otvorite vrata kontrolnog panela na prednjoj strani poslužitelja. Kontrolni panel bi trebao biti osvijetljen i pokazivati 01 BN V=F. Poslužitelj još nije uključen.

**Bilješka:** Ako se ne prikaže 01 BN V=F, možda ćete morati promijeniti način. Ako su vam potrebne ove instrukcije, idite na poglavlje Pristup funkcijama kontrolnog panela u Informacijskom Centru.

4. Pritisnite bijelu Power On tipku. Postoji kratka odgoda dok se poslužitelj ne pokrene i uključi. To će trajati 5 do 20 minuta. Ako vaš poslužitelj koristi twinax konzolu na kontrolnom panelu će se pojaviti 01 BN V=F kad se poslužitelj uključi. Ako vaš poslužitelj koristi Operacijsku konzolu kad se on uključi na kontrolnom panelu će se pojaviti 01 BN V=F ili A900 2000, što označava da konzola još nije spojena.

Kablirali ste poslužitelj.

- 5. Nastavite sa sljedećim zadatkom.
- **Bilješka:** Ako planirate instalirati neki Linux specifični hardver ili planirate kreirati logičke particije na vašem iSeriesu, možda ćete sad trebati dodati ili ukloniti neki hardver, kao što su mrežni I/O adaptori. Ako niste

sigurni gdje staviti novi ili promijenjeni hardver, izvedite LPAR alat za provjeru [valjanosti](http://www-1.ibm.com/servers/eserver/iseries/lpar/systemdesign.htm) (LVT) .

Možete pronaći informacije o LPAR-u u poglavlju Informacijskog Centra Logičke particije i dodatne informacije o Linuxu u poglavlju Linux na logičkoj particiji.

#### **Postavljanje poslužitelja**

Da biste postavili poslužitelj, pratite ove upute.

Ako je PC spojen na LAN, možete koristiti EZ-Setup na CD-ROM-u *iSeries Postav i operacije* da biste dovršili postavljanje poslužitelja.

Ako PC nije spojen na LAN, idite na Postavljanje Twinax sistema da biste nastavili s postavljanjem poslužitelja.

# **Kabliranje modela 800 ili modela 810 i Operacijske konzole s jedinicom proširenja**

Koristite ove upute da biste povezali kablove s poslužiteljem i konzolom.

Ispišite poglavlje pomoću tipke Ispis.

**Bilješka:** Ako instalirate poslužitelj u noseći okvir, pogledajte poglavlje Instaliranje 270, 800 ili 810 u noseći okvir.

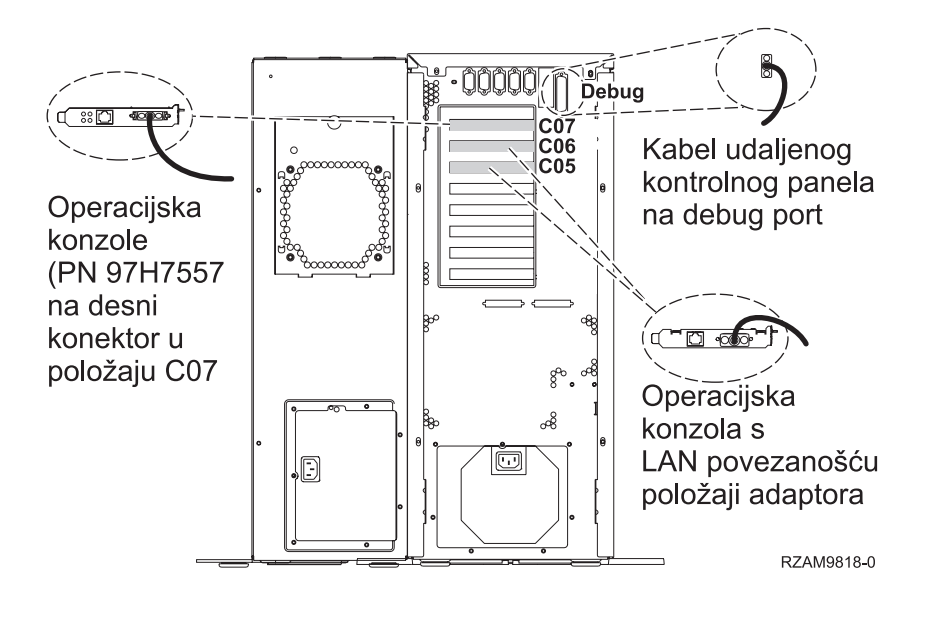

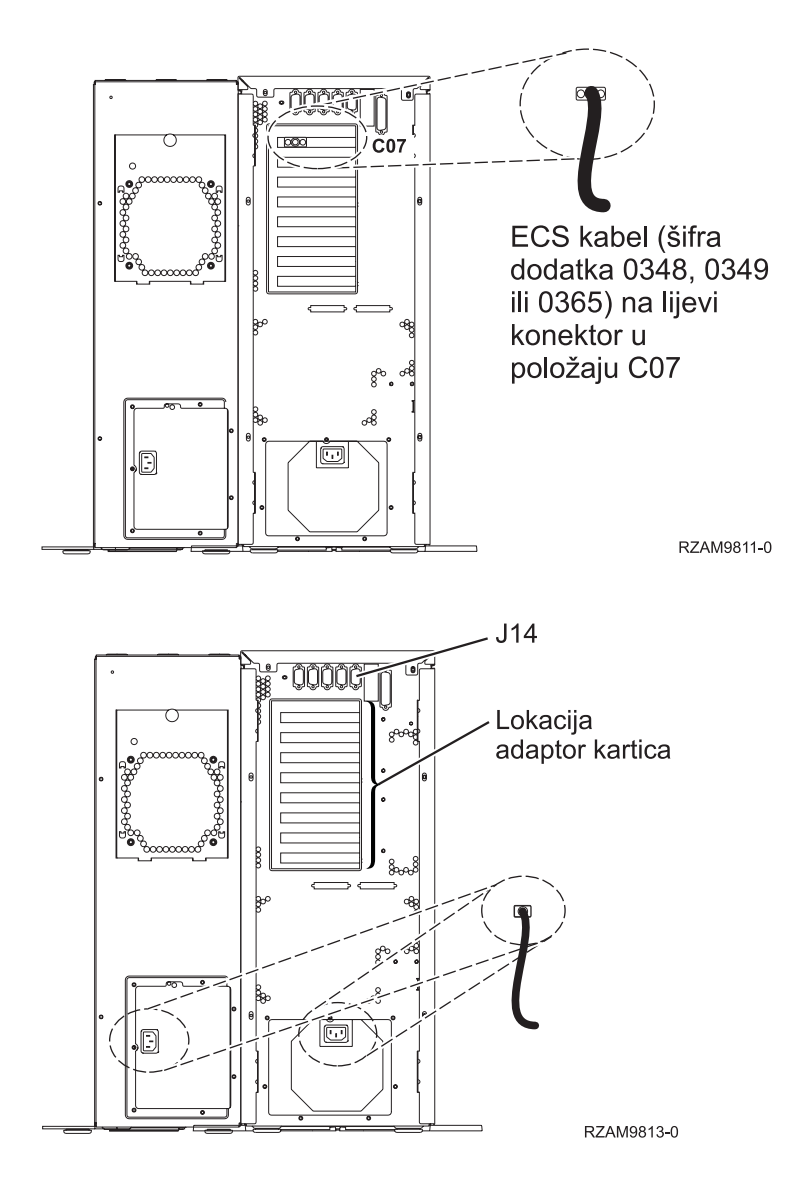

## **Povezivanje kabla Operacijske konzole**

Da biste povezali kabel Operacijske konzole, pratite ove upute.

- 1. Ugasite i isključite iz struje PC koji će služiti kao sistemska konzola.
- 2. Locirajte kabel Operacijske konzole (PN 97H7557). Spojite kabel Operacijske konzole na desni konektor adaptora 2793 ili 2794 koji se nalazi na položaju C07 na stražnjoj strani poslužitelja.

Koristite li Operacijsku konzolu s LAN povezanošću?

v **Ne**

- a. Spojite drugi kraj kabela Operacijske konzole na prvi ili jedini komunikacijski (serijski) port na stražnjoj strani PC-a koji se koristi kao konzola.
- b. Nastavite sa sljedećim zadatkom.

v **Da**

Ako je vaš primarni izbor LAN povezanost, ne morate spojiti kablove Operacijske konzole s PC-em u ovom trenutku. Ako se pojavi problem, možete spojite te kablove na PC i postaviti Operacijsku konzolu. Pogledajte Operacijska konzola.

- a. Spojite mrežni kabel iz PC-a koji će služiti kao sistemska konzola na vašu lokalnu mrežu. Spojite mrežni kabel iz vaše lokalne mreže na adaptor karticu u položaju C06 ili C05.
- b. Nastavite sa sljedećim zadatkom.

### **Povezivanje kabla za elektroničku korisničku podršku**

Da biste spojili kabel za elektroničku korisničku podršku, pratite ove upute.

Da li instalirate elektroničku korisničku podršku?

- v **Ne**: Nastavite sa sljedećim zadatkom.
- v **Da**
	- 1. Spojite telefonski kabel na lijevi konektor adaptora koji se nalazi na položaju C07.
	- 2. Spojite drugi kraj telefonskog kabla s analognim telefonskim priključkom.

Elektronička podrška korisniku pomaže u automatiziranju upravljanja s vašim poslužiteljem i olakšava podršku. Pronađite više o elektroničkoj korisničkoj podršci pregledavanjem informacija za IBM eServer prednost tehničke

podrške koje su uključene s poslužiteljem ili idite na Web stranicu [Podrška](http://www.ibm.com/eserver/iseries/support) za iSeries obitelj  $\ddot{\bullet}$ . Elektronička korisnička podrška se može konfigurirati pomoću CD-ROM-a *iSeries Postav i operacije* koji je dostavljen s vašim poslužiteljem.

Nastavite sa sljedećim zadatkom.

#### **Kabliranje jedinice proširenja**

Koristite ove upute da biste kablirali jedinicu proširenja.

**Bilješka:** Ne utičite naponsku žicu jedinice za proširenje u utičnicu kako se opisuje u sljedećim dokumentima.

- Postavljanje 0578, 5074, 5078 ili 5079 jedinice proširenja
- Postavljanje 5075 jedinice proširenja
- Postavljanje 5065 ili 5066 jedinice proširenja
- Postavljanje 0588, 0595, 0694, 5088, 5094, 5095 jedinice proširenja

Kada ste postavili jedinicu proširenja, nastavite sa sljedećim zadatkom.

#### **Povezivanje žica za napajanje**

Da biste spojili žice za napajanje, pratite ove upute.

Ako trebate instalirati 4758 PCI karticu kriptografičkog koprocesora, otidite na upute koje su došle s karticom. Ova kartica se otprema u posebnoj kutiji. Vratite se ovdje nakon što instalirate karticu.

Da li instalirate neprekinuti dovod napajanja?

v **Ne**: Spojite žice za napajanje poslužitelja s poslužiteljem.

**Bilješka:** Nemojte priključivati žicu napajanja u utičnicu. Nemojte uključivati poslužitelj.

v **Da**: Spojite kontrolni naponski kabel za neprekinuti dovod napajanja na J14. Nemojte uključivati žicu napajanja ureaja za neprekidno napajanje u utičnicu i nemojte paliti poslužitelj. Za upute o dovršetku instalacije neprekinutog

dovoda napajanja otiđite na Web stranice [www.oem.oem/powerware.com/ibm-ups/9910solutions.html](http://www.oem.powerware.com/ibm-ups/9910solutions.html) Nastavite sa sljedećim zadatkom.

#### **Povezivanje vanjskih kablova**

Pratite ove upute da biste povezali vanjske kablove.

Ako nemate vanjske kablove za povezivanje s karticama adaptora na stražnjoj strani poslužitelja ili jedinice proširenja, nastavite sa sljedećim zadatkom.

1. Upotrijebite ovu tablicu da spojite kablove na odgovarajuće kartice adaptora na stražnjoj strani poslužitelja. Možda ćete morati spojiti više od jednog kabla.

**Bilješka:** Ako kable nije došao s poslužiteljem, tada ga morate nabaviti.

*Tablica 7. Kablovi i kartice adaptora*

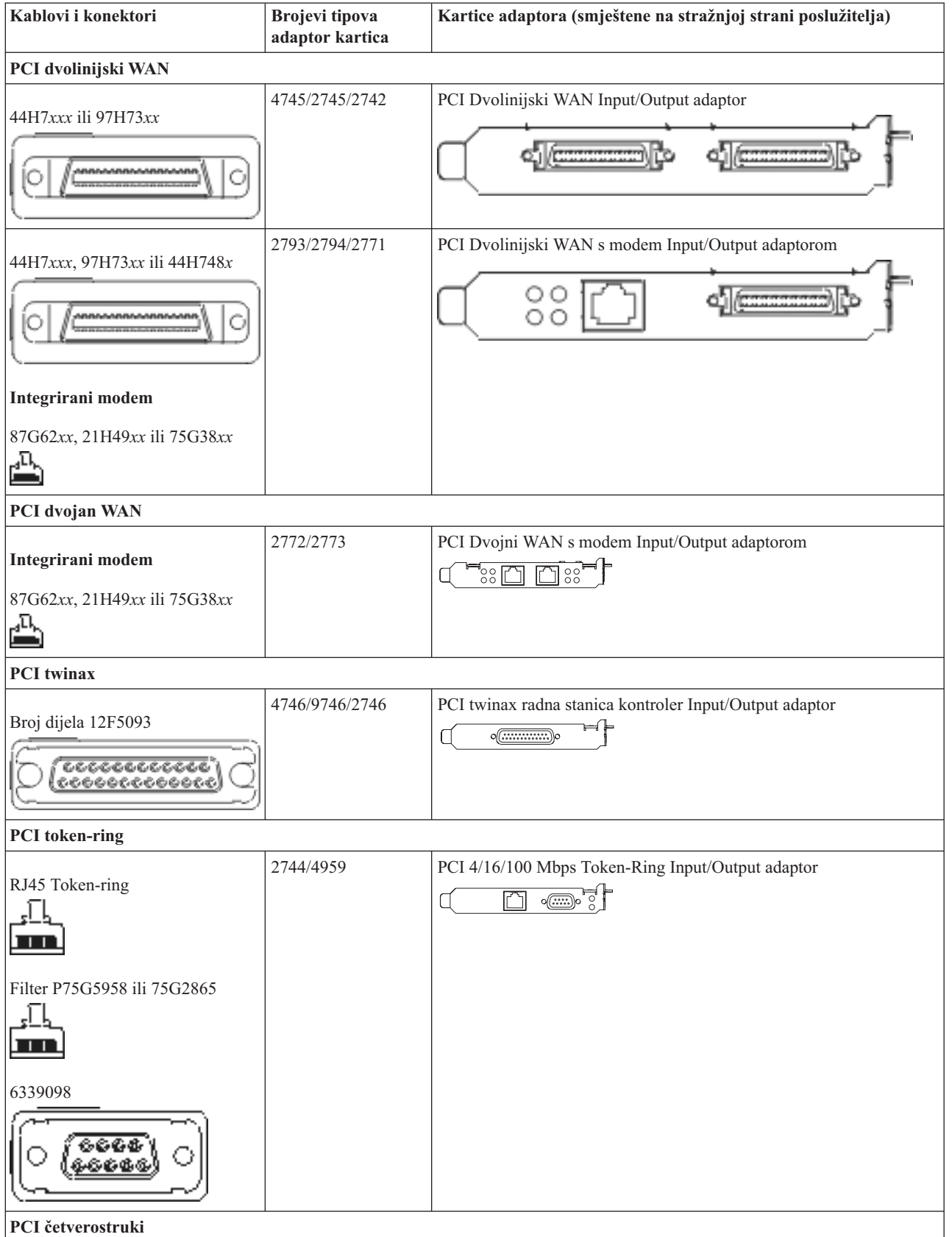

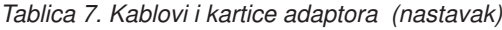

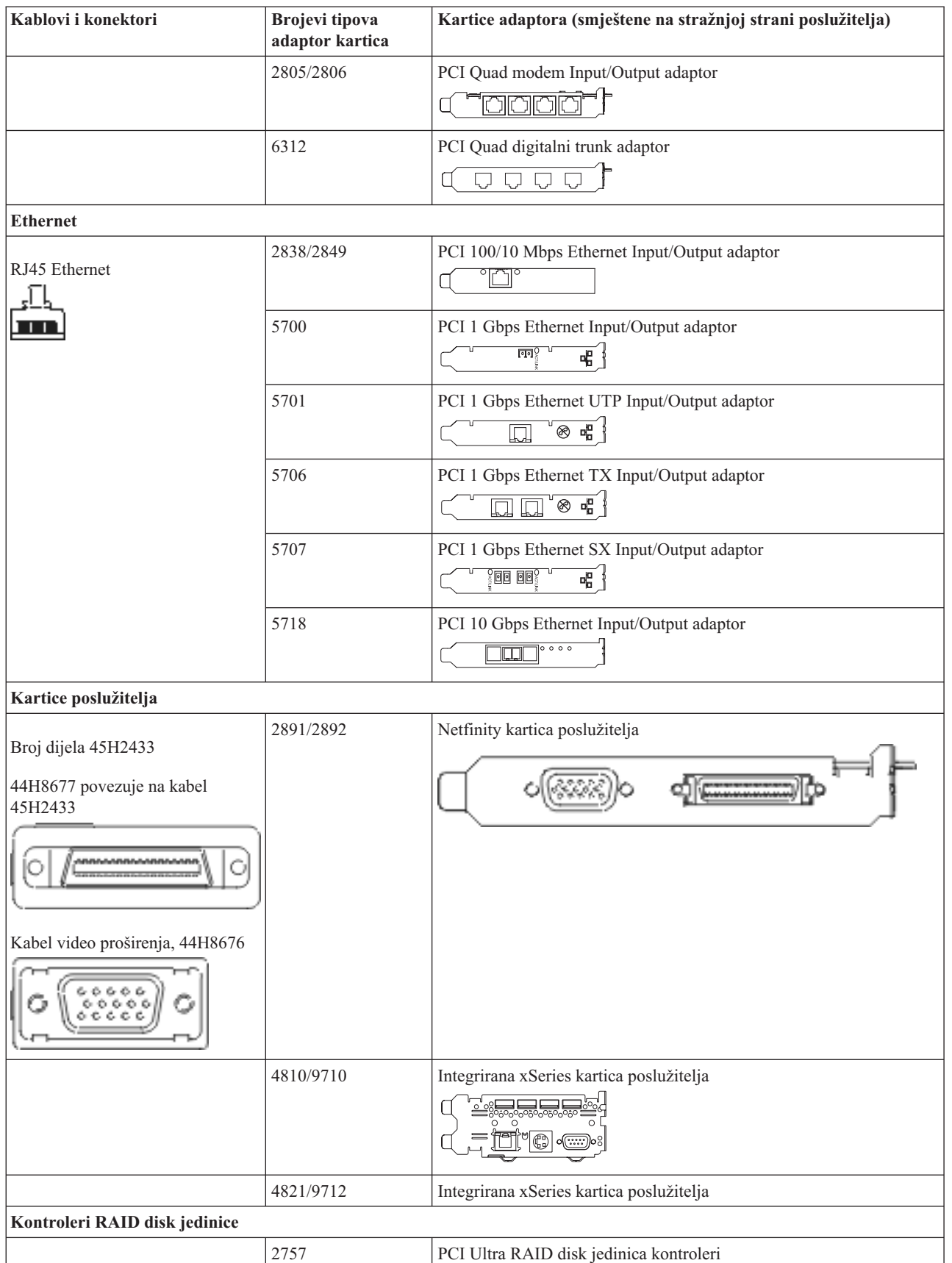

*Tablica 7. Kablovi i kartice adaptora (nastavak)*

| Kablovi i konektori                        | <b>Brojevi</b> tipova<br>adaptor kartica | Kartice adaptora (smještene na stražnjoj strani poslužitelja)                                                                                   |
|--------------------------------------------|------------------------------------------|----------------------------------------------------------------------------------------------------|
|                                            | 2780                                     | PCI-X Ultra4 RAID disk jedinica kontroleri                                                                                                    |
|                                            | 5703/4778                                | PCI-X RAID disk jedinica kontroler                                                                                                    |
|                                            |                                          | $\sim$ 0.000 $\sim$<br>$\frac{1}{\circ}$ of $\frac{1}{\circ}$                                                                                   |
|                                            | 5709                                     | Kartica RAID omogućivača                                                                                                    |
| Kontroleri disk jedinice vlaknostog kanala |                                          |                                                                                                    |
|                                            | 2787                                     | PCI-X kontroleri disk jedinica optičkog kanala                                                                                                  |
| PCI kriptografija                          |                                          |                                                                                                    |
|                                            | 4801/4758-023                            | PCI kriptografički koprocesor                                                                                                    |
|                                            |                                          | $\circ$ $\circ$ $\circ$                                                                                                    |
|                                            | 4805/2058                                | PCI kriptografički akcelerator                                                                                                    |
| PCI-X kontroleri jedinice trake            |                                          |                                                                                                    |
|                                            | 5704                                     | PCI-X kontroler jedinica traka optičkog kanala<br>$\circ$<br>$\Box$                                                                             |
|                                            | 5702/5712/5715                           | PCI-X U320 kontroler jedinice trake/diska<br>$\circ$ $\overline{\phantom{a}}$ $\circ$ $\overline{\phantom{a}}$<br>$\overline{\phantom{a}}\circ$ |
| Adaptori sabirnice                         |                                          |                                                                                                    |
|                                            | 2886                                     | Adaptor optičke sabirnice                                                                                                    |
|                                            |                                          | <u>iminimin</u><br>000000000000000000                                                                                                    |
|                                            | 2887                                     | HSL-2 adaptor sabirnice                                                                                                    |
|                                            |                                          | 铔<br>ೲ <u>ೲೲೲೲೲೲೲೲ</u>                                                                                                    |
|                                            | 6417/28E7                                | HSL-2/RIO-G adaptor sabirnice<br>- 이 <del>르르</del> 마 - 이드                                                                                       |

- 2. Spojite drugi kraj vanjskih kablova na mrežu ili uređaj.
- 3. Nastavite sa sljedećim zadatkom.

## **Uključivanje poslužitelja**

Prije nego uključite poslužitelj, pročitajte ove upute.

- 1. Spojite i uključite konzolu.
- 2. Uključite poslužitelj ili neprekinuto napajanje. Priključite bilo koju pripojenu jedinicu proširenja.
- 3. Otvorite vrata kontrolnog panela na prednjoj strani poslužitelja. Kontrolni panel bi trebao biti osvijetljen i pokazivati 01 BN V=F. Poslužitelj još nije uključen.

**Bilješka:** Ako se ne prikaže 01 BN V=F, možda ćete morati promijeniti način. Ako su vam potrebne ove instrukcije, idite na poglavlje Pristup funkcijama kontrolnog panela u Informacijskom Centru.

4. Pritisnite bijelu Power On tipku. Postoji kratka odgoda dok se poslužitelj ne pokrene i uključi. To će trajati 5 do 20 minuta. Ako vaš poslužitelj koristi twinax konzolu na kontrolnom panelu će se pojaviti 01 BN V=F kad se poslužitelj uključi. Ako vaš poslužitelj koristi Operacijsku konzolu kad se on uključi na kontrolnom panelu će se pojaviti 01 BN V=F ili A900 2000, što označava da konzola još nije spojena.

Kablirali ste poslužitelj.

- 5. Nastavite sa sljedećim zadatkom.
- **Bilješka:** Ako planirate instalirati neki Linux specifični hardver ili planirate kreirati logičke particije na vašem iSeriesu, možda ćete sad trebati dodati ili ukloniti neki hardver, kao što su mrežni I/O adaptori. Ako niste

sigurni gdje staviti novi ili promijenjeni hardver, izvedite LPAR alat za provjeru [valjanosti](http://www-1.ibm.com/servers/eserver/iseries/lpar/systemdesign.htm) (LVT) Možete pronaći informacije o LPAR-u u poglavlju Informacijskog Centra Logičke particije i dodatne informacije o Linuxu u poglavlju Linux na logičkoj particiji.

### **Postavljanje poslužitelja**

Da biste postavili poslužitelj, pratite ove upute.

Vratite se u EZ-Setup na CD-ROM-u *iSeries Postav i operacije* i nastavite s postavljanjem vašeg poslužitelja.

# **Kabliranje modela 800 ili modela 810 i Operacijske konzole bez jedinice proširenja**

Koristite ove upute da biste povezali kablove s poslužiteljem i konzolom.

Ispišite poglavlje pomoću tipke Ispis.

**Bilješka:** Ako instalirate poslužitelj u noseći okvir, pogledajte poglavlje Instaliranje 270, 800 ili 810 u noseći okvir.

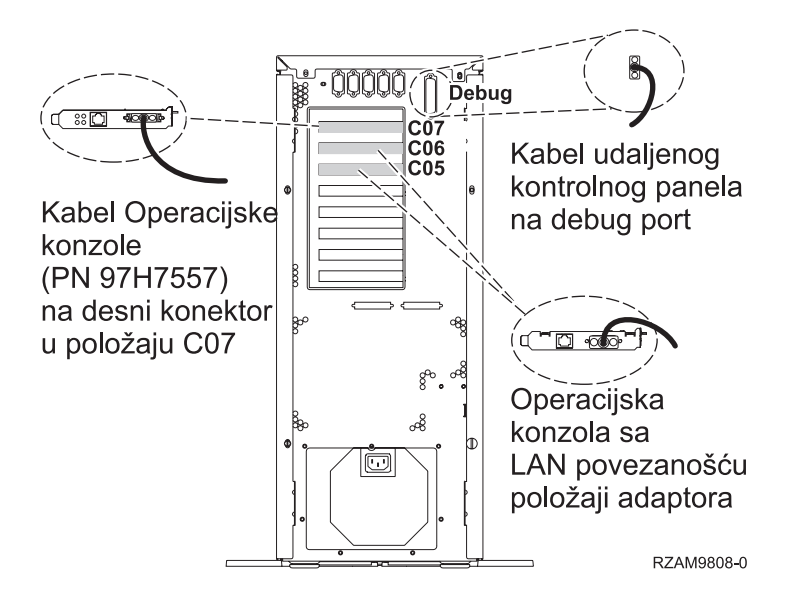

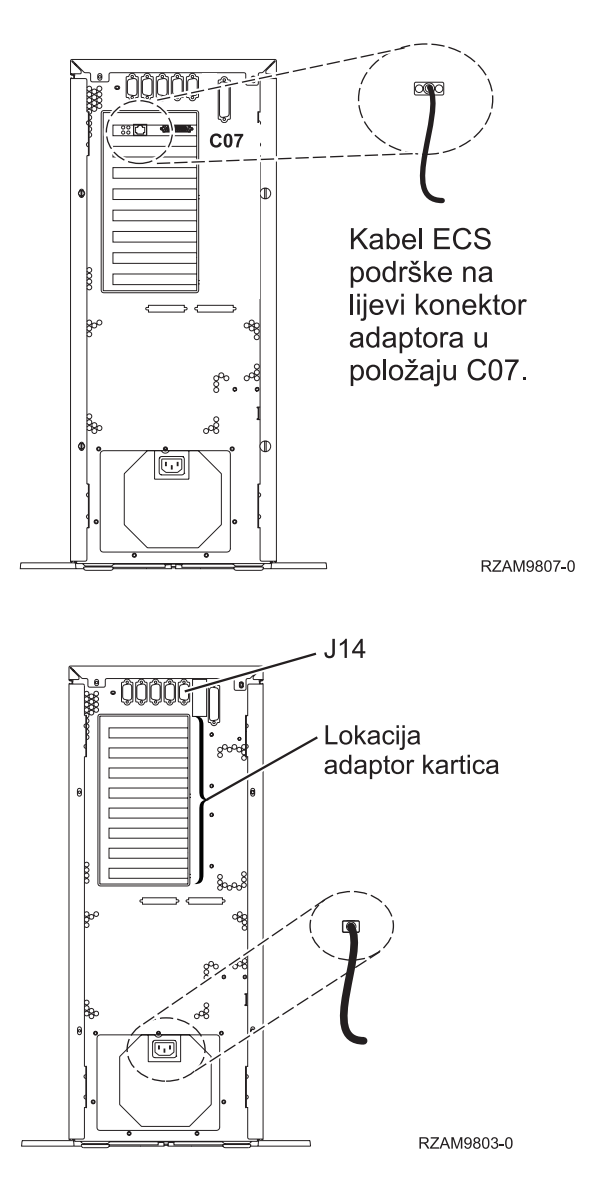

#### **Povezivanje kabla Operacijske konzole**

Da biste povezali kabel Operacijske konzole, pratite ove upute.

- 1. Ugasite i isključite iz struje PC koji će služiti kao sistemska konzola.
- 2. Locirajte kabel Operacijske konzole (PN 97H7557). Spojite kabel Operacijske konzole na desni konektor adaptora 2793 ili 2794 koji se nalazi na položaju C07 na stražnjoj strani poslužitelja.

Koristite li Operacijsku konzolu s LAN povezanošću?

v **Ne**

- a. Spojite drugi kraj kabela Operacijske konzole na prvi ili jedini komunikacijski (serijski) port na stražnjoj strani PC-a koji se koristi kao konzola.
- b. Nastavite sa sljedećim zadatkom.
- v **Da**

Ako je vaš primarni izbor LAN povezanost, ne morate spojiti kablove Operacijske konzole s PC-em u ovom trenutku. Ako se pojavi problem, možete spojite te kablove na PC i postaviti Operacijsku konzolu. Pogledajte Operacijska konzola.

- a. Spojite mrežni kabel iz PC-a koji će služiti kao sistemska konzola na vašu lokalnu mrežu. Spojite mrežni kabel iz vaše lokalne mreže na adaptor karticu u položaju C06 ili C05.
- b. Nastavite sa sljedećim zadatkom.

### **Povezivanje kabla za elektroničku korisničku podršku**

Da biste spojili kabel za elektroničku korisničku podršku, pratite ove upute.

Da li instalirate elektroničku korisničku podršku?

- v **Ne**: Nastavite sa sljedećim zadatkom.
- v **Da**
	- 1. Spojite telefonski kabel na lijevi konektor adaptora koji se nalazi na položaju C07.
	- 2. Spojite drugi kraj telefonskog kabla s analognim telefonskim priključkom.

Elektronička podrška korisniku pomaže u automatiziranju upravljanja s vašim poslužiteljem i olakšava podršku. Pronađite više o elektroničkoj korisničkoj podršci pregledavanjem informacija za IBM eServer prednost tehničke

podrške koje su uključene s poslužiteljem ili idite na Web stranicu [Podrška](http://www.ibm.com/eserver/iseries/support) za iSeries obitelj  $\ddot{\bullet}$ . Elektronička korisnička podrška se može konfigurirati pomoću CD-ROM-a *iSeries Postav i operacije* koji je dostavljen s vašim poslužiteljem.

Nastavite sa sljedećim zadatkom.

#### **Povezivanje žica za napajanje**

Da biste spojili žice za napajanje, pratite ove upute.

Ako trebate instalirati 4758 PCI karticu kriptografičkog koprocesora, otidite na upute koje su došle s karticom. Ova kartica se otprema u posebnoj kutiji. Vratite se ovdje nakon što instalirate karticu.

Da li instalirate neprekinuti dovod napajanja?

v **Ne**: Spojite žice za napajanje poslužitelja s poslužiteljem.

**Bilješka:** Nemojte priključivati žicu napajanja u utičnicu. Nemojte uključivati poslužitelj.

v **Da**: Spojite kontrolni naponski kabel za neprekinuti dovod napajanja na J14. Nemojte uključivati žicu napajanja uređaja za neprekidno napajanje u utičnicu i nemojte paliti poslužitelj. Za upute o dovršetku instalacije neprekinutog

dovoda napajanja otidite na Web stranice [www.oem.oem/powerware.com/ibm-ups/9910solutions.html](http://www.oem.powerware.com/ibm-ups/9910solutions.html)  $\mathbf{\dot{X}}$ . Nastavite sa sljedećim zadatkom.

#### **Povezivanje vanjskih kablova**

Pratite ove upute da biste povezali vanjske kablove.

Ako nemate vanjske kablove za povezivanje s karticama adaptora na stražnjoj strani poslužitelja ili jedinice proširenja, nastavite sa sljedećim zadatkom.

1. Upotrijebite ovu tablicu da spojite kablove na odgovarajuće kartice adaptora na stražnjoj strani poslužitelja. Možda ćete morati spojiti više od jednog kabla.

**Bilješka:** Ako kable nije došao s poslužiteljem, tada ga morate nabaviti.

**Kablovi i konektori Brojevi tipova Kartice adaptora (smještene na stražnjoj strani poslužitelja) adaptor kartica PCI dvolinijski WAN** 44H7*xxx* ili 97H73*xx* 4745/2745/2742 PCI Dvolinijski WAN Input/Output adaptor C

*Tablica 8. Kablovi i kartice adaptora*

*Tablica 8. Kablovi i kartice adaptora (nastavak)*

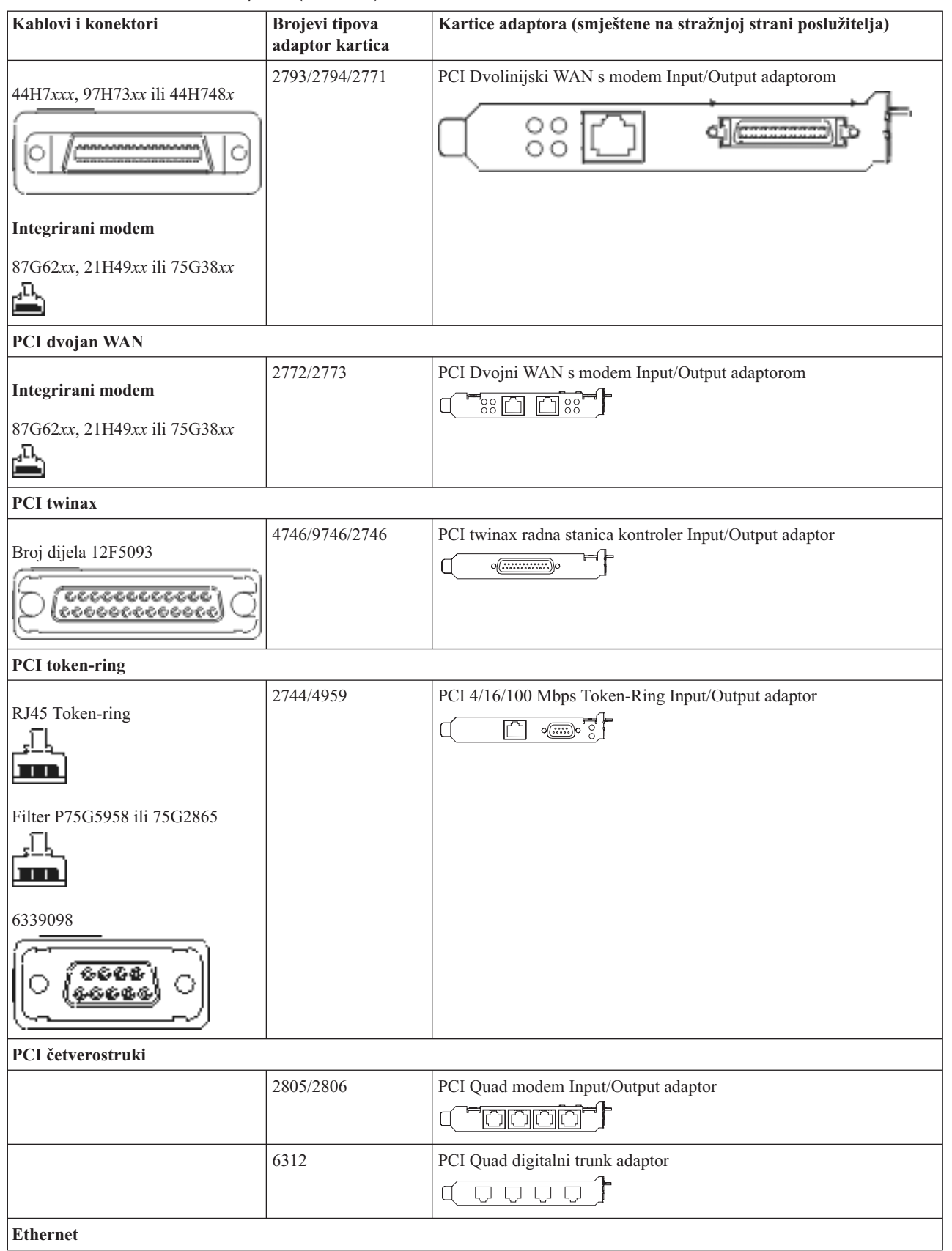

*Tablica 8. Kablovi i kartice adaptora (nastavak)*

| Kablovi i konektori                                     | <b>Brojevi</b> tipova<br>adaptor kartica | Kartice adaptora (smještene na stražnjoj strani poslužitelja)                                                                                                    |
|---------------------------------------------------------|------------------------------------------|----------------------------------------------------------------------------------------------------|
| RJ45 Ethernet                                           | 2838/2849                                | PCI 100/10 Mbps Ethernet Input/Output adaptor                                                                                                    |
|                                                         | 5700                                     | PCI 1 Gbps Ethernet Input/Output adaptor<br>लिग $^\mathrm{o}$<br>唱                                                                                                    |
|                                                         | 5701                                     | PCI 1 Gbps Ethernet UTP Input/Output adaptor<br>$\circledast$ $\frac{1}{2}$<br>口                                                                                                    |
|                                                         | 5706                                     | PCI 1 Gbps Ethernet TX Input/Output adaptor<br>$\overline{\mathbb{Z}}$ $\overline{\mathbb{Z}}$ $\overline{\mathbb{Z}}$ $\overline{\mathbb{Z}}$ $\overline{\mathbb{Z}}$ $\overline{\mathbb{Z}}$ |
|                                                         | 5707                                     | PCI 1 Gbps Ethernet SX Input/Output adaptor<br>$^{\circ}_{\circ}$ 00 00 $^{\circ}_{\circ}$<br>唱                                                                                                |
|                                                         | 5718                                     | PCI 10 Gbps Ethernet Input/Output adaptor<br> 0000<br>$\overline{\mathbb{F}}$                                                                                                    |
| Kartice poslužitelja                                    |                                          |                                                                                                    |
| Broj dijela 45H2433                                     | 2891/2892                                | Netfinity kartica poslužitelja                                                                                                    |
| 44H8677 povezuje na kabel<br>45H2433                    |                                          |                                                                                                    |
|                                                         |                                          |                                                                                                    |
| Kabel video proširenja, 44H8676<br>666<br>$\frac{0}{0}$ |                                          |                                                                                                    |
|                                                         | 4810/9710                                | Integrirana xSeries kartica poslužitelja                                                                                                    |
|                                                         | 4821/9712                                | Integrirana xSeries kartica poslužitelja                                                                                                    |
| Kontroleri RAID disk jedinice                           |                                          |                                                                                                    |
|                                                         | 2757                                     | PCI Ultra RAID disk jedinica kontroleri                                                                                                    |
|                                                         | 2780                                     | PCI-X Ultra4 RAID disk jedinica kontroleri                                                                                                    |
|                                                         | 5703/4778                                | PCI-X RAID disk jedinica kontroler<br>$\circ$<br>⇒⊙⊙                                                                                                    |
|                                                         | 5709                                     | Kartica RAID omogućivača                                                                                                    |
| Kontroleri disk jedinice vlaknostog kanala              |                                          |                                                                                                    |
|                                                         | 2787                                     | PCI-X kontroleri disk jedinica optičkog kanala                                                                                                    |

#### *Tablica 8. Kablovi i kartice adaptora (nastavak)*

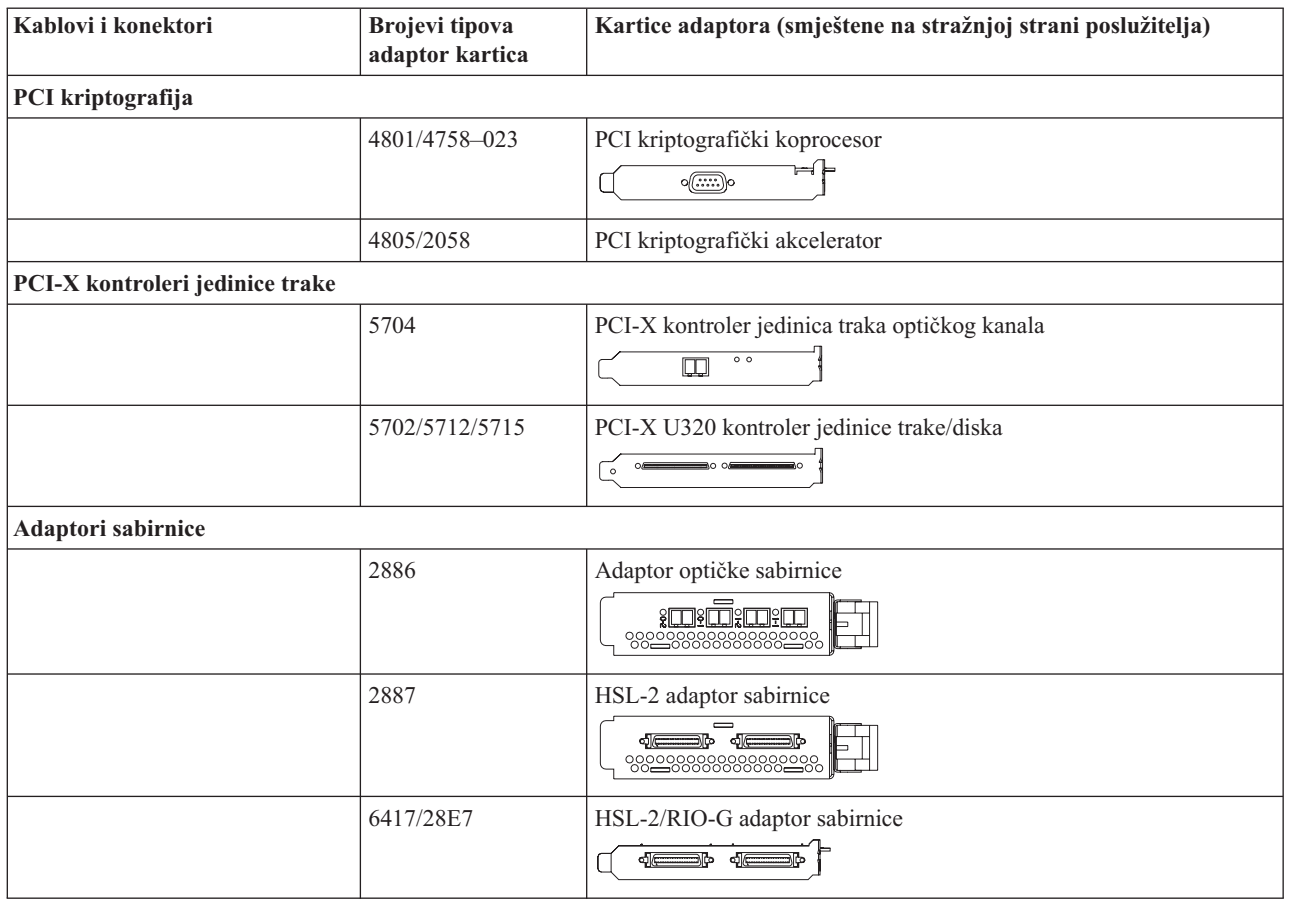

- 2. Spojite drugi kraj vanjskih kablova na mrežu ili uređaj.
- 3. Nastavite sa sljedećim zadatkom.

## **Uključivanje poslužitelja**

Prije nego uključite poslužitelj, pročitajte ove upute.

- 1. Spojite i uključite konzolu.
- 2. Uključite poslužitelj ili neprekinuto napajanje. Priključite bilo koju pripojenu jedinicu proširenja.
- 3. Otvorite vrata kontrolnog panela na prednjoj strani poslužitelja. Kontrolni panel bi trebao biti osvijetljen i pokazivati 01 BN V=F. Poslužitelj još nije uključen.

**Bilješka:** Ako se ne prikaže 01 BN V=F, možda ćete morati promijeniti način. Ako su vam potrebne ove instrukcije, idite na poglavlje Pristup funkcijama kontrolnog panela u Informacijskom Centru.

4. Pritisnite bijelu Power On tipku. Postoji kratka odgoda dok se poslužitelj ne pokrene i uključi. To će trajati 5 do 20 minuta. Ako vaš poslužitelj koristi twinax konzolu na kontrolnom panelu će se pojaviti 01 BN V=F kad se poslužitelj uključi. Ako vaš poslužitelj koristi Operacijsku konzolu kad se on uključi na kontrolnom panelu će se pojaviti 01 BN V=F ili A900 2000, što označava da konzola još nije spojena.

Kablirali ste poslužitelj.

- 5. Nastavite sa sljedećim zadatkom.
- **Bilješka:** Ako planirate instalirati neki Linux specifični hardver ili planirate kreirati logičke particije na vašem iSeriesu, možda ćete sad trebati dodati ili ukloniti neki hardver, kao što su mrežni I/O adaptori. Ako niste

sigurni gdje staviti novi ili promijenjeni hardver, izvedite LPAR alat za provjeru [valjanosti](http://www-1.ibm.com/servers/eserver/iseries/lpar/systemdesign.htm) (LVT) .

Možete pronaći informacije o LPAR-u u poglavlju Informacijskog Centra Logičke particije i dodatne informacije o Linuxu u poglavlju Linux na logičkoj particiji.

### **Postavljanje poslužitelja**

Da biste postavili poslužitelj, pratite ove upute.

Vratite se u EZ-Setup na CD-ROM-u *iSeries Postav i operacije* i nastavite s postavljanjem vašeg poslužitelja.

# **Izbor uputa za kabliranje modela 820**

Izaberite upute za kabliranje koje najbolje odgovaraju poslužitelju kojeg postavljate.

# **Kabliranje modela 820 i twinax konzole s jedinicom proširenja**

Koristite ove upute da biste povezali kablove s poslužiteljem i konzolom.

Ispišite poglavlje pomoću tipke Ispis.

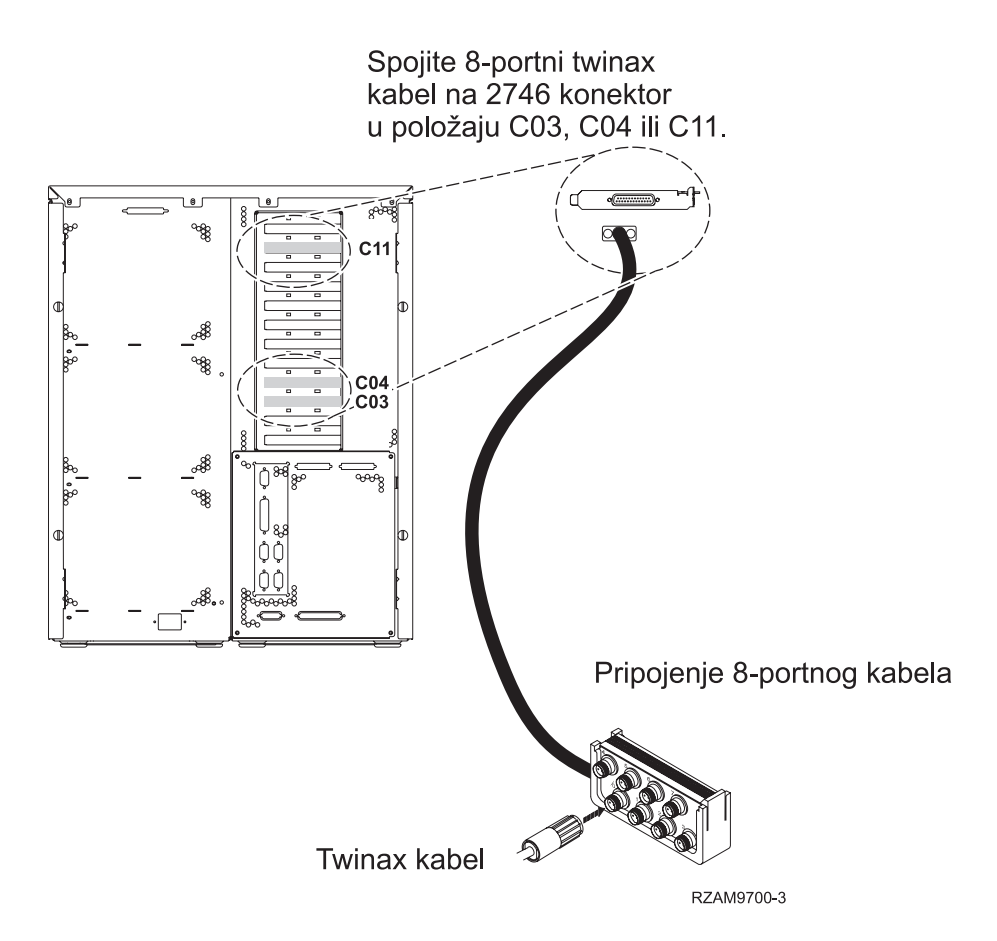

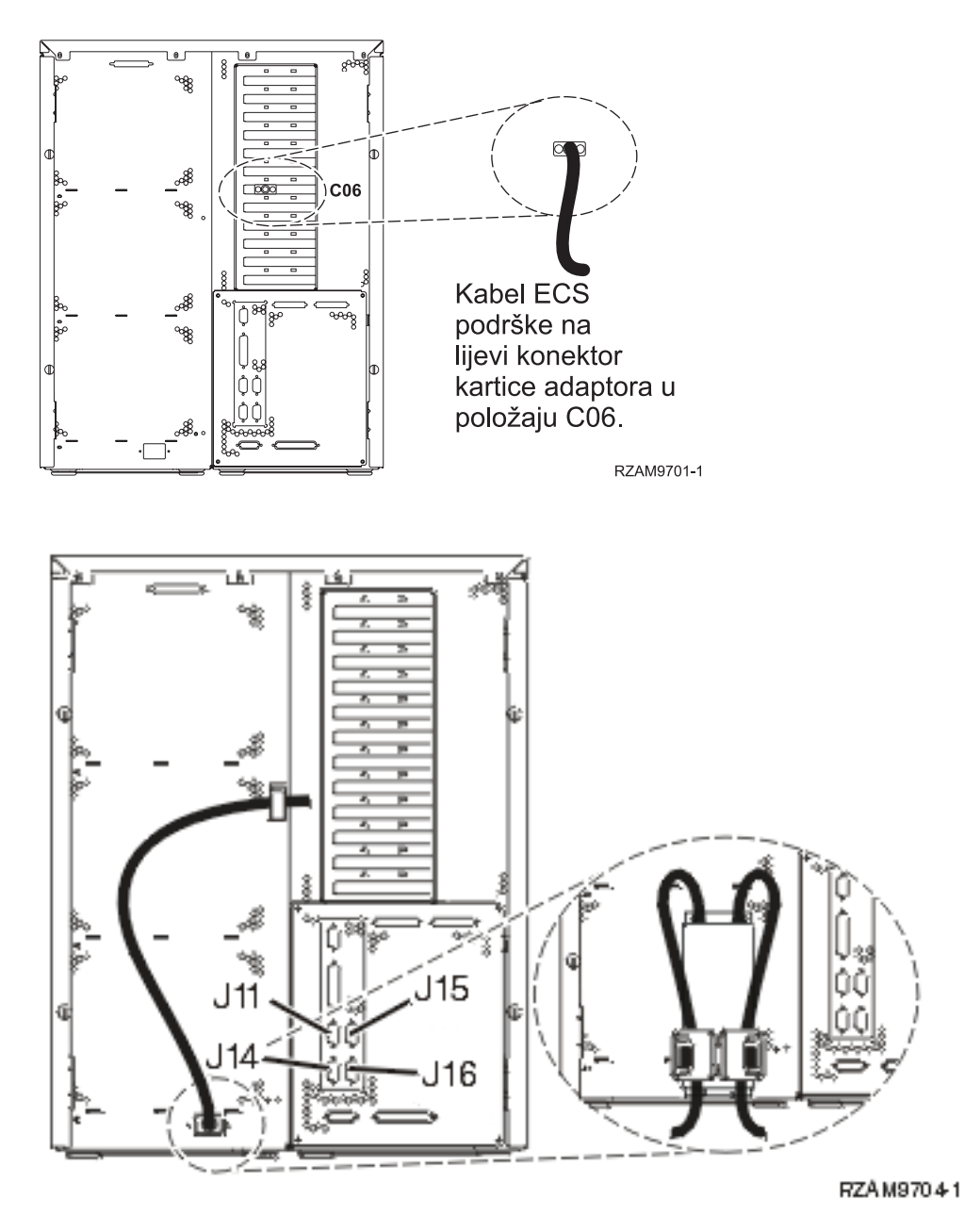

## **Povezivanje twinax kabla**

Koristite ove upute da biste spojili twinax kabel.

- 1. Pogledajte položaje kartica C03, C04 i C11 na stražnjoj strani poslužitelja. Pronađite mjesto koje sadrži karticu 2746. Ovo je kartica twinax adaptora. Ako više od jednog položaja sadrži karticu 2746, onda izaberite karticu u položaju C04. Ako kartica 2746 nije u položaju C04, ali je u položaju C03 ili C11, izaberite karticu u bilo kojem od tih položaja.
- 2. Locirajte 8-portni twinax kabel pripojenja (PN 21F5093). Spojite kabel na konektor na 2746 twinax kartici adaptora. Morate dobaviti ovaj twinax kabel.
- 3. Spojite twinax kabel s radne stanice koju ćete koristiti kao sistemsku konzolu na port 0 na 8-portnom twinax kablu pripojenja.

**Bilješka:** Adresa radne stanice konzole mora biti postavljena na 0. Da biste postavili adresu, pogledajte materijal s uputama koji je otpremljen s radnom stanicom.

4. Nastavite sa sljedećim zadatkom.

### **Povezivanje kabla za elektroničku korisničku podršku**

Da biste spojili kabel za elektroničku korisničku podršku, pratite ove upute.

Da li instalirate elektroničku korisničku podršku?

- v **Ne**: Nastavite sa sljedećim zadatkom.
- v **Da**:
	- 1. Spojite telefonski kabel na lijevi konektor adaptora koji se nalazi na položaju C06.
	- 2. Spojite drugi kraj telefonskog kabla s analognim telefonskim priključkom.

Elektronička podrška korisniku pomaže u automatiziranju upravljanja s vašim poslužiteljem i olakšava podršku. Pronađite više o elektroničkoj korisničkoj podršci pregledavanjem informacija za IBM eServer prednost tehničke

podrške koje su uključene s poslužiteljem ili idite na Web stranicu [Podrška](http://www.ibm.com/eserver/iseries/support) za iSeries obitelj  $\ddot{\bullet}$ . Elektronička korisnička podrška se može konfigurirati pomoću CD-ROM-a *iSeries Postav i operacije* koji je dostavljen s vašim poslužiteljem.

Nastavite sa sljedećim zadatkom.

#### **Kabliranje jedinice proširenja**

Koristite ove upute da biste kablirali jedinicu proširenja.

**Bilješka:** Ne utičite naponsku žicu jedinice za proširenje u utičnicu kako se opisuje u sljedećim dokumentima.

- Postavljanje 0578, 5074, 5078 ili 5079 jedinice proširenja
- Postavljanje 5075 jedinice proširenja
- Postavljanje 5065 ili 5066 jedinice proširenja
- Postavljanje 0588, 0595, 0694, 5088, 5094, 5095 jedinice proširenja

Kada ste postavili jedinicu proširenja i zamijenili stražnji poklopac, nastavite sa sljedećim zadatkom.

#### **Povezivanje žica za napajanje**

Prije nego spojite žice za napajanje, pročitajte ove upute.

Ako trebate instalirati 4758 PCI karticu kriptografičkog koprocesora, otidite na upute koje su došle s karticom. Ova kartica se otprema u posebnoj kutiji. Vratite se ovdje nakon što instalirate karticu.

**Bilješka:** Ako koristite dvije naponske žice, usmjerite ih kroz kvačice kao što je dolje pokazano, nakon što ih prikopčate na poslužitelj.

Da li instalirate neprekinuti dovod napajanja?

v **Ne**: Spojite žice za napajanje poslužitelja s poslužiteljem.

**Bilješka:** Nemojte priključivati žicu napajanja u utičnicu. Nemojte uključivati poslužitelj. Nastavite sa sljedećim zadatkom.

v **Da**: Spojite kontrolni naponski kabel za neprekinuti dovod napajanja na J14. Nemojte uključivati žicu napajanja uređaja za neprekidno napajanje u utičnicu i nemojte paliti poslužitelj. Za upute o dovršetku instalacije neprekinutog

dovoda napajanja otidite na Web stranice [www.oem.powerware.com/ibm-ups/9910solutions.html](http://www.oem.powerware.com/ibm-ups/9910solutions.html)  $\rightarrow$ . Nastavite sa sljedećim zadatkom.

#### **Povezivanje vanjskih kablova**

Da biste povezali vanjske kablove, pratite ove upute.

Ako nemate vanjske kablove za povezivanje s karticama adaptora na stražnjoj strani poslužitelja ili jedinice proširenja, nastavite sa sljedećim zadatkom.

1. Upotrijebite ovu tablicu da spojite kablove na odgovarajuće kartice adaptora na stražnjoj strani poslužitelja. Možda ćete morati spojiti više od jednog kabla.

**Bilješka:** Ako kable nije došao s poslužiteljem, tada ga morate nabaviti.

*Tablica 9. Kablovi i kartice adaptora*

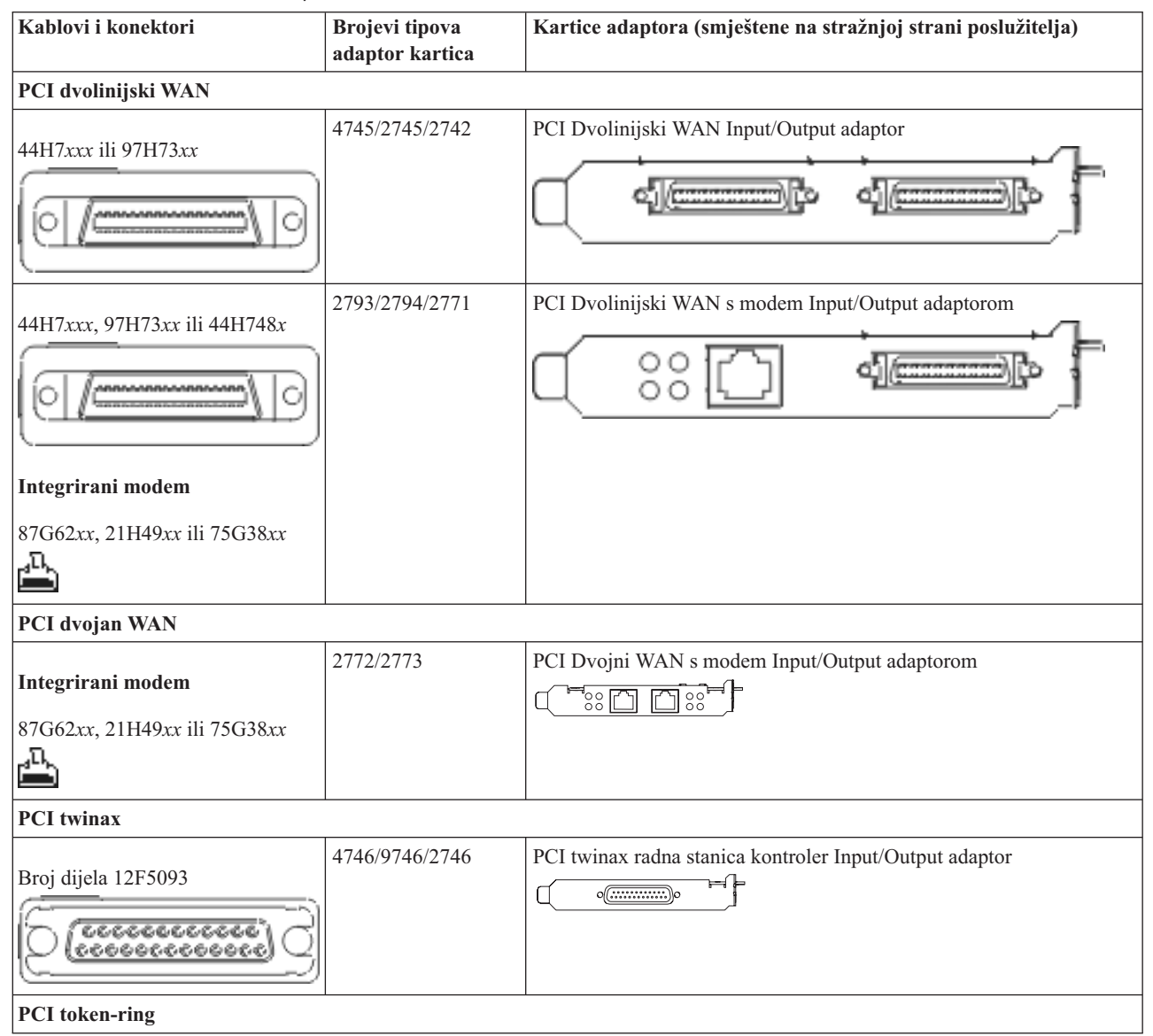

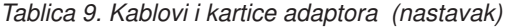

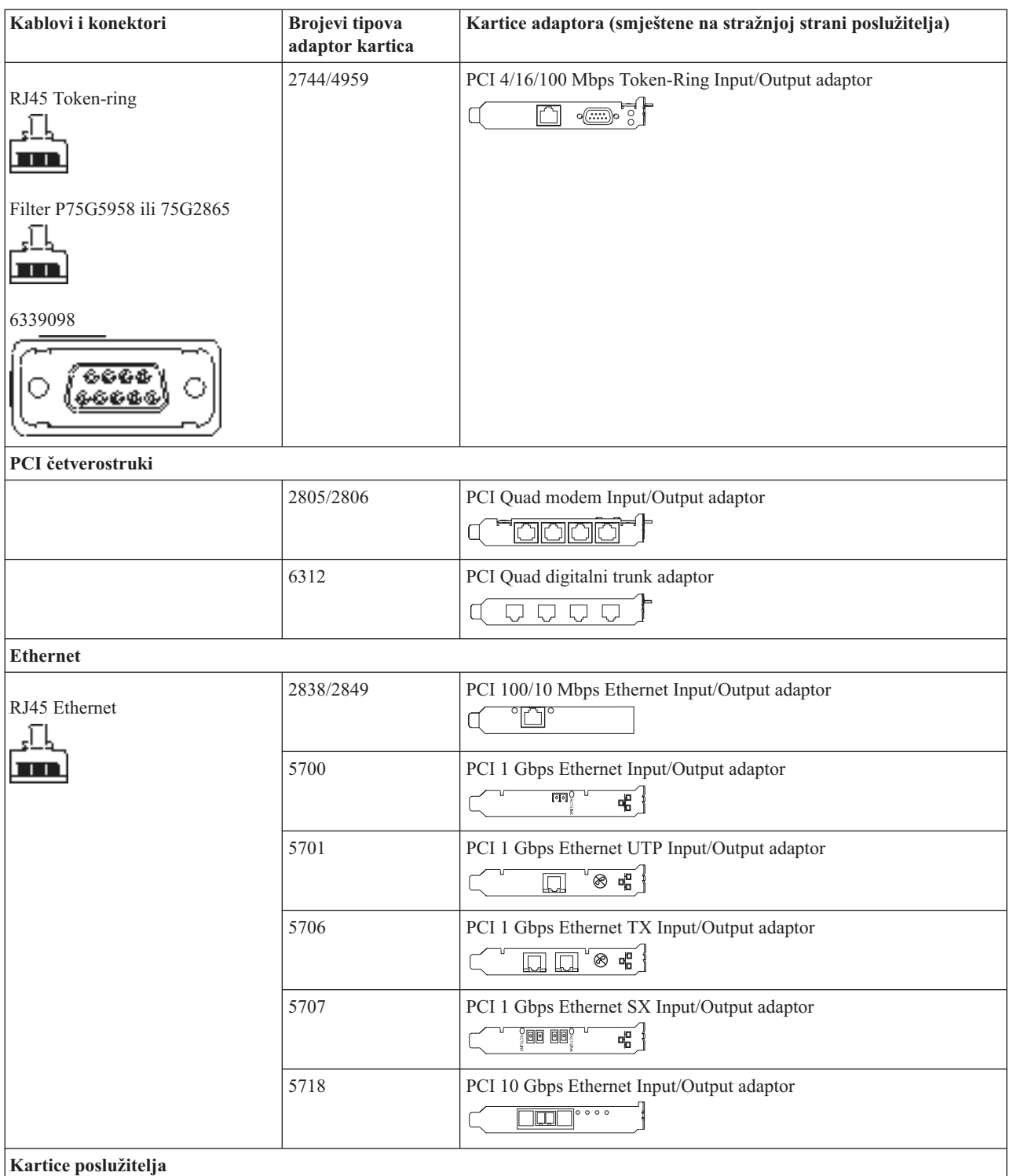

*Tablica 9. Kablovi i kartice adaptora (nastavak)*

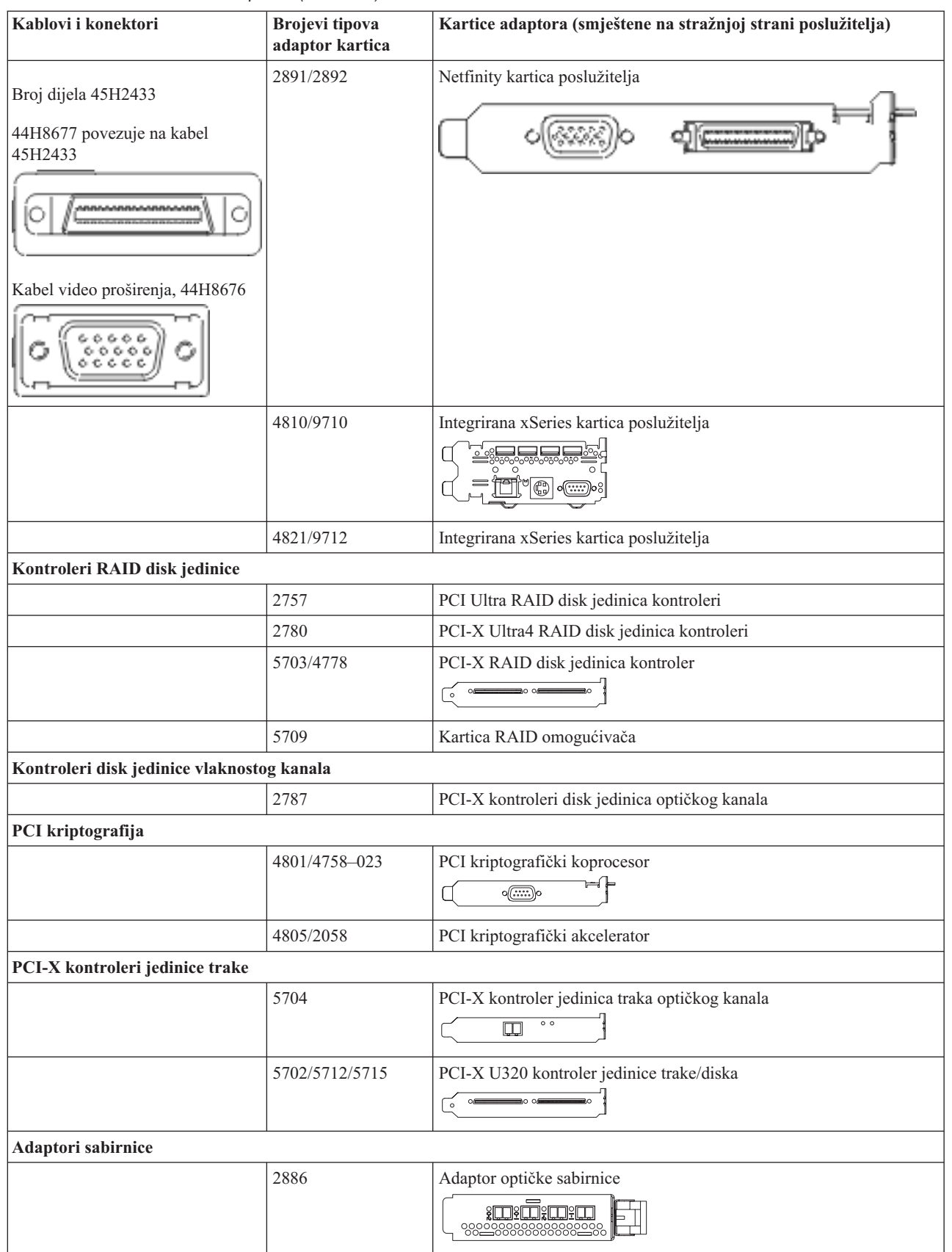

*Tablica 9. Kablovi i kartice adaptora (nastavak)*

| Kablovi i konektori | Brojevi tipova<br>adaptor kartica | Kartice adaptora (smještene na stražnjoj strani poslužitelja) |
|---------------------|-----------------------------------|---------------------------------------------------------------|
|                     | 2887                              | HSL-2 adaptor sabirnice<br><b>d</b> - 0                       |
|                     | 6417/28E7                         | HSL-2/RIO-G adaptor sabirnice                                 |

- 2. Spojite drugi kraj vanjskih kablova na mrežu ili uređaj.
- 3. Nastavite sa sljedećim zadatkom.

#### **Uključivanje poslužitelja**

Prije nego uključite poslužitelj, pročitajte ove upute.

- 1. Spojite i uključite konzolu.
- 2. Uključite poslužitelj ili neprekinuto napajanje. Priključite bilo koju pripojenu jedinicu proširenja.

**Bilješka:** Ako koristite dvije naponske žice, uključite svaku u zasebnu utičnicu.

3. Otvorite vrata kontrolnog panela na prednjoj strani poslužitelja. Kontrolni panel bi trebao biti osvijetljen i pokazivati 01 BN V=F. Poslužitelj još nije uključen.

**Bilješka:** Ako se ne prikaže 01 BN V=F, možda ćete morati promijeniti način. Ako su vam potrebne ove instrukcije, idite na poglavlje Pristup funkcijama kontrolnog panela u Informacijskom Centru.

- 4. Pritisnite bijelu Power On tipku. Postoji kratka odgoda dok se poslužitelj ne pokrene i uključi. To će trajati 5 do 20 minuta. Kad se poslužitelj uključi, na kontrolnom panelu će se pojaviti 01 BN V=F ili A900 2000, što označava da konzola još nije spojena.
- 5. Instalirajte stražnji poklopac na poslužitelj. Kablirali ste poslužitelj.
- 6. Nastavite sa sljedećim zadatkom.
- **Bilješka:** Ako planirate instalirati neki Linux specifični hardver ili planirate kreirati logičke particije na vašem iSeriesu, možda ćete sad trebati dodati ili ukloniti neki hardver, kao što su mrežni I/O adaptori. Ako niste

sigurni gdje staviti novi ili promijenjeni hardver, izvedite LPAR alat za provjeru [valjanosti](http://www-1.ibm.com/servers/eserver/iseries/lpar/systemdesign.htm) (LVT) Možete pronaći informacije o LPAR-u u poglavlju Informacijskog Centra Logičke particije i dodatne informacije o Linuxu u poglavlju Linux na logičkoj particiji.

#### **Postavljanje poslužitelja**

Koristite ove upute da biste postavili poslužitelj.

Ako je PC spojen na LAN, možete koristiti EZ-Setup na CD-ROM-u *iSeries Postav i operacije* da biste dovršili postavljanje poslužitelja.

Ako PC nije spojen na LAN, idite na Postavljanje Twinax sistema da biste nastavili s postavljanjem poslužitelja.

# **Kabliranje modela 820 i twinax konzole bez jedinice proširenja**

Koristite ove upute da biste povezali kablove s poslužiteljem i konzolom.

Ispišite poglavlje pomoću tipke Ispis.

Spojite 8-portni twinax kabel na 2746 konektor u položaju C03, C04 ili C11.  $\sqrt{2}$  $\overline{\cdot}$ Ŀ  $\overline{\mathbb{R}}$ ખ્યૂ  $C1$ ) C04<br>.<br>.C03 Ö Pripojenje 8-portnog kabela  $\mathfrak{D}$ Twinax kabel RZAM9700-3 U  $\overline{\phantom{m}}$ ખુ  $\overline{)CO6}$  $\overline{p}$ Kabel ECS O podrške na iijevi konektor kartice adaptora u ΩC položaju C06.

RZAM9701-1

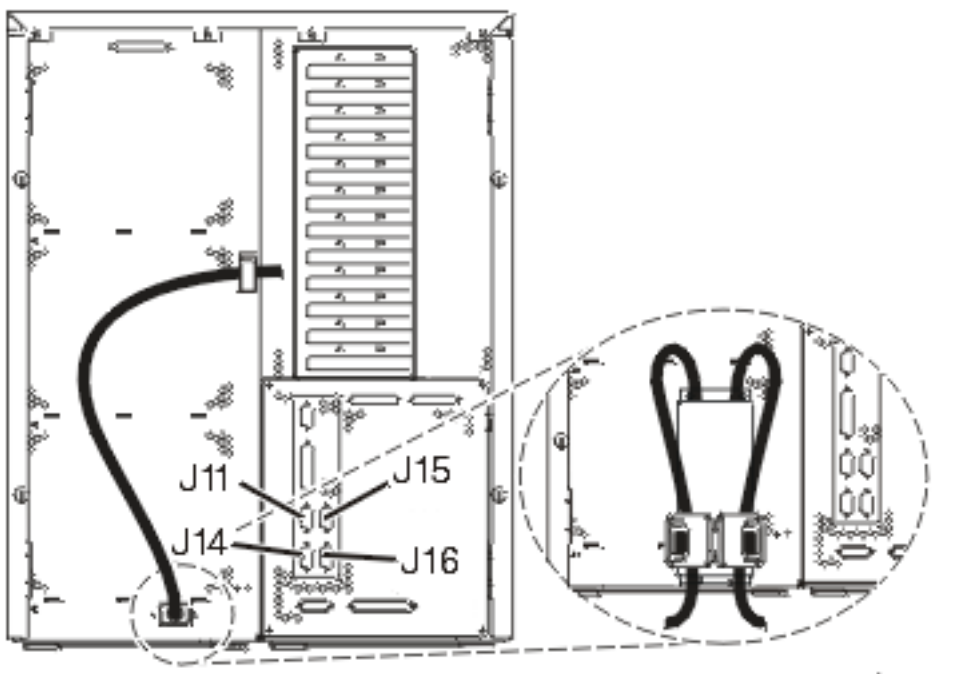

RZAM97041

### **Povezivanje twinax kabla**

Koristite ove upute da biste spojili twinax kabel.

- 1. Pogledajte položaje kartica C03, C04 i C11 na stražnjoj strani poslužitelja. Pronađite mjesto koje sadrži karticu 2746. Ovo je kartica twinax adaptora. Ako više od jednog položaja sadrži karticu 2746, onda izaberite karticu u položaju C04. Ako kartica 2746 nije u položaju C04, ali je u položaju C03 ili C11, izaberite karticu u bilo kojem od tih položaja.
- 2. Locirajte 8-portni twinax kabel pripojenja (PN 21F5093). Spojite kabel na konektor na 2746 twinax kartici adaptora. Morate dobaviti ovaj twinax kabel.
- 3. Spojite twinax kabel s radne stanice koju ćete koristiti kao sistemsku konzolu na port 0 na 8-portnom twinax kablu pripojenja.

**Bilješka:** Adresa radne stanice konzole mora biti postavljena na 0. Da biste postavili adresu, pogledajte materijal s uputama koji je otpremljen s radnom stanicom.

4. Nastavite sa sljedećim zadatkom.

#### **Povezivanje kabla za elektroničku korisničku podršku**

Da biste spojili kabel za elektroničku korisničku podršku, pratite ove upute.

Da li instalirate elektroničku korisničku podršku?

- v **Ne**: Nastavite sa sljedećim zadatkom.
- v **Da**:
	- 1. Spojite telefonski kabel na lijevi konektor adaptora koji se nalazi na položaju C06.
	- 2. Spojite drugi kraj telefonskog kabla s analognim telefonskim priključkom.

Elektronička podrška korisniku pomaže u automatiziranju upravljanja s vašim poslužiteljem i olakšava podršku. Pronađite više o elektroničkoj korisničkoj podršci pregledavanjem informacija za IBM eServer prednost tehničke

podrške koje su uključene s poslužiteljem ili idite na Web stranicu [Podrška](http://www.ibm.com/eserver/iseries/support) za iSeries obitelj **. Elektronička** korisnička podrška se može konfigurirati pomoću CD-ROM-a *iSeries Postav i operacije* koji je dostavljen s vašim poslužiteljem.

Nastavite sa sljedećim zadatkom.

#### **Povezivanje žica za napajanje**

Prije nego spojite žice za napajanje, pročitajte ove upute.

Ako trebate instalirati 4758 PCI karticu kriptografičkog koprocesora, otidite na upute koje su došle s karticom. Ova kartica se otprema u posebnoj kutiji. Vratite se ovdje nakon što instalirate karticu.

**Bilješka:** Ako koristite dvije naponske žice, usmjerite ih kroz kvačice kao što je dolje pokazano, nakon što ih prikopčate na poslužitelj.

Da li instalirate neprekinuti dovod napajanja?

v **Ne**: Spojite žice za napajanje poslužitelja s poslužiteljem.

**Bilješka:** Nemojte priključivati žicu napajanja u utičnicu. Nemojte uključivati poslužitelj.

Nastavite sa sljedećim zadatkom.

v **Da**: Spojite kontrolni naponski kabel za neprekinuti dovod napajanja na J14. Nemojte uključivati žicu napajanja uređaja za neprekidno napajanje u utičnicu i nemojte paliti poslužitelj. Za upute o dovršetku instalacije neprekinutog

dovoda napajanja otidite na Web stranice [www.oem.powerware.com/ibm-ups/9910solutions.html](http://www.oem.powerware.com/ibm-ups/9910solutions.html)  $\rightarrow$ . Nastavite sa sljedećim zadatkom.

#### **Povezivanje vanjskih kablova**

Da biste povezali vanjske kablove, pratite ove upute.

Ako nemate vanjske kablove za povezivanje s karticama adaptora na stražnjoj strani poslužitelja ili jedinice proširenja, nastavite sa sljedećim zadatkom.

1. Upotrijebite ovu tablicu da spojite kablove na odgovarajuće kartice adaptora na stražnjoj strani poslužitelja. Možda ćete morati spojiti više od jednog kabla.

**Bilješka:** Ako kable nije došao s poslužiteljem, tada ga morate nabaviti.

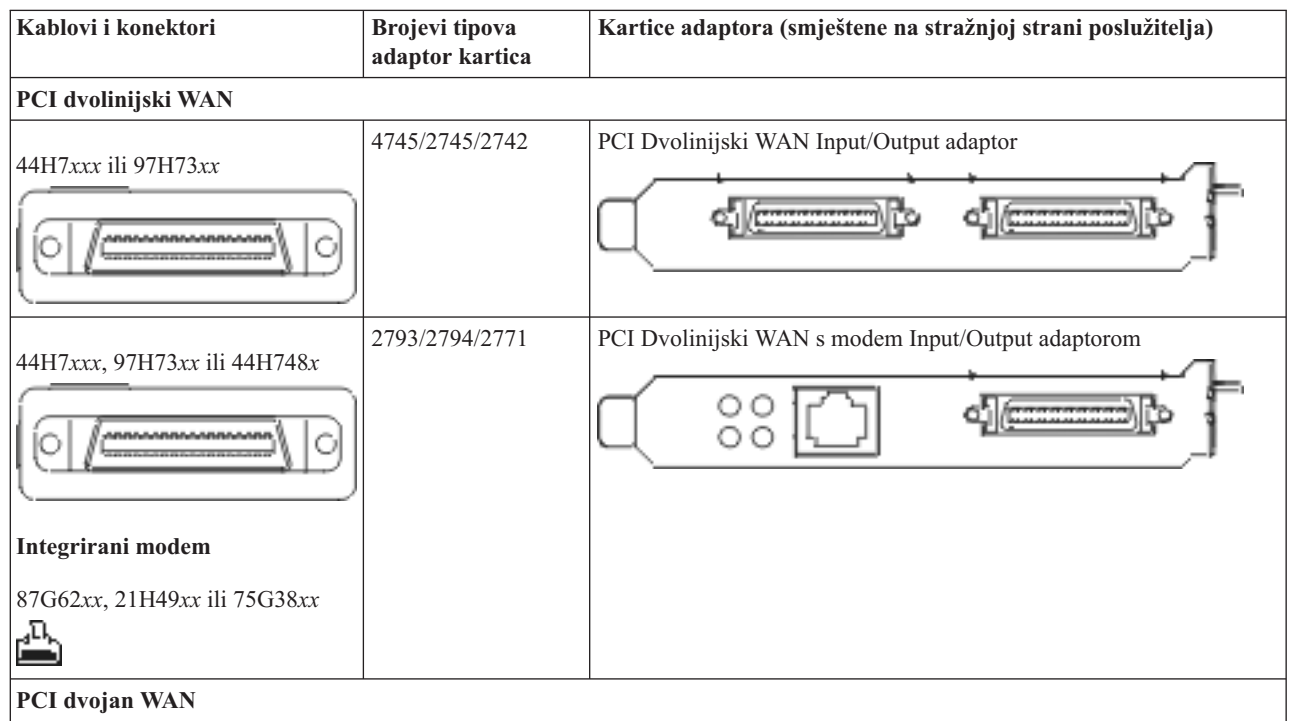

*Tablica 10. Kablovi i kartice adaptora*

*Tablica 10. Kablovi i kartice adaptora (nastavak)*

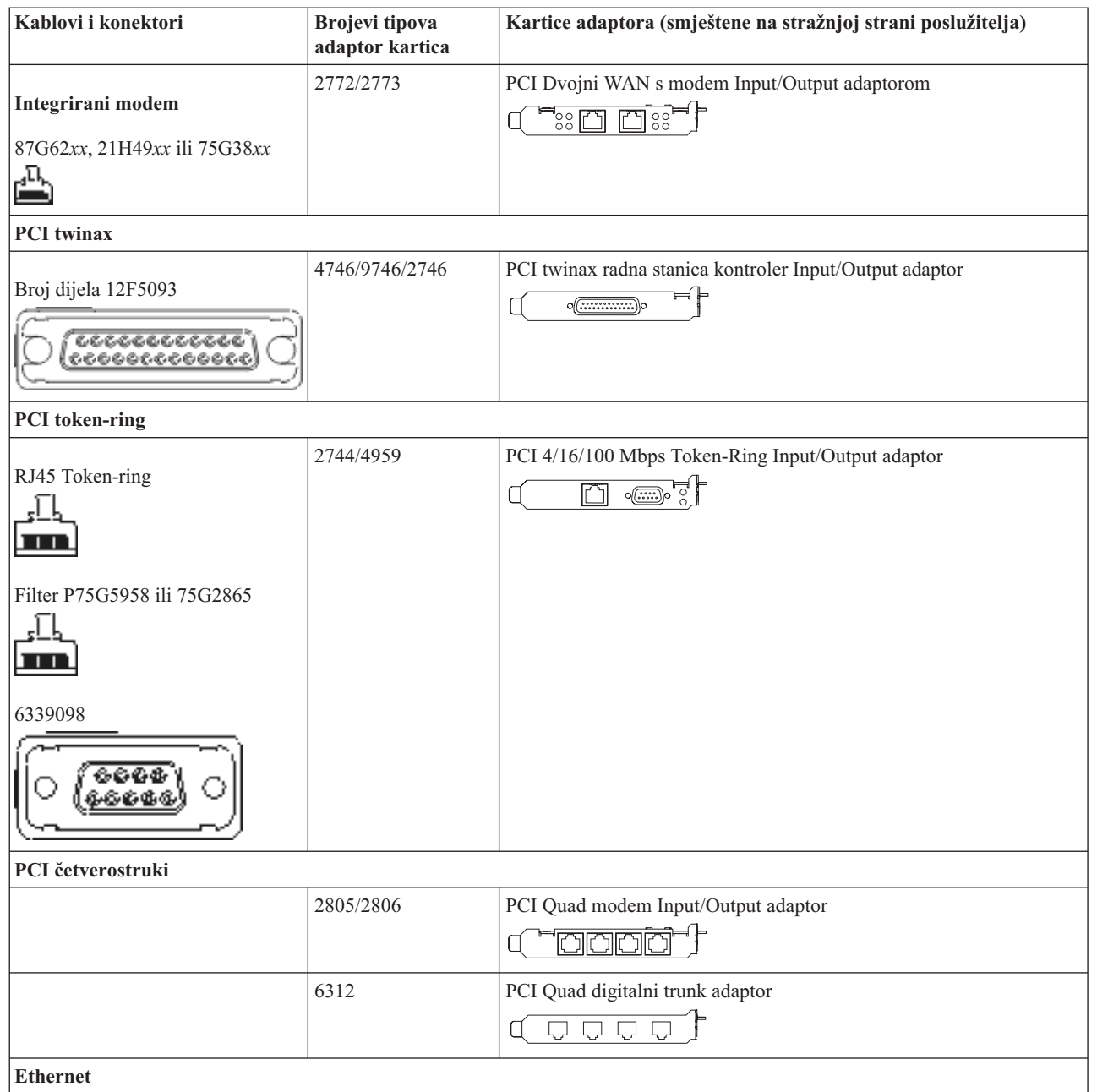

*Tablica 10. Kablovi i kartice adaptora (nastavak)*

| Kablovi i konektori                                       | <b>Brojevi</b> tipova<br>adaptor kartica | Kartice adaptora (smještene na stražnjoj strani poslužitelja)                            |
|-----------------------------------------------------------|------------------------------------------|------------------------------------------------------------------------------------------|
| RJ45 Ethernet                                             | 2838/2849                                | PCI 100/10 Mbps Ethernet Input/Output adaptor<br>m                                       |
|                                                           | 5700                                     | PCI 1 Gbps Ethernet Input/Output adaptor<br>ন্দি $\sqrt[3]{2}$<br>弔                      |
|                                                           | 5701                                     | PCI 1 Gbps Ethernet UTP Input/Output adaptor<br>可<br>$^{\circledR}$<br>口                 |
|                                                           | 5706                                     | PCI 1 Gbps Ethernet TX Input/Output adaptor<br>$\boxed{\Box\Box\Box} \otimes \P$         |
|                                                           | 5707                                     | PCI 1 Gbps Ethernet SX Input/Output adaptor<br>$^{\circ}$ 00 00 $^{\circ}$<br>福          |
|                                                           | 5718                                     | PCI 10 Gbps Ethernet Input/Output adaptor<br>$\circ$ $\circ$ $\circ$<br>$\boxed{ \Box }$ |
| Kartice poslužitelja                                      |                                          |                                                                                          |
| Broj dijela 45H2433                                       | 2891/2892                                | Netfinity kartica poslužitelja                                                           |
| 44H8677 povezuje na kabel<br>45H2433                      |                                          |                                                                                          |
| O                                                         |                                          |                                                                                          |
| Kabel video proširenja, 44H8676<br>666<br>00000<br>c.c.c. |                                          |                                                                                          |
|                                                           | 4810/9710                                | Integrirana xSeries kartica poslužitelja<br>¢                                            |
|                                                           | 4821/9712                                | Integrirana xSeries kartica poslužitelja                                                 |
| Kontroleri RAID disk jedinice                             |                                          |                                                                                          |
|                                                           | 2757                                     | PCI Ultra RAID disk jedinica kontroleri                                                  |
|                                                           | 2780                                     | PCI-X Ultra4 RAID disk jedinica kontroleri                                               |
|                                                           | 5703/4778                                | PCI-X RAID disk jedinica kontroler<br>O<br>$\circ$                                       |
|                                                           | 5709                                     | Kartica RAID omogućivača                                                                 |
| Kontroleri disk jedinice vlaknostog kanala                |                                          |                                                                                          |
|                                                           | 2787                                     | PCI-X kontroleri disk jedinica optičkog kanala                                           |

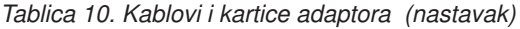

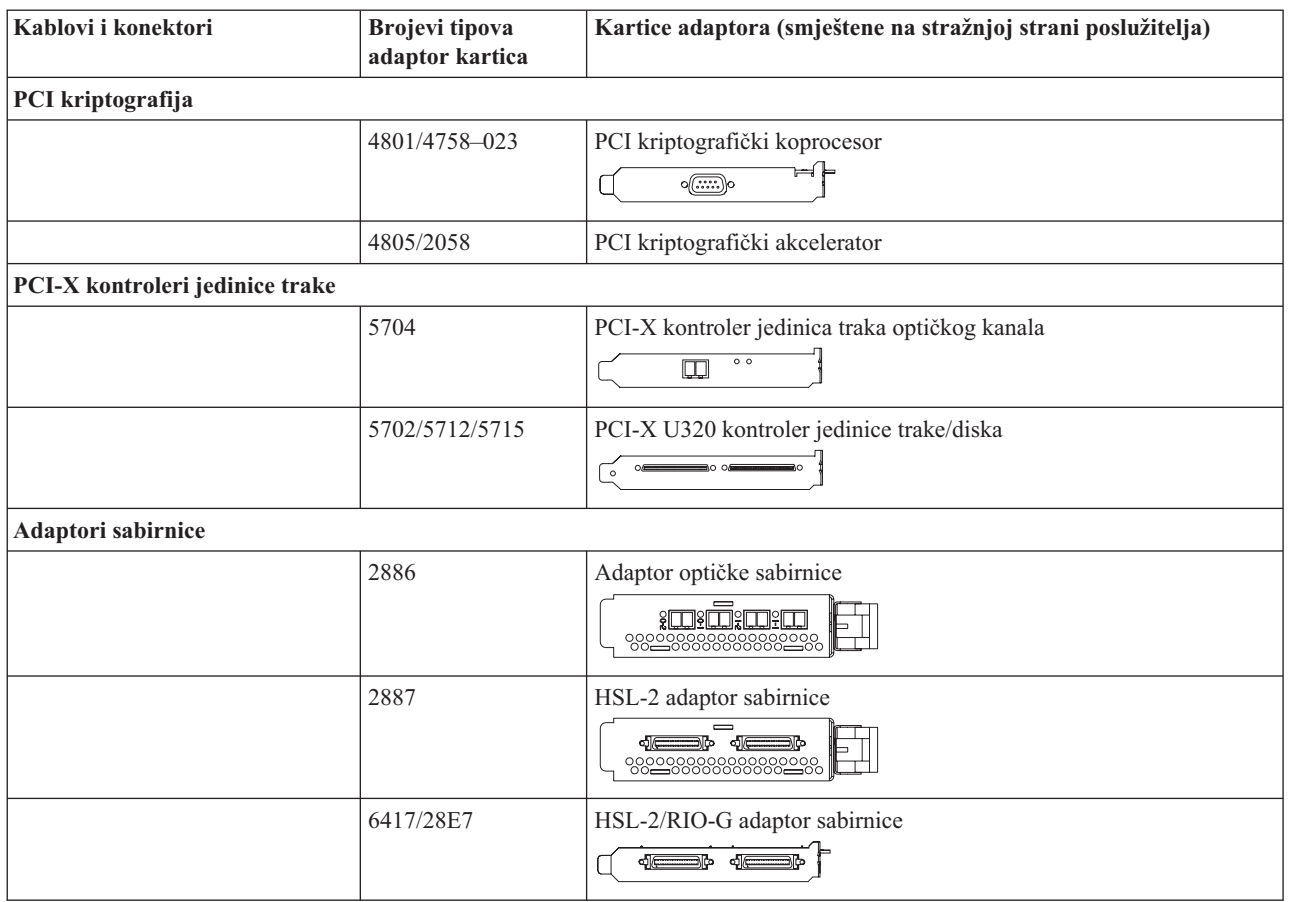

- 2. Spojite drugi kraj vanjskih kablova na mrežu ili uređaj.
- 3. Nastavite sa sljedećim zadatkom.

#### **Uključivanje poslužitelja**

Prije nego uključite poslužitelj, pročitajte ove upute.

- 1. Spojite i uključite konzolu.
- 2. Uključite poslužitelj ili neprekinuto napajanje. Priključite bilo koju pripojenu jedinicu proširenja.

**Bilješka:** Ako koristite dvije naponske žice, uključite svaku u zasebnu utičnicu.

3. Otvorite vrata kontrolnog panela na prednjoj strani poslužitelja. Kontrolni panel bi trebao biti osvijetljen i pokazivati 01 BN V=F. Poslužitelj još nije uključen.

**Bilješka:** Ako se ne prikaže 01 BN V=F, možda ćete morati promijeniti način. Ako su vam potrebne ove instrukcije, idite na poglavlje Pristup funkcijama kontrolnog panela u Informacijskom Centru.

- 4. Pritisnite bijelu Power On tipku. Postoji kratka odgoda dok se poslužitelj ne pokrene i uključi. To će trajati 5 do 20 minuta. Kad se poslužitelj uključi, na kontrolnom panelu će se pojaviti 01 BN V=F ili A900 2000, što označava da konzola još nije spojena.
- 5. Instalirajte stražnji poklopac na poslužitelj.

Kablirali ste poslužitelj.

- 6. Nastavite sa sljedećim zadatkom.
- **Bilješka:** Ako planirate instalirati neki Linux specifični hardver ili planirate kreirati logičke particije na vašem iSeriesu, možda ćete sad trebati dodati ili ukloniti neki hardver, kao što su mrežni I/O adaptori. Ako niste

sigurni gdje staviti novi ili promijenjeni hardver, izvedite LPAR alat za provjeru [valjanosti](http://www-1.ibm.com/servers/eserver/iseries/lpar/systemdesign.htm) (LVT)  $\ddot{\bullet}$ . Možete pronaći informacije o LPAR-u u poglavlju Informacijskog Centra Logičke particije i dodatne informacije o Linuxu u poglavlju Linux na logičkoj particiji.

### **Postavljanje poslužitelja**

Koristite ove upute da biste postavili poslužitelj.

Ako je PC spojen na LAN, možete koristiti EZ-Setup na CD-ROM-u *iSeries Postav i operacije* da biste dovršili postavljanje poslužitelja.

Ako PC nije spojen na LAN, idite na Postavljanje Twinax sistema da biste nastavili s postavljanjem poslužitelja.

# **Kabliranje modela 820 i Operacijske konzole s jedinicom proširenja**

Koristite ove upute da biste povezali kablove s poslužiteljem i konzolom.

Ispišite poglavlje pomoću tipke Ispis.

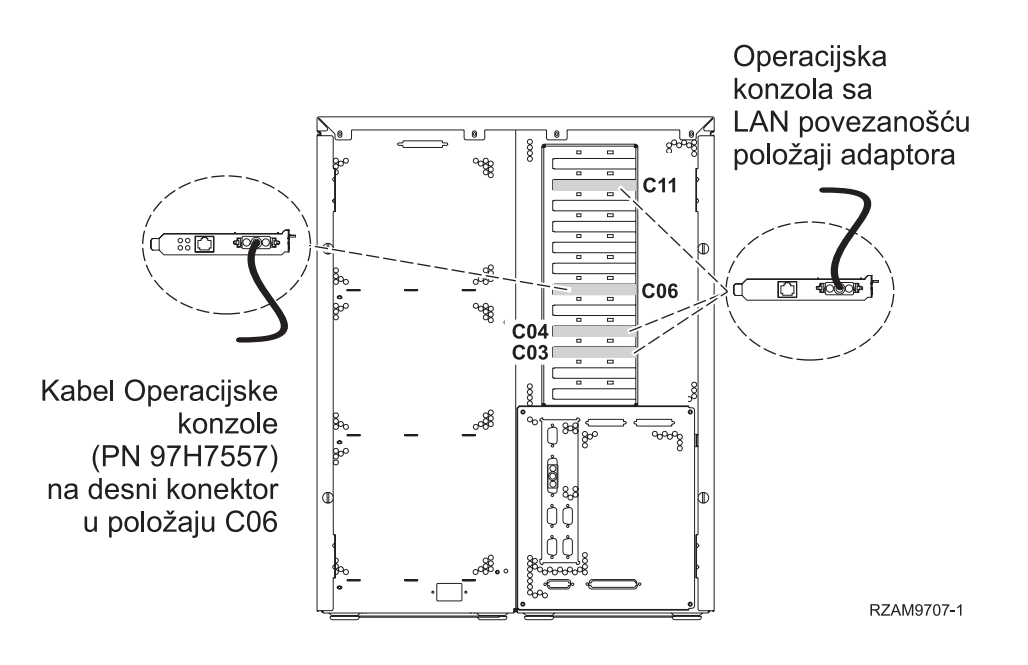

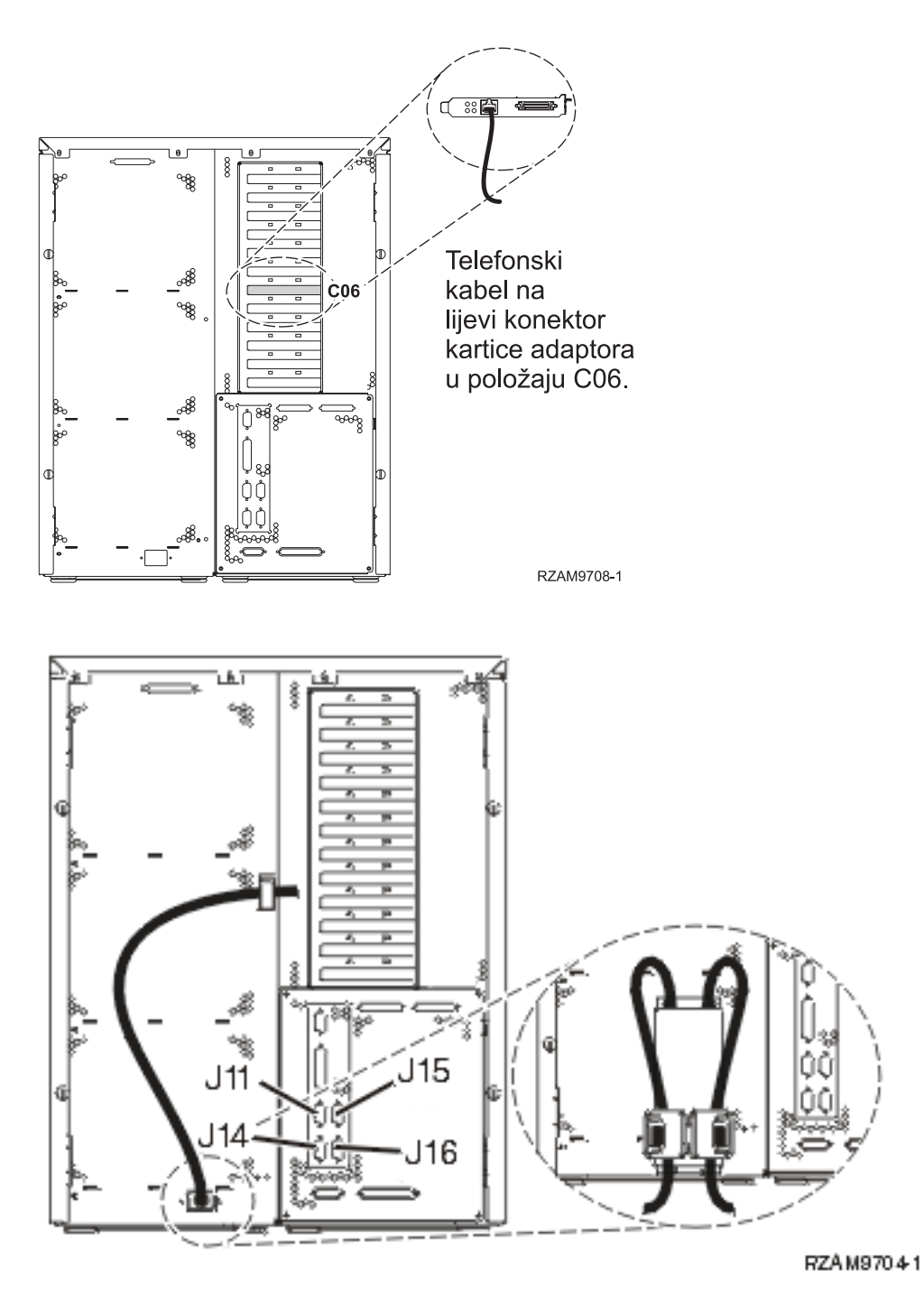

#### **Povezivanje kabla Operacijske konzole**

Pratite ove upute da biste spojili kabel Operacijske konzole.

- 1. Isključite i odspojite PC koji će služiti kao sistemska konzola.
- 2. Locirajte kabel Operacijske konzole (PN 97H7557). Spojite kabel Operacijske konzole na desni konektor adaptora 2771 ili 2793 koji se nalazi na položaju C06 na stražnjoj strani poslužitelja. Koristite li Operacijsku konzolu s LAN povezanošću?
	- v **Ne**
	- a. Spojite drugi kraj kabela Operacijske konzole na prvi ili jedini komunikacijski (serijski) port na stražnjoj strani PC-a koji se koristi kao konzola.
	- b. Nastavite sa sljedećim zadatkom.

v **Da**

Ako je vaš primarni izbor LAN povezanost, ne morate spojiti kablove Operacijske konzole s PC-em u ovom trenutku. Ako se desi problem, možete spojiti ove kablove na PC i konfigurirati Operacijsku konzolu. Pogledajte Operacijska konzola.

- a. Spojite mrežni kabel iz kartice adaptora u položaju C04, C03 ili C11 na vašu lokalnu mrežu.
- b. Nastavite sa sljedećim zadatkom.

#### **Povezivanje kabla za elektroničku korisničku podršku**

Da biste spojili kabel za elektroničku korisničku podršku, pratite ove upute.

Da li instalirate elektroničku korisničku podršku?

- v **Ne**: Nastavite sa sljedećim zadatkom.
- v **Da**:
	- 1. Spojite telefonski kabel na lijevi konektor adaptora koji se nalazi na položaju C06.
	- 2. Spojite drugi kraj telefonskog kabla s analognim telefonskim priključkom.

Elektronička podrška korisniku pomaže u automatiziranju upravljanja s vašim poslužiteljem i olakšava podršku. Pronađite više o elektroničkoj korisničkoj podršci pregledavanjem informacija za IBM eServer prednost tehničke

podrške koje su uključene s poslužiteljem ili idite na Web stranicu [Podrška](http://www.ibm.com/eserver/iseries/support) za iSeries obitelj  $\ddot{\blacktriangle}$ . Elektronička korisnička podrška se može konfigurirati pomoću CD-ROM-a *iSeries Postav i operacije* koji je dostavljen s vašim poslužiteljem.

Nastavite sa sljedećim zadatkom.

#### **Kabliranje jedinice proširenja**

Koristite ove upute da biste kablirali jedinicu proširenja.

**Bilješka:** Ne utičite naponsku žicu jedinice za proširenje u utičnicu kako se opisuje u sljedećim dokumentima.

- Postavljanje 0578, 5074, 5078 ili 5079 jedinice proširenja
- Postavljanje 5075 jedinice proširenja
- Postavljanje 5065 ili 5066 jedinice proširenja
- Postavljanje 0588, 0595, 0694, 5088, 5094, 5095 jedinice proširenja

Kada ste postavili jedinicu proširenja i zamijenili stražnji poklopac, nastavite sa sljedećim zadatkom.

#### **Povezivanje žica za napajanje**

Prije nego spojite žice za napajanje, pročitajte ove upute.

Ako trebate instalirati 4758 PCI karticu kriptografičkog koprocesora, otidite na upute koje su došle s karticom. Ova kartica se otprema u posebnoj kutiji. Vratite se ovdje nakon što instalirate karticu.

**Bilješka:** Ako koristite dvije naponske žice, usmjerite ih kroz kvačice kao što je dolje pokazano, nakon što ih prikopčate na poslužitelj.

Da li instalirate neprekinuti dovod napajanja?

v **Ne**: Spojite žice za napajanje poslužitelja s poslužiteljem.

**Bilješka:** Nemojte priključivati žicu napajanja u utičnicu. Nemojte uključivati poslužitelj. Nastavite sa sljedećim zadatkom.
v **Da**: Spojite kontrolni naponski kabel za neprekinuti dovod napajanja na J14. Nemojte uključivati žicu napajanja ureaja za neprekidno napajanje u utičnicu i nemojte paliti poslužitelj. Za upute o dovršetku instalacije neprekinutog

dovoda napajanja otidite na Web stranice [www.oem.powerware.com/ibm-ups/9910solutions.html](http://www.oem.powerware.com/ibm-ups/9910solutions.html)  $\blacktriangleright$ . Nastavite sa sljedećim zadatkom.

## **Povezivanje vanjskih kablova**

Da biste povezali vanjske kablove, pratite ove upute.

Ako nemate vanjske kablove za povezivanje s karticama adaptora na stražnjoj strani poslužitelja ili jedinice proširenja, nastavite sa sljedećim zadatkom.

1. Upotrijebite ovu tablicu da spojite kablove na odgovarajuće kartice adaptora na stražnjoj strani poslužitelja. Možda ćete morati spojiti više od jednog kabla.

**Bilješka:** Ako kable nije došao s poslužiteljem, tada ga morate nabaviti.

*Tablica 11. Kablovi i kartice adaptora*

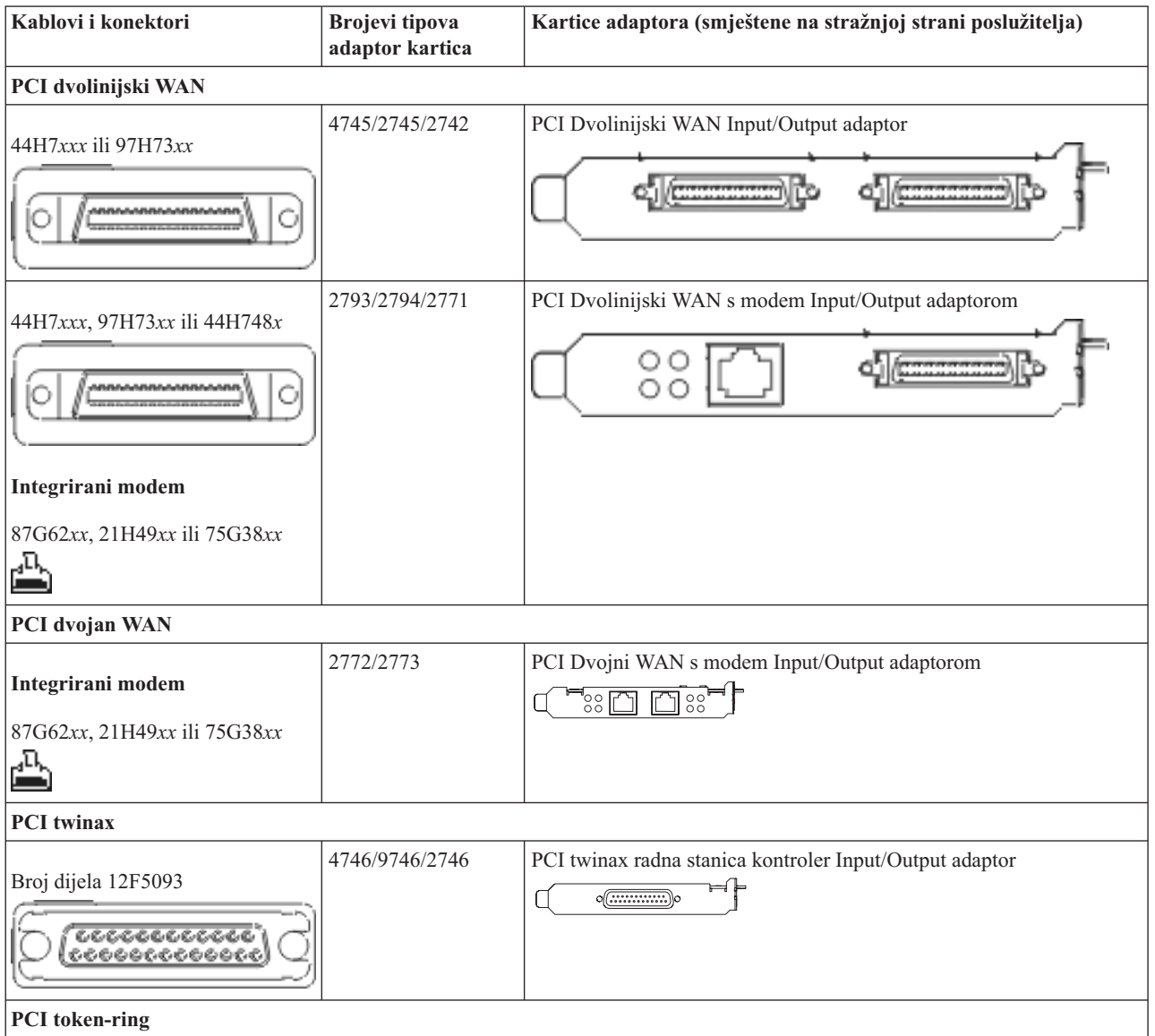

*Tablica 11. Kablovi i kartice adaptora (nastavak)*

| Kablovi i konektori                                       | <b>Brojevi</b> tipova<br>adaptor kartica | Kartice adaptora (smještene na stražnjoj strani poslužitelja)                                                                                                    |
|-----------------------------------------------------------|------------------------------------------|----------------------------------------------------------------------------------------------------|
| RJ45 Token-ring<br>Filter P75G5958 ili 75G2865<br>6339098 | 2744/4959                                | PCI 4/16/100 Mbps Token-Ring Input/Output adaptor<br>□<br>√∘⊡∘                                                                                                    |
|                                                           |                                          |                                                                                                    |
| PCI četverostruki                                         |                                          |                                                                                                    |
|                                                           | 2805/2806                                | PCI Quad modem Input/Output adaptor<br>mmmm                                                                                                    |
|                                                           | 6312                                     | PCI Quad digitalni trunk adaptor<br>Q<br>Q                                                                                                    |
| <b>Ethernet</b>                                           |                                          |                                                                                                    |
| RJ45 Ethernet                                             | 2838/2849                                | PCI 100/10 Mbps Ethernet Input/Output adaptor                                                                                                    |
|                                                           | 5700                                     | PCI 1 Gbps Ethernet Input/Output adaptor<br>ান $^{\circ}$ া<br>噊                                                                                                    |
|                                                           | 5701                                     | PCI 1 Gbps Ethernet UTP Input/Output adaptor<br>$\overline{\otimes}$ $\overline{\mathbb{F}}$<br>口                                                                                                    |
|                                                           | 5706                                     | PCI 1 Gbps Ethernet TX Input/Output adaptor<br>$\boxed{\Box\hspace{0.05cm} \Box\hspace{0.05cm} \Box$ |
|                                                           | 5707                                     | PCI 1 Gbps Ethernet SX Input/Output adaptor<br>$^{\circ}_{\circ}$ 00 00 $^{\circ}_{\circ}$ v<br>唱                                                                                                    |
|                                                           | 5718                                     | PCI 10 Gbps Ethernet Input/Output adaptor<br>$\circ$ $\circ$ $\circ$<br>$\overline{\mathbb{E}}$                                                                                                    |
| Kartice poslužitelja                                      |                                          |                                                                                                    |

*Tablica 11. Kablovi i kartice adaptora (nastavak)*

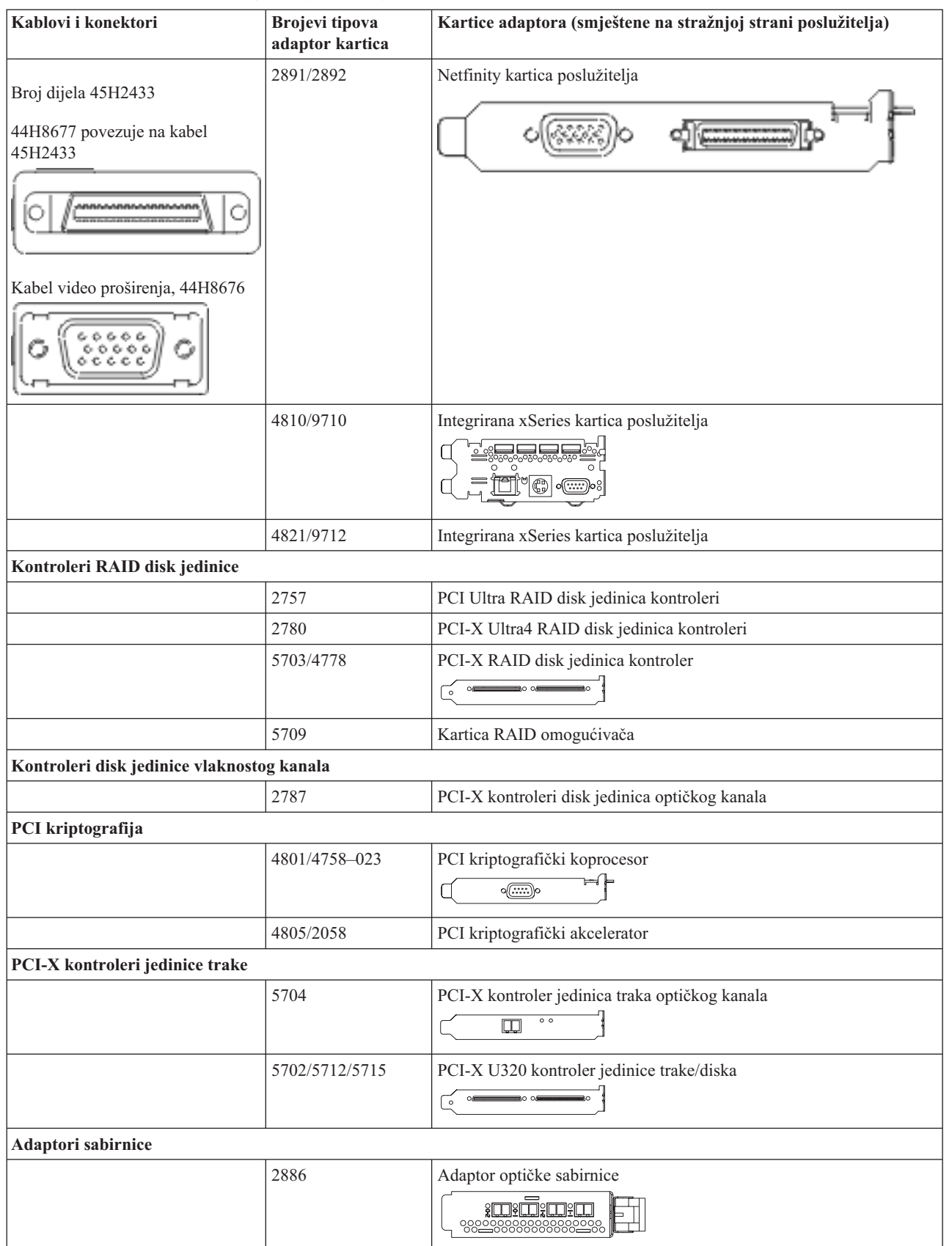

*Tablica 11. Kablovi i kartice adaptora (nastavak)*

| Kablovi i konektori | Brojevi tipova<br>adaptor kartica | Kartice adaptora (smještene na stražnjoj strani poslužitelja) |
|---------------------|-----------------------------------|---------------------------------------------------------------|
|                     | 2887                              | HSL-2 adaptor sabirnice<br><b>d</b>                           |
|                     | 6417/28E7                         | HSL-2/RIO-G adaptor sabirnice<br>$\frac{1}{2}$                |

- 2. Spojite drugi kraj vanjskih kablova na mrežu ili uređaj.
- 3. Nastavite sa sljedećim zadatkom.

Prije nego uključite poslužitelj, pročitajte ove upute.

- 1. Spojite i uključite konzolu.
- 2. Uključite poslužitelj ili neprekinuto napajanje. Priključite bilo koju pripojenu jedinicu proširenja.

**Bilješka:** Ako koristite dvije naponske žice, uključite svaku u zasebnu utičnicu.

3. Otvorite vrata kontrolnog panela na prednjoj strani poslužitelja. Kontrolni panel bi trebao biti osvijetljen i pokazivati 01 BN V=F. Poslužitelj još nije uključen.

**Bilješka:** Ako se ne prikaže 01 BN V=F, možda ćete morati promijeniti način. Ako su vam potrebne ove instrukcije, idite na poglavlje Pristup funkcijama kontrolnog panela u Informacijskom Centru.

- 4. Pritisnite bijelu Power On tipku. Postoji kratka odgoda dok se poslužitelj ne pokrene i uključi. To će trajati 5 do 20 minuta. Kad se poslužitelj uključi, na kontrolnom panelu će se pojaviti 01 BN V=F ili A900 2000, što označava da konzola još nije spojena.
- 5. Instalirajte stražnji poklopac na poslužitelj. Kablirali ste poslužitelj.
- 6. Nastavite sa sljedećim zadatkom.

**Bilješka:** Ako planirate instalirati neki Linux specifični hardver ili planirate kreirati logičke particije na vašem iSeriesu, možda ćete sad trebati dodati ili ukloniti neki hardver, kao što su mrežni I/O adaptori. Ako niste

sigurni gdje staviti novi ili promijenjeni hardver, izvedite LPAR alat za provjeru [valjanosti](http://www-1.ibm.com/servers/eserver/iseries/lpar/systemdesign.htm) (LVT)  $\blacktriangle$ . Možete pronaći informacije o LPAR-u u poglavlju Informacijskog Centra Logičke particije i dodatne informacije o Linuxu u poglavlju Linux na logičkoj particiji.

## **Postavljanje poslužitelja**

Vratite se u EZ-Setup na CD-ROM-u *iSeries Postav i operacije* i nastavite s postavljanjem vašeg poslužitelja.

# **Kabliranje modela 820 i Operacijske konzole bez jedinice proširenja**

Koristite ove upute da biste povezali kablove s poslužiteljem i konzolom.

Ispišite poglavlje pomoću tipke Ispis.

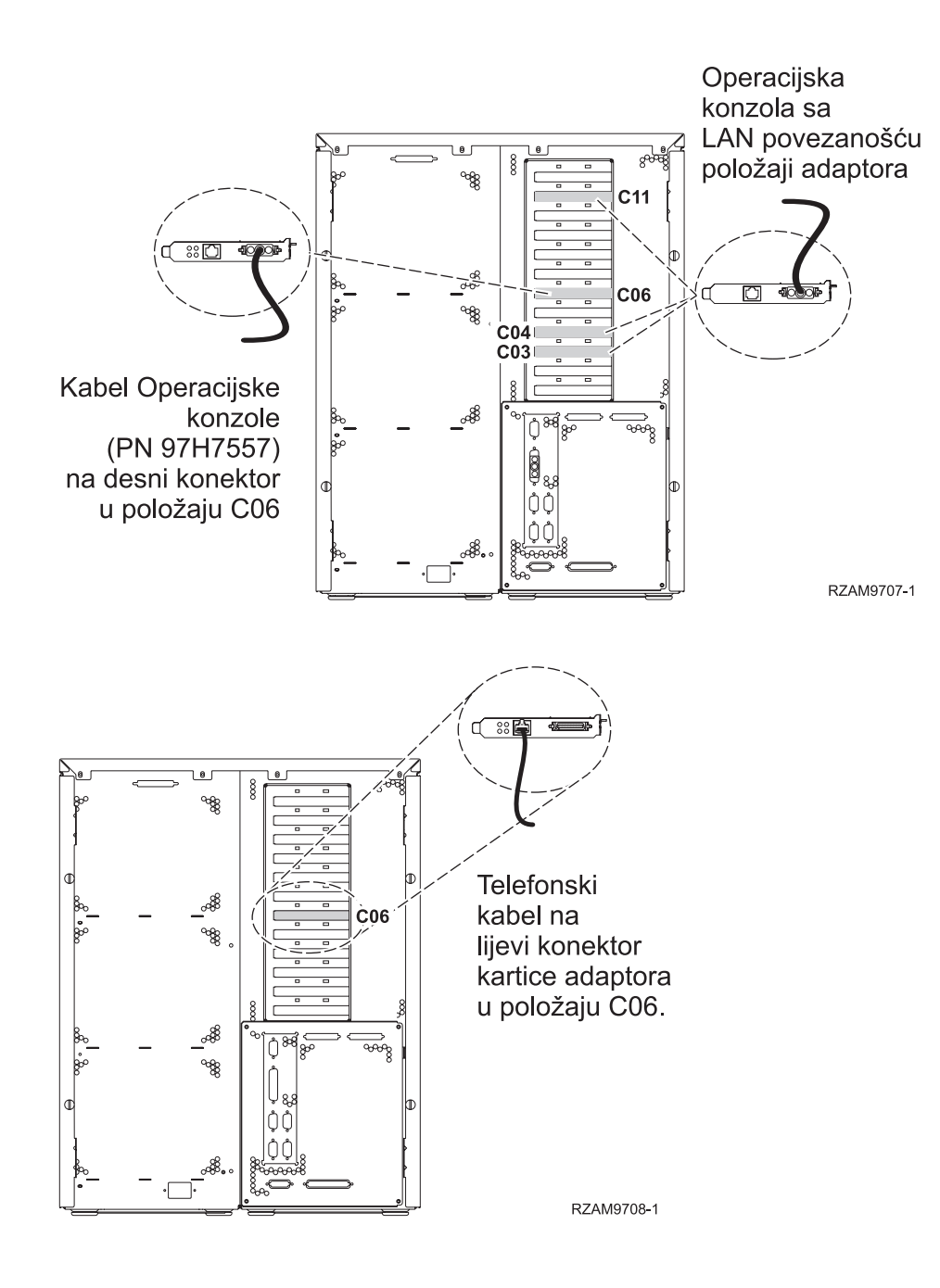

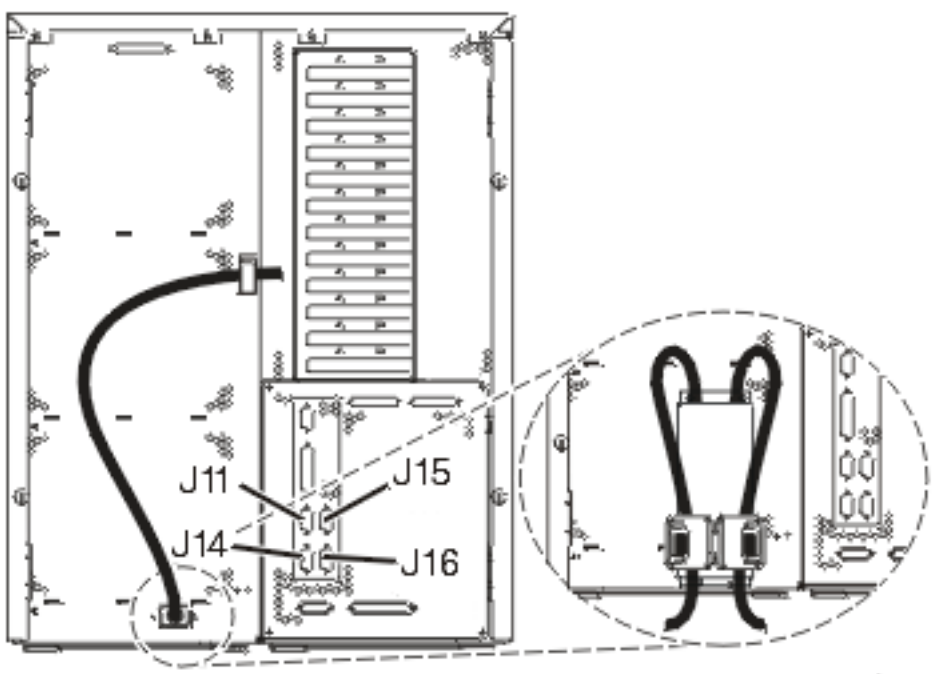

RZAM97041

## **Povezivanje kabla Operacijske konzole**

Pratite ove upute da biste spojili kabel Operacijske konzole.

- 1. Isključite i odspojite PC koji će služiti kao sistemska konzola.
- 2. Locirajte kabel Operacijske konzole (PN 97H7557). Spojite kabel Operacijske konzole na desni konektor adaptora 2771 ili 2793 koji se nalazi na položaju C06 na stražnjoj strani poslužitelja. Koristite li Operacijsku konzolu s LAN povezanošću?
	- v **Ne**
	- a. Spojite drugi kraj kabela Operacijske konzole na prvi ili jedini komunikacijski (serijski) port na stražnjoj strani PC-a koji se koristi kao konzola.
	- b. Nastavite sa sljedećim zadatkom.

v **Da**

Ako je vaš primarni izbor LAN povezanost, ne morate spojiti kablove Operacijske konzole s PC-em u ovom trenutku. Ako se desi problem, možete spojiti ove kablove na PC i konfigurirati Operacijsku konzolu. Pogledajte Operacijska konzola.

- a. Spojite mrežni kabel iz kartice adaptora u položaju C04, C03 ili C11 na vašu lokalnu mrežu.
- b. Nastavite sa sljedećim zadatkom.

## **Povezivanje kabla za elektroničku korisničku podršku**

Da biste spojili kabel za elektroničku korisničku podršku, pratite ove upute.

Da li instalirate elektroničku korisničku podršku?

- v **Ne**: Nastavite sa sljedećim zadatkom.
- v **Da**:
	- 1. Spojite telefonski kabel na lijevi konektor adaptora koji se nalazi na položaju C06.
	- 2. Spojite drugi kraj telefonskog kabla s analognim telefonskim priključkom.

Elektronička podrška korisniku pomaže u automatiziranju upravljanja s vašim poslužiteljem i olakšava podršku. Pronađite više o elektroničkoj korisničkoj podršci pregledavanjem informacija za IBM eServer prednost tehničke podrške koje su uključene s poslužiteljem ili idite na Web stranicu [Podrška](http://www.ibm.com/eserver/iseries/support) za iSeries obitelj  $\ddot{\bullet}$ . Elektronička korisnička podrška se može konfigurirati pomoću CD-ROM-a *iSeries Postav i operacije* koji je dostavljen s vašim poslužiteljem.

Nastavite sa sljedećim zadatkom.

## **Povezivanje žica za napajanje**

Prije nego spojite žice za napajanje, pročitajte ove upute.

Ako trebate instalirati 4758 PCI karticu kriptografičkog koprocesora, otidite na upute koje su došle s karticom. Ova kartica se otprema u posebnoj kutiji. Vratite se ovdje nakon što instalirate karticu.

**Bilješka:** Ako koristite dvije naponske žice, usmjerite ih kroz kvačice kao što je dolje pokazano, nakon što ih prikopčate na poslužitelj.

Da li instalirate neprekinuti dovod napajanja?

v **Ne**: Spojite žice za napajanje poslužitelja s poslužiteljem.

**Bilješka:** Nemojte priključivati žicu napajanja u utičnicu. Nemojte uključivati poslužitelj.

Nastavite sa sljedećim zadatkom.

v **Da**: Spojite kontrolni naponski kabel za neprekinuti dovod napajanja na J14. Nemojte uključivati žicu napajanja ureaja za neprekidno napajanje u utičnicu i nemojte paliti poslužitelj. Za upute o dovršetku instalacije neprekinutog

dovoda napajanja otidite na Web stranice [www.oem.powerware.com/ibm-ups/9910solutions.html](http://www.oem.powerware.com/ibm-ups/9910solutions.html)  $\mathbb{R}$ . Nastavite sa sljedećim zadatkom.

**Povezivanje vanjskih kablova**

Da biste povezali vanjske kablove, pratite ove upute.

Ako nemate vanjske kablove za povezivanje s karticama adaptora na stražnjoj strani poslužitelja ili jedinice proširenja, nastavite sa sljedećim zadatkom.

1. Upotrijebite ovu tablicu da spojite kablove na odgovarajuće kartice adaptora na stražnjoj strani poslužitelja. Možda ćete morati spojiti više od jednog kabla.

**Bilješka:** Ako kable nije došao s poslužiteljem, tada ga morate nabaviti.

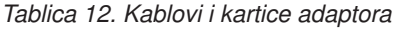

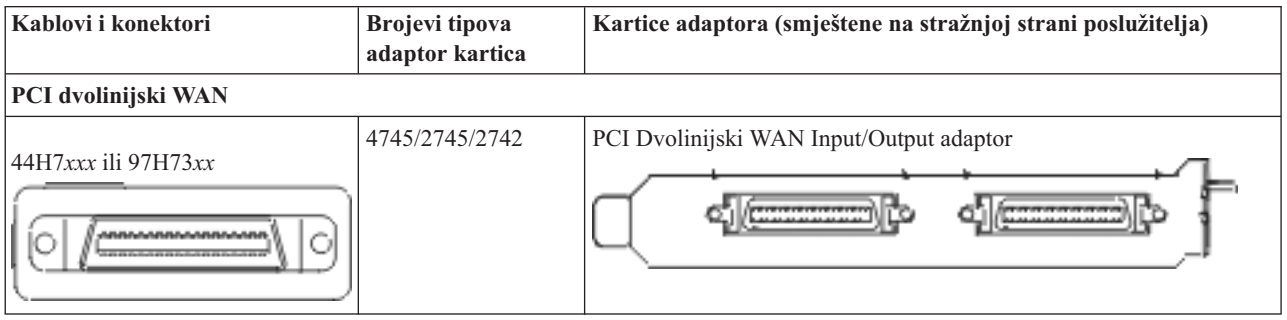

*Tablica 12. Kablovi i kartice adaptora (nastavak)*

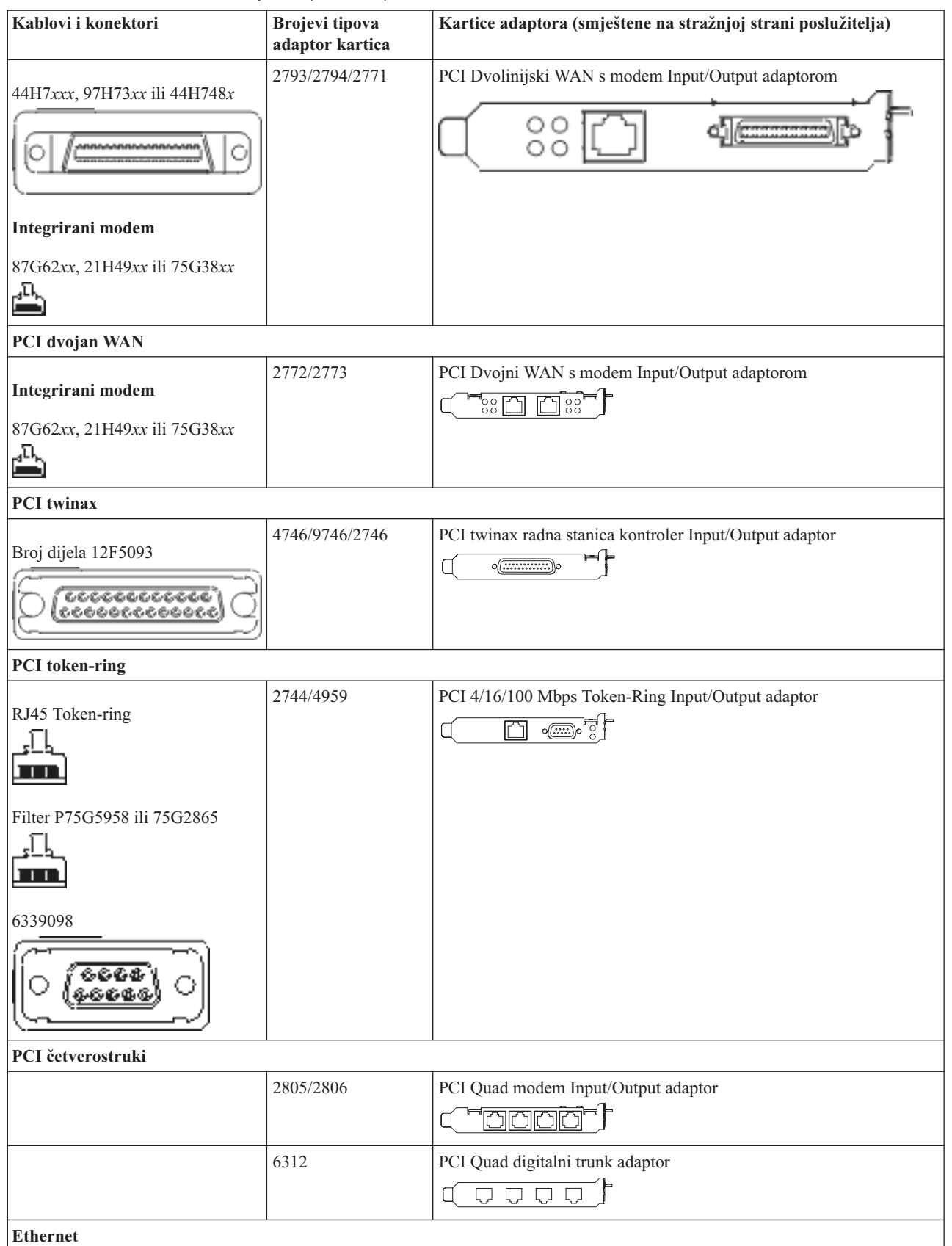

*Tablica 12. Kablovi i kartice adaptora (nastavak)*

| Kablovi i konektori                                               | <b>Brojevi</b> tipova<br>adaptor kartica | Kartice adaptora (smještene na stražnjoj strani poslužitelja)                                                            |
|-------------------------------------------------------------------|------------------------------------------|----------------------------------------------------------------------------------------------------|
| RJ45 Ethernet                                                     | 2838/2849                                | PCI 100/10 Mbps Ethernet Input/Output adaptor<br>ור                                                                      |
|                                                                   | 5700                                     | PCI 1 Gbps Ethernet Input/Output adaptor<br>ন্দি $\sqrt[3]{2}$<br>唱                                                      |
|                                                                   | 5701                                     | PCI 1 Gbps Ethernet UTP Input/Output adaptor<br>™® ™<br>口                                                                |
|                                                                   | 5706                                     | PCI 1 Gbps Ethernet TX Input/Output adaptor<br>$\overline{\square \square \square}$ $\overline{\otimes}$ $\overline{\P}$ |
|                                                                   | 5707                                     | PCI 1 Gbps Ethernet SX Input/Output adaptor<br>$^{\circ}_{\circ}$ 00 00 $^{\circ}_{\circ}$<br>福                          |
|                                                                   | 5718                                     | PCI 10 Gbps Ethernet Input/Output adaptor<br>0000<br>$\overline{\mathbb{m}}$                                             |
| Kartice poslužitelja                                              |                                          |                                                                                                    |
| Broj dijela 45H2433                                               | 2891/2892                                | Netfinity kartica poslužitelja                                                                                           |
| 44H8677 povezuje na kabel<br>45H2433                              |                                          |                                                                                                    |
|                                                                   |                                          |                                                                                                    |
| Kabel video proširenja, 44H8676<br>らぐら<br>$\frac{0.0000}{0.0000}$ |                                          |                                                                                                    |
|                                                                   | 4810/9710                                | Integrirana xSeries kartica poslužitelja<br>⊐صصص<br>$\circ$                                                              |
|                                                                   | 4821/9712                                | Integrirana xSeries kartica poslužitelja                                                                                 |
| Kontroleri RAID disk jedinice                                     |                                          |                                                                                                    |
|                                                                   | 2757                                     | PCI Ultra RAID disk jedinica kontroleri                                                                                  |
|                                                                   | 2780                                     | PCI-X Ultra4 RAID disk jedinica kontroleri                                                                               |
|                                                                   | 5703/4778                                | PCI-X RAID disk jedinica kontroler<br>∍                                                                                  |
|                                                                   | 5709                                     | Kartica RAID omogućivača                                                                                                 |
| Kontroleri disk jedinice vlaknostog kanala                        |                                          |                                                                                                    |
|                                                                   | 2787                                     | PCI-X kontroleri disk jedinica optičkog kanala                                                                           |

*Tablica 12. Kablovi i kartice adaptora (nastavak)*

| Kablovi i konektori             | Brojevi tipova<br>adaptor kartica | Kartice adaptora (smještene na stražnjoj strani poslužitelja)               |
|---------------------------------|-----------------------------------|-----------------------------------------------------------------------------|
| PCI kriptografija               |                                   |                                                                             |
|                                 | 4801/4758-023                     | PCI kriptografički koprocesor<br>⊨∉<br>o@;;;;)o                             |
|                                 | 4805/2058                         | PCI kriptografički akcelerator                                              |
| PCI-X kontroleri jedinice trake |                                   |                                                                             |
|                                 | 5704                              | PCI-X kontroler jedinica traka optičkog kanala<br>$\circ$ $\circ$<br>$\Box$ |
|                                 | 5702/5712/5715                    | PCI-X U320 kontroler jedinice trake/diska<br>$\circ$                        |
| <b>Adaptori sabirnice</b>       |                                   |                                                                             |
|                                 | 2886                              | Adaptor optičke sabirnice<br><u>total m</u><br>88288888888882988            |
|                                 | 2887                              | HSL-2 adaptor sabirnice                                                     |
|                                 | 6417/28E7                         | HSL-2/RIO-G adaptor sabirnice<br>⊲⊫                                         |

- 2. Spojite drugi kraj vanjskih kablova na mrežu ili uređaj.
- 3. Nastavite sa sljedećim zadatkom.

Prije nego uključite poslužitelj, pročitajte ove upute.

- 1. Spojite i uključite konzolu.
- 2. Uključite poslužitelj ili neprekinuto napajanje. Priključite bilo koju pripojenu jedinicu proširenja.

**Bilješka:** Ako koristite dvije naponske žice, uključite svaku u zasebnu utičnicu.

3. Otvorite vrata kontrolnog panela na prednjoj strani poslužitelja. Kontrolni panel bi trebao biti osvijetljen i pokazivati 01 BN V=F. Poslužitelj još nije uključen.

**Bilješka:** Ako se ne prikaže 01 BN V=F, možda ćete morati promijeniti način. Ako su vam potrebne ove instrukcije, idite na poglavlje Pristup funkcijama kontrolnog panela u Informacijskom Centru.

- 4. Pritisnite bijelu Power On tipku. Postoji kratka odgoda dok se poslužitelj ne pokrene i uključi. To će trajati 5 do 20 minuta. Kad se poslužitelj uključi, na kontrolnom panelu će se pojaviti 01 BN V=F ili A900 2000, što označava da konzola još nije spojena.
- 5. Instalirajte stražnji poklopac na poslužitelj.

Kablirali ste poslužitelj.

- 6. Nastavite sa sljedećim zadatkom.
- **Bilješka:** Ako planirate instalirati neki Linux specifični hardver ili planirate kreirati logičke particije na vašem iSeriesu, možda ćete sad trebati dodati ili ukloniti neki hardver, kao što su mrežni I/O adaptori. Ako niste

sigurni gdje staviti novi ili promijenjeni hardver, izvedite LPAR alat za provjeru [valjanosti](http://www-1.ibm.com/servers/eserver/iseries/lpar/systemdesign.htm) (LVT) Možete pronaći informacije o LPAR-u u poglavlju Informacijskog Centra Logičke particije i dodatne informacije o Linuxu u poglavlju Linux na logičkoj particiji.

## **Postavljanje poslužitelja**

Vratite se u EZ-Setup na CD-ROM-u *iSeries Postav i operacije* i nastavite s postavljanjem vašeg poslužitelja.

# **Izbor uputa za kabliranje modela 825**

Izaberite upute za kabliranje koje najbolje odgovaraju poslužitelju kojeg postavljate.

# **Kabliranje modela 825 i twinax konzole s jedinicom proširenja**

Koristite ove upute da biste povezali kablove s poslužiteljem i konzolom.

Ispišite poglavlje pomoću tipke Ispis.

**Bilješka:** Ako instalirate poslužitelj u noseći okvir, pogledajte poglavlje Instaliranje model 825 u noseći okvir.

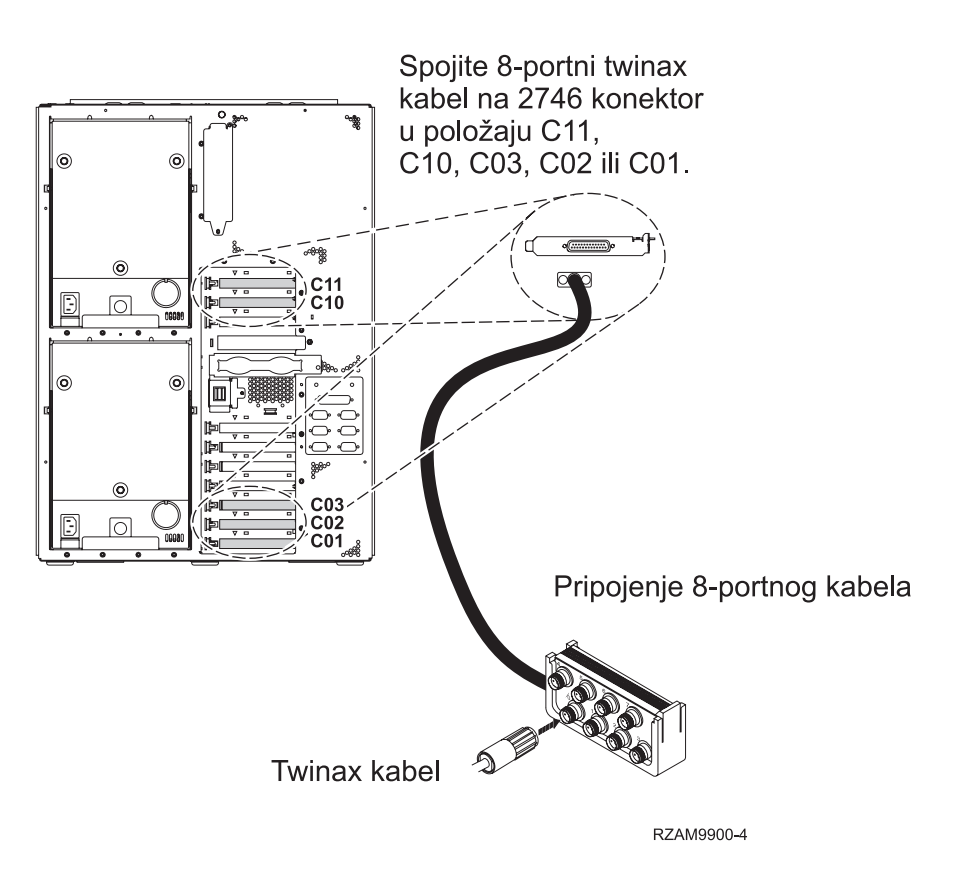

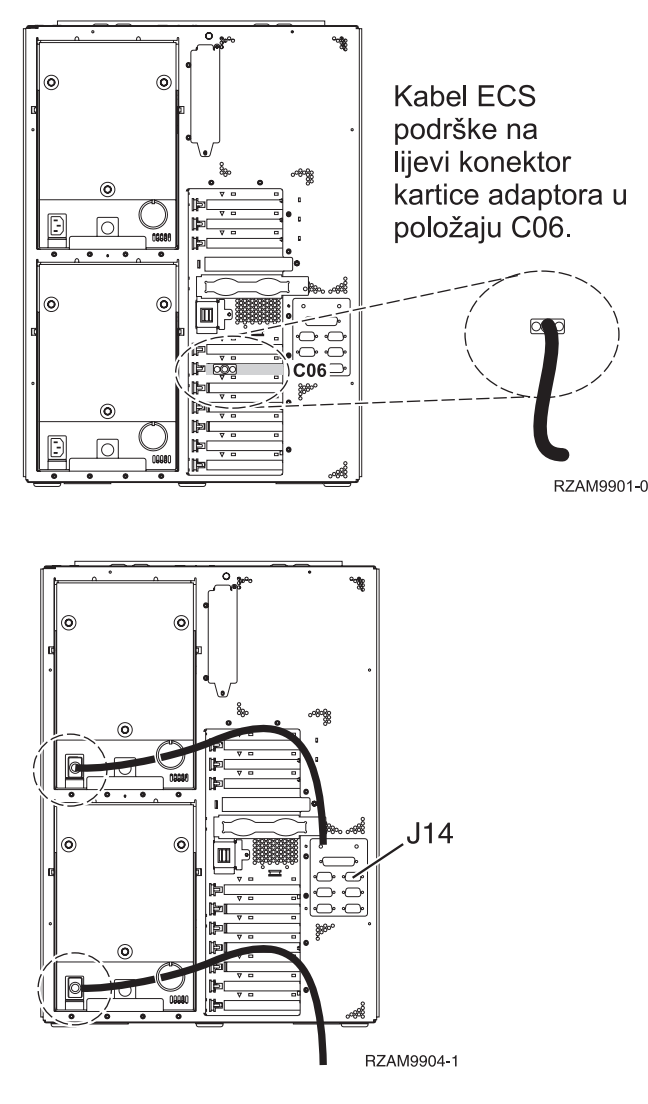

## **Povezivanje twinax kabla**

Da biste povezali twinax kabel, pratite ove upute.

- 1. Pogledajte položaje kartica C11, C10, C03, C02 i C01 na stražnjoj strani poslužitelja. Pronađite mjesto koje sadrži karticu 2746. Ovo je kartica twinax adaptora. Ako više od jednog položaja sadrži karticu 2746, onda izaberite prvu karticu pronađenu u sljedećem poretku položaja: C11, C10, C03, C02 ili C01.
- 2. Locirajte 8-portni twinax kabel pripojenja (PN 21F5093). Spojite kabel na konektor na 2746 twinax kartici adaptora. Morate dobaviti ovaj twinax kabel.
- 3. Spojite twinax kabel s radne stanice koju ćete koristiti kao sistemsku konzolu na port 0 na 8-portnom twinax kablu pripojenja.

**Bilješka:** Adresa radne stanice konzole mora biti postavljena na 0. Da biste postavili adresu, pogledajte materijal s uputama koji je otpremljen s radnom stanicom.

4. Nastavite sa sljedećim zadatkom.

## **Povezivanje kabla za elektroničku korisničku podršku**

Koristite ove upute da biste spojili kabel elektroničke korisničke podrške.

Da li instalirate elektroničku korisničku podršku?

- v **Ne**: Nastavite sa sljedećim zadatkom.
- v **Da**:
- 1. Spojite telefonski kabel na lijevi konektor adaptora koji se nalazi na položaju C06.
- 2. Spojite drugi kraj telefonskog kabla s analognim telefonskim priključkom.

Elektronička podrška korisniku pomaže u automatiziranju upravljanja s vašim poslužiteljem i olakšava podršku. Pronađite više o elektroničkoj korisničkoj podršci pregledavanjem informacija za IBM eServer prednost tehničke

podrške koje su uključene s poslužiteljem ili idite na Web stranicu [Podrška](http://www.ibm.com/eserver/iseries/support) za iSeries obitelj  $\ddot{\bullet}$ . Elektronička korisnička podrška se može konfigurirati pomoću CD-ROM-a *iSeries Postav i operacije* koji je dostavljen s vašim poslužiteljem.

Nastavite sa sljedećim zadatkom.

#### **Kabliranje jedinice proširenja**

Koristite ove upute da biste kablirali jedinicu proširenja.

**Bilješka:** Ne utičite naponsku žicu jedinice za proširenje u utičnicu kako se opisuje u sljedećim dokumentima.

- Postavljanje 0578, 5074, 5078 ili 5079 jedinice proširenja
- Postavljanje 5075 jedinice proširenja
- Postavljanje 5065 ili 5066 jedinice proširenja
- Postavljanje 0588, 0595, 0694, 5088, 5094, 5095 jedinice proširenja

Kada ste postavili jedinicu proširenja, nastavite sa sljedećim zadatkom.

#### **Povezivanje žica za napajanje**

Da biste spojili žice za napajanje, pratite ove upute.

Ako trebate instalirati 4758 PCI karticu kriptografičkog koprocesora, otidite na upute koje su došle s karticom. Ova kartica se otprema u posebnoj kutiji. Vratite se ovdje nakon što instalirate karticu.

**Bilješka:** Ako koristite dvije naponske žice, usmjerite ih kroz kvačice kao što je dolje pokazano, nakon što ih prikopčate na poslužitelj.

Da li instalirate neprekinuti dovod napajanja?

v **Ne**: Spojite žice za napajanje poslužitelja s poslužiteljem.

**Bilješka:** Nemojte priključivati žicu napajanja u utičnicu. Nemojte uključivati poslužitelj. Nastavite sa sljedećim zadatkom.

v **Da**: Spojite kontrolni naponski kabel za neprekinuti dovod napajanja na J14. Nemojte uključivati žicu napajanja ureaja za neprekidno napajanje u utičnicu i nemojte paliti poslužitelj. Za upute o dovršetku instalacije neprekinutog

dovoda napajanja otidite na Web stranice [www.oem.powerware.com/ibm-ups/9910solutions.html](http://www.oem.powerware.com/ibm-ups/9910solutions.html)  $\ddot{\ddot{\cdot}}$ . Nastavite sa sljedećim zadatkom.

#### **Povezivanje vanjskih kablova**

Pratite ove upute da biste povezali vanjske kablove.

Ako nemate vanjske kablove za povezivanje s karticama adaptora na stražnjoj strani poslužitelja ili jedinice proširenja, nastavite sa sljedećim zadatkom.

1. Upotrijebite ovu tablicu da spojite kablove na odgovarajuće kartice adaptora na stražnjoj strani poslužitelja. Možda ćete morati spojiti više od jednog kabla.

**Bilješka:** Ako kable nije došao s poslužiteljem, tada ga morate nabaviti.

*Tablica 13. Kablovi i kartice adaptora*

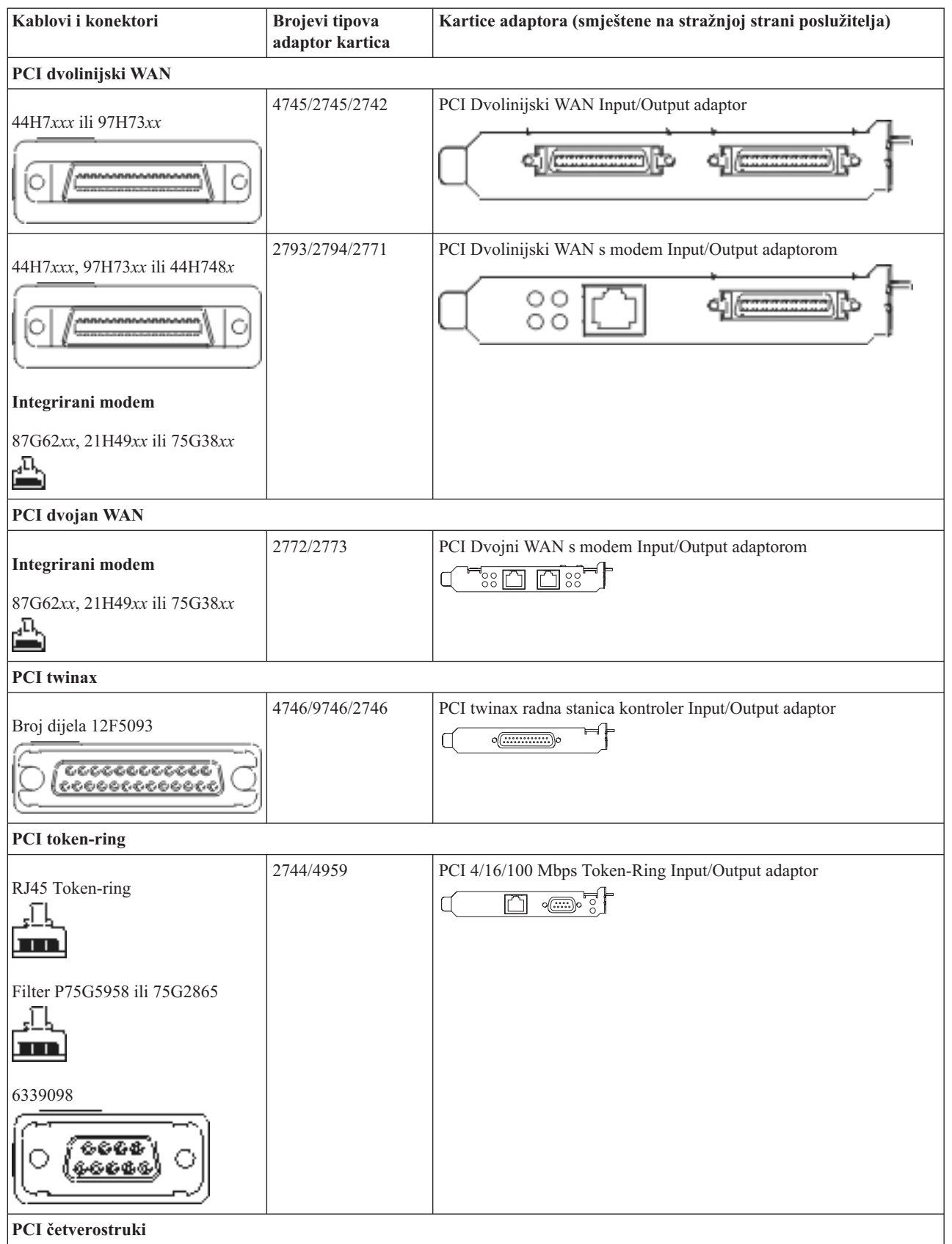

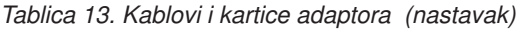

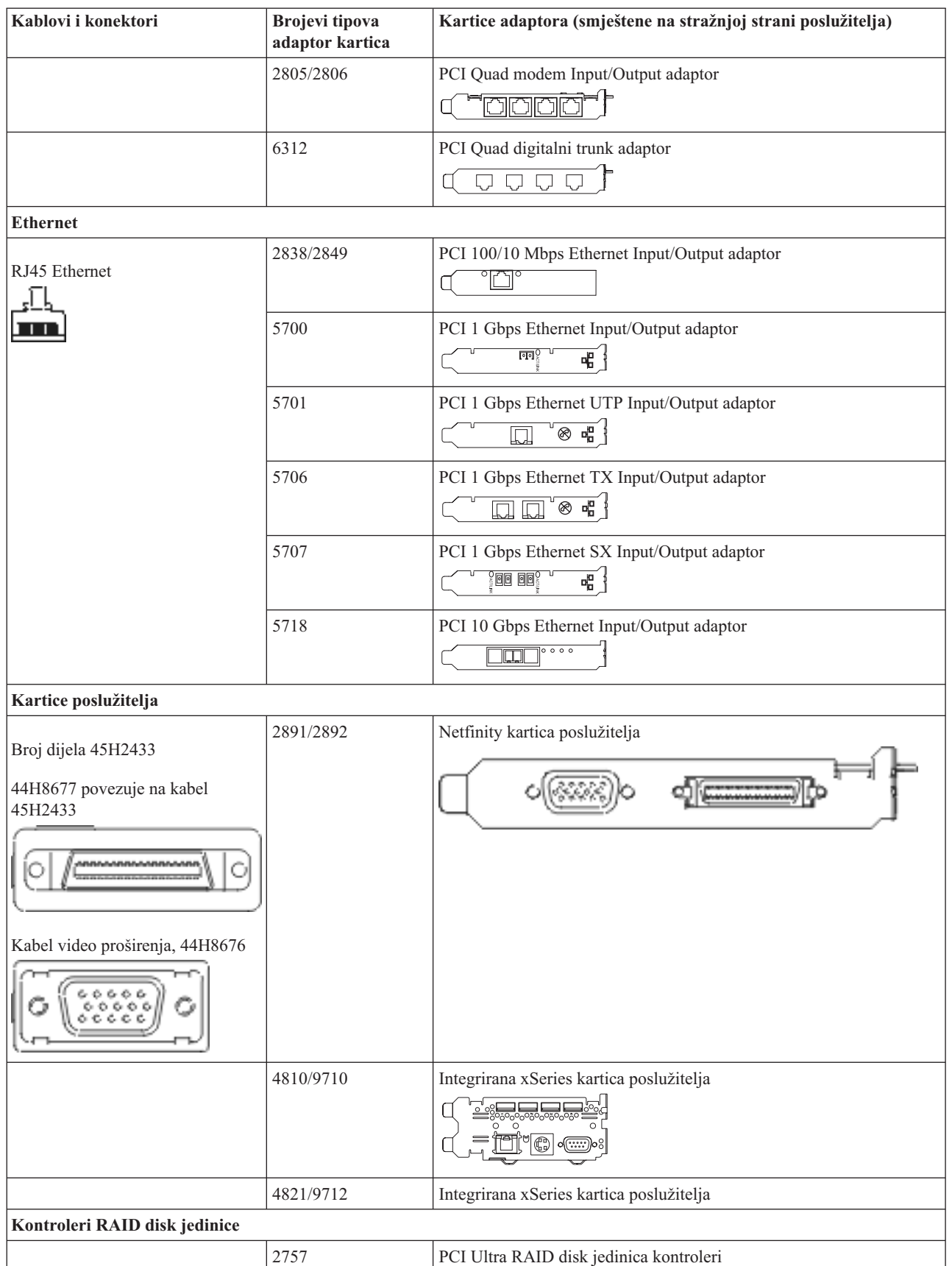

*Tablica 13. Kablovi i kartice adaptora (nastavak)*

| Kablovi i konektori                        | <b>Brojevi</b> tipova<br>adaptor kartica | Kartice adaptora (smještene na stražnjoj strani poslužitelja)                       |  |
|--------------------------------------------|------------------------------------------|-------------------------------------------------------------------------------------|--|
|                                            | 2780                                     | PCI-X Ultra4 RAID disk jedinica kontroleri                                          |  |
|                                            | 5703/4778                                | PCI-X RAID disk jedinica kontroler                                                  |  |
|                                            |                                          | ⊒⊙ ⊙⊑<br>$\circ$<br>$\circ$                                                         |  |
|                                            | 5709                                     | Kartica RAID omogućivača                                                            |  |
| Kontroleri disk jedinice vlaknostog kanala |                                          |                                                                                     |  |
|                                            | 2787                                     | PCI-X kontroleri disk jedinica optičkog kanala                                      |  |
| PCI kriptografija                          |                                          |                                                                                     |  |
|                                            | 4801/4758-023                            | PCI kriptografički koprocesor                                                       |  |
|                                            |                                          | $\circ$ $\circ$ $\circ$                                                             |  |
|                                            | 4805/2058                                | PCI kriptografički akcelerator                                                      |  |
| PCI-X kontroleri jedinice trake            |                                          |                                                                                     |  |
|                                            | 5704                                     | PCI-X kontroler jedinica traka optičkog kanala<br>$\circ$ $\circ$<br>$\boxed{\Box}$ |  |
|                                            | 5702/5712/5715                           | PCI-X U320 kontroler jedinice trake/diska<br>$\circ$<br>$^\circ$                    |  |
| <b>Adaptori sabirnice</b>                  |                                          |                                                                                     |  |
|                                            | 2886                                     | Adaptor optičke sabirnice                                                           |  |
|                                            |                                          | <u>toto: me</u>                                                                     |  |
|                                            | 2887                                     | HSL-2 adaptor sabirnice                                                             |  |
|                                            |                                          | ∋p √e<br>ব∣⊏<br>88888888888                                                         |  |
|                                            | 6417/28E7                                | HSL-2/RIO-G adaptor sabirnice<br>de de                                              |  |

- 2. Spojite drugi kraj vanjskih kablova na mrežu ili uređaj.
- 3. Nastavite sa sljedećim zadatkom.

Prije nego uključite poslužitelj, pročitajte ove upute.

- 1. Spojite i uključite konzolu.
- 2. Uključite poslužitelj ili neprekinuto napajanje. Priključite bilo koju pripojenu jedinicu proširenja.

**Bilješka:** Ako koristite dvije naponske žice, uključite svaku u zasebnu utičnicu.

- 3. Otvorite vrata kontrolnog panela na prednjoj strani poslužitelja. Kontrolni panel bi trebao biti osvijetljen i pokazivati 01 BN V=F. Poslužitelj još nije uključen.
	- **Bilješka:** Ako se ne prikaže 01 BN V=F, možda ćete morati promijeniti način. Ako su vam potrebne ove instrukcije, idite na poglavlje Pristup funkcijama kontrolnog panela u Informacijskom Centru.
- 4. Pritisnite bijelu Power On tipku. Postoji kratka odgoda dok se poslužitelj ne pokrene i uključi. To će trajati 5 do 20 minuta. Kad se poslužitelj uključi, na kontrolnom panelu će se pojaviti 01 BN V=F ili A900 2000, što označava da konzola još nije spojena.
- 5. Instalirajte stražnji poklopac na poslužitelj ako ste ga prije toga uklonili. Kablirali ste poslužitelj.
- 6. Nastavite sa sljedećim zadatkom.
- **Bilješka:** Ako planirate instalirati neki Linux specifični hardver ili planirate kreirati logičke particije na vašem iSeriesu, možda ćete sad trebati dodati ili ukloniti neki hardver, kao što su mrežni I/O adaptori. Ako niste

sigurni gdje staviti novi ili promijenjeni hardver, izvedite LPAR alat za provjeru [valjanosti](http://www-1.ibm.com/servers/eserver/iseries/lpar/systemdesign.htm) (LVT) . Možete pronaći informacije o LPAR-u u poglavlju Informacijskog Centra Logičke particije i dodatne informacije o Linuxu u poglavlju Linux na logičkoj particiji.

## **Postavljanje poslužitelja**

Da biste postavili poslužitelj, pratite ove upute.

Ako je PC spojen na LAN, možete koristiti EZ-Setup na CD-ROM-u *iSeries Postav i operacije* da biste dovršili postavljanje poslužitelja.

Ako PC nije spojen na LAN, idite na Postavljanje Twinax sistema da biste nastavili s postavljanjem poslužitelja.

# **Kabliranje modela 825 i twinax konzole bez jedinice proširenja**

Koristite ove upute da biste povezali kablove s poslužiteljem i konzolom.

Ispišite poglavlje pomoću tipke Ispis.

**Bilješka:** Ako instalirate poslužitelj u noseći okvir, pogledajte poglavlje Instaliranje model 825 u noseći okvir.

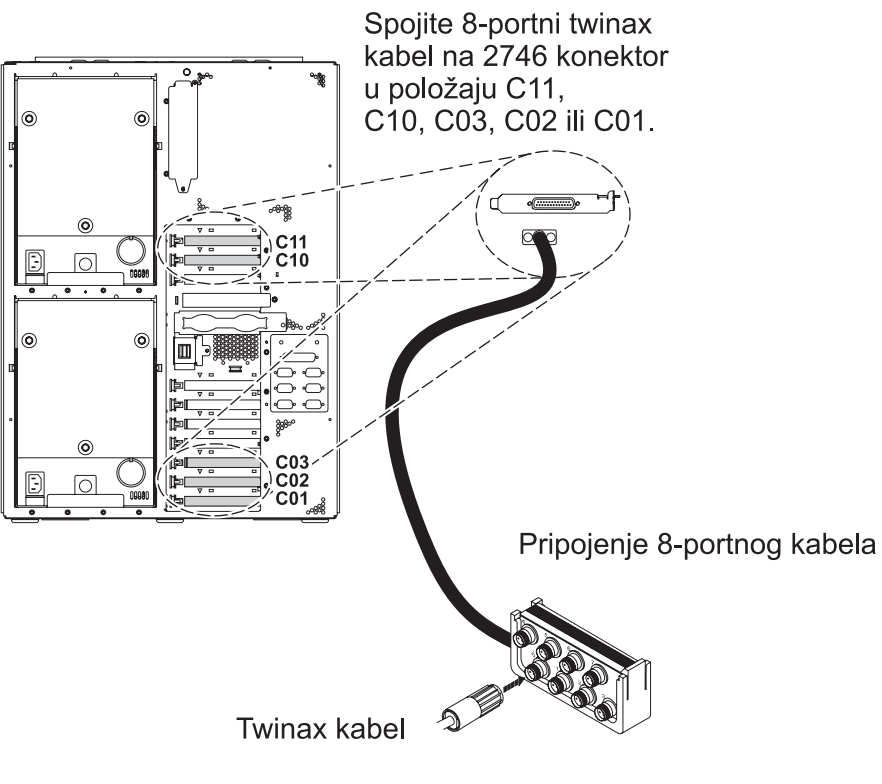

RZAM9900-4

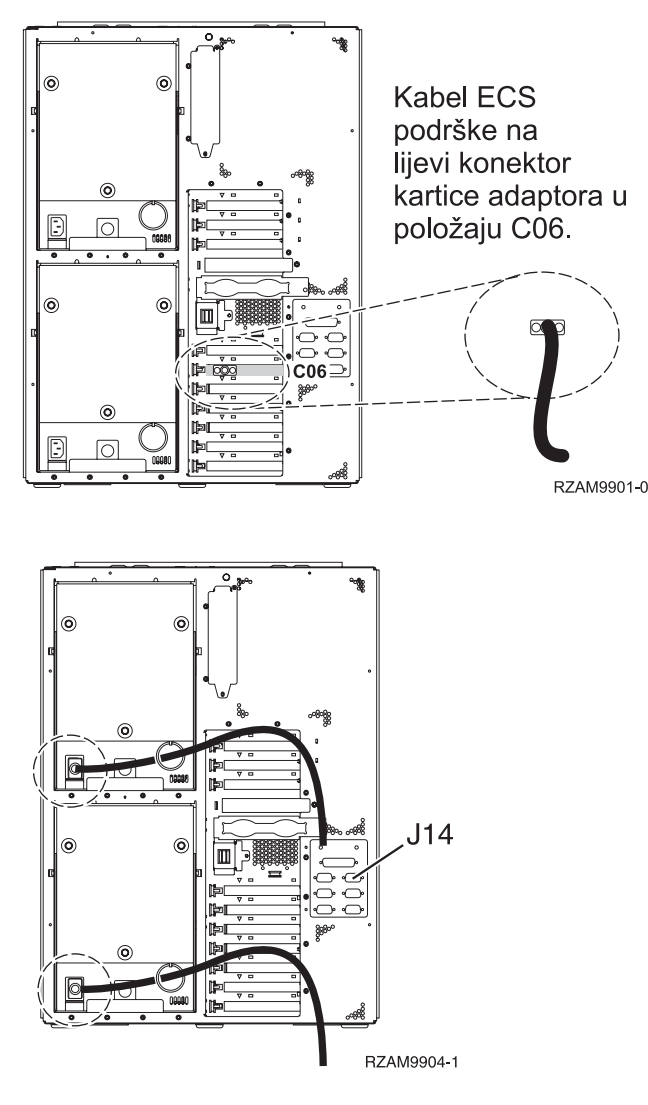

## **Povezivanje twinax kabla**

Da biste povezali twinax kabel, pratite ove upute.

- 1. Pogledajte položaje kartica C11, C10, C03, C02 i C01 na stražnjoj strani poslužitelja. Pronađite mjesto koje sadrži karticu 2746. Ovo je kartica twinax adaptora. Ako više od jednog položaja sadrži karticu 2746, onda izaberite prvu karticu pronađenu u sljedećem poretku položaja: C11, C10, C03, C02 ili C01.
- 2. Locirajte 8-portni twinax kabel pripojenja (PN 21F5093). Spojite kabel na konektor na 2746 twinax kartici adaptora. Morate dobaviti ovaj twinax kabel.
- 3. Spojite twinax kabel s radne stanice koju ćete koristiti kao sistemsku konzolu na port 0 na 8-portnom twinax kablu pripojenja.

**Bilješka:** Adresa radne stanice konzole mora biti postavljena na 0. Da biste postavili adresu, pogledajte materijal s uputama koji je otpremljen s radnom stanicom.

4. Nastavite sa sljedećim zadatkom.

## **Povezivanje kabla za elektroničku korisničku podršku**

Koristite ove upute da biste spojili kabel elektroničke korisničke podrške.

Da li instalirate elektroničku korisničku podršku?

- v **Ne**: Nastavite sa sljedećim zadatkom.
- v **Da**:
- 1. Spojite telefonski kabel na lijevi konektor adaptora koji se nalazi na položaju C06.
- 2. Spojite drugi kraj telefonskog kabla s analognim telefonskim priključkom.

Elektronička podrška korisniku pomaže u automatiziranju upravljanja s vašim poslužiteljem i olakšava podršku. Pronađite više o elektroničkoj korisničkoj podršci pregledavanjem informacija za IBM eServer prednost tehničke

podrške koje su uključene s poslužiteljem ili idite na Web stranicu [Podrška](http://www.ibm.com/eserver/iseries/support) za iSeries obitelj  $\ddot{\bullet}$ . Elektronička korisnička podrška se može konfigurirati pomoću CD-ROM-a *iSeries Postav i operacije* koji je dostavljen s vašim poslužiteljem.

Nastavite sa sljedećim zadatkom.

#### **Povezivanje žica za napajanje**

Da biste spojili žice za napajanje, pratite ove upute.

Ako trebate instalirati 4758 PCI karticu kriptografičkog koprocesora, otidite na upute koje su došle s karticom. Ova kartica se otprema u posebnoj kutiji. Vratite se ovdje nakon što instalirate karticu.

**Bilješka:** Ako koristite dvije naponske žice, usmjerite ih kroz kvačice kao što je dolje pokazano, nakon što ih prikopčate na poslužitelj.

Da li instalirate neprekinuti dovod napajanja?

v **Ne**: Spojite žice za napajanje poslužitelja s poslužiteljem.

**Bilješka:** Nemojte priključivati žicu napajanja u utičnicu. Nemojte uključivati poslužitelj. Nastavite sa sljedećim zadatkom.

v **Da**: Spojite kontrolni naponski kabel za neprekinuti dovod napajanja na J14. Nemojte uključivati žicu napajanja ureaja za neprekidno napajanje u utičnicu i nemojte paliti poslužitelj. Za upute o dovršetku instalacije neprekinutog

dovoda napajanja otidite na Web stranice [www.oem.powerware.com/ibm-ups/9910solutions.html](http://www.oem.powerware.com/ibm-ups/9910solutions.html)  $\rightarrow$ . Nastavite sa sljedećim zadatkom.

## **Povezivanje vanjskih kablova**

Pratite ove upute da biste povezali vanjske kablove.

Ako nemate vanjske kablove za povezivanje s karticama adaptora na stražnjoj strani poslužitelja ili jedinice proširenja, nastavite sa sljedećim zadatkom.

1. Upotrijebite ovu tablicu da spojite kablove na odgovarajuće kartice adaptora na stražnjoj strani poslužitelja. Možda ćete morati spojiti više od jednog kabla.

**Bilješka:** Ako kable nije došao s poslužiteljem, tada ga morate nabaviti.

*Tablica 14. Kablovi i kartice adaptora*

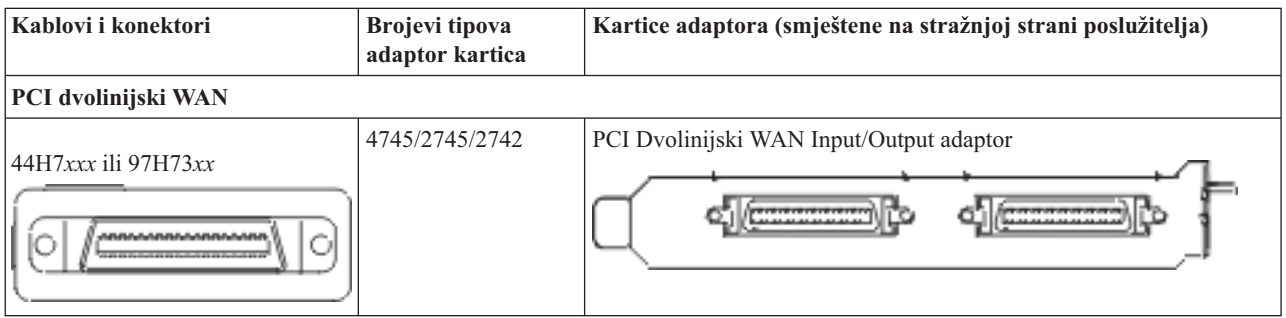

*Tablica 14. Kablovi i kartice adaptora (nastavak)*

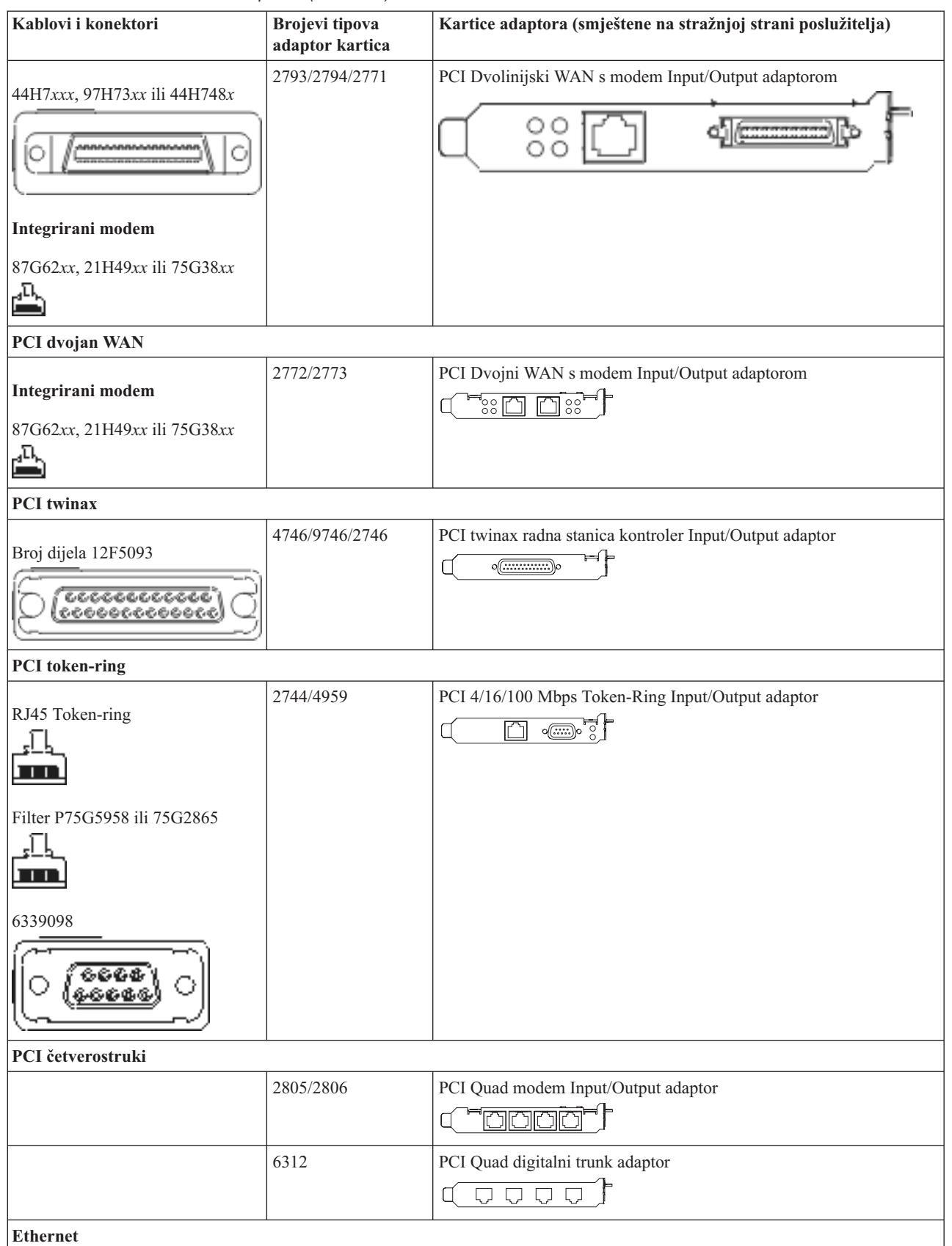

*Tablica 14. Kablovi i kartice adaptora (nastavak)*

| Kablovi i konektori                              | <b>Brojevi</b> tipova<br>adaptor kartica | Kartice adaptora (smještene na stražnjoj strani poslužitelja)                                              |
|--------------------------------------------------|------------------------------------------|----------------------------------------------------------------------------------------------------|
| RJ45 Ethernet                                    | 2838/2849                                | PCI 100/10 Mbps Ethernet Input/Output adaptor                                                              |
|                                                  | 5700                                     | PCI 1 Gbps Ethernet Input/Output adaptor<br>ন্দি<br>喝                                                      |
|                                                  | 5701                                     | PCI 1 Gbps Ethernet UTP Input/Output adaptor<br>$\overline{\otimes}$ of $\overline{\phantom{a}}$<br>$\Box$ |
|                                                  | 5706                                     | PCI 1 Gbps Ethernet TX Input/Output adaptor<br>$\Box$ $\Box$ $\otimes$ $\ast$ $\vdash$                     |
|                                                  | 5707                                     | PCI 1 Gbps Ethernet SX Input/Output adaptor<br>$^{\circ}$ 00 00 $^{\circ}$<br>福                            |
|                                                  | 5718                                     | PCI 10 Gbps Ethernet Input/Output adaptor<br>$\frac{1}{10}$ o o o<br>Ħ                                     |
| Kartice poslužitelja                             |                                          |                                                                                                    |
| Broj dijela 45H2433                              | 2891/2892                                | Netfinity kartica poslužitelja                                                                             |
| 44H8677 povezuje na kabel<br>45H2433             |                                          |                                                                                                    |
|                                                  |                                          |                                                                                                    |
| Kabel video proširenja, 44H8676<br>666<br>0.0000 |                                          |                                                                                                    |
|                                                  | 4810/9710                                | Integrirana xSeries kartica poslužitelja<br><del></del><br>$\circ$                                         |
|                                                  | 4821/9712                                | Integrirana xSeries kartica poslužitelja                                                                   |
| Kontroleri RAID disk jedinice                    |                                          |                                                                                                    |
|                                                  | 2757                                     | PCI Ultra RAID disk jedinica kontroleri                                                                    |
|                                                  | 2780                                     | PCI-X Ultra4 RAID disk jedinica kontroleri                                                                 |
|                                                  | 5703/4778                                | PCI-X RAID disk jedinica kontroler<br>$\circ$                                                              |
|                                                  | 5709                                     | Kartica RAID omogućivača                                                                                   |
| Kontroleri disk jedinice vlaknostog kanala       |                                          |                                                                                                    |
|                                                  | 2787                                     | PCI-X kontroleri disk jedinica optičkog kanala                                                             |

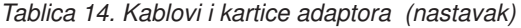

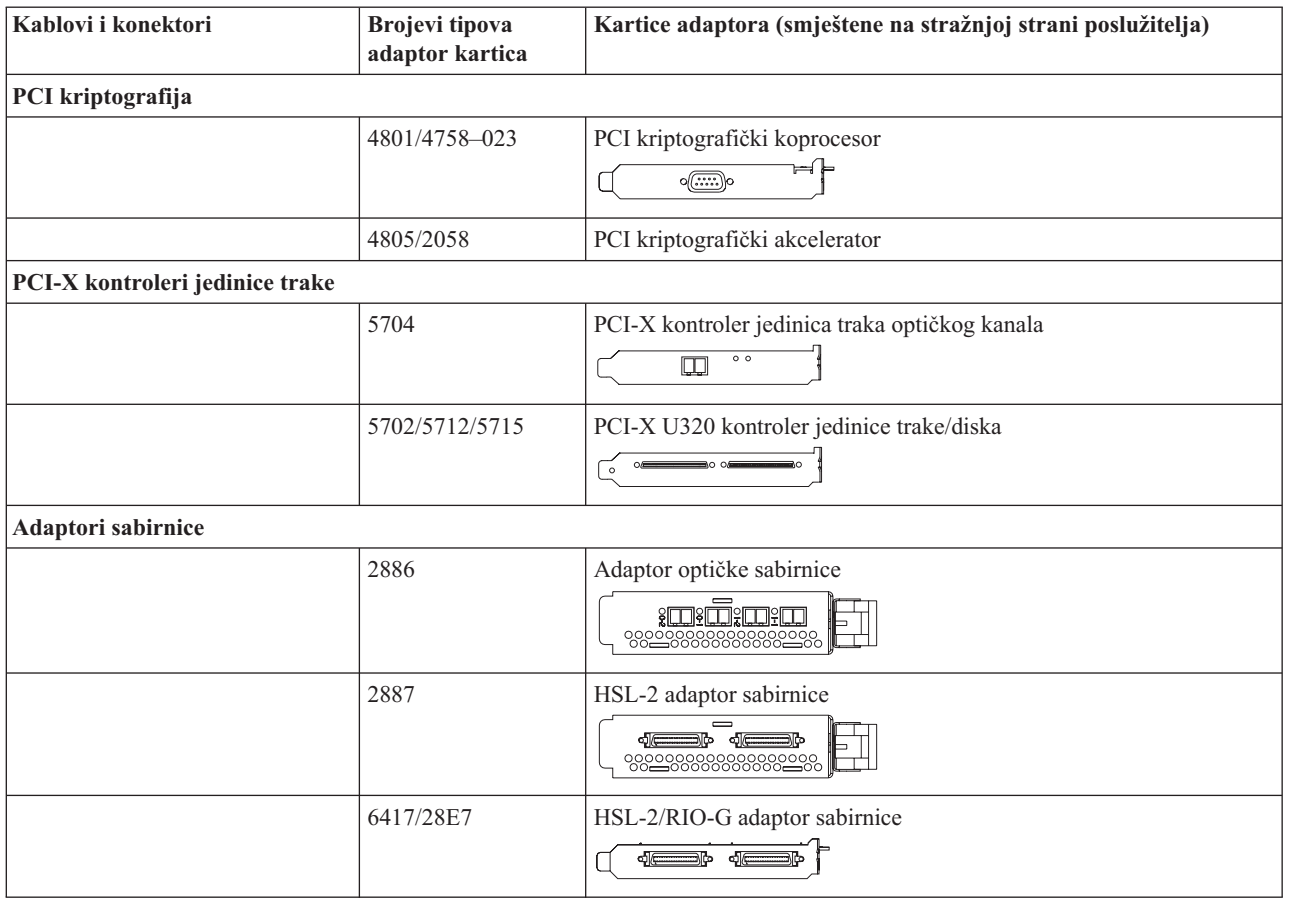

- 2. Spojite drugi kraj vanjskih kablova na mrežu ili uređaj.
- 3. Nastavite sa sljedećim zadatkom.

Prije nego uključite poslužitelj, pročitajte ove upute.

- 1. Spojite i uključite konzolu.
- 2. Uključite poslužitelj ili neprekinuto napajanje. Priključite bilo koju pripojenu jedinicu proširenja.

**Bilješka:** Ako koristite dvije naponske žice, uključite svaku u zasebnu utičnicu.

3. Otvorite vrata kontrolnog panela na prednjoj strani poslužitelja. Kontrolni panel bi trebao biti osvijetljen i pokazivati 01 BN V=F. Poslužitelj još nije uključen.

**Bilješka:** Ako se ne prikaže 01 BN V=F, možda ćete morati promijeniti način. Ako su vam potrebne ove instrukcije, idite na poglavlje Pristup funkcijama kontrolnog panela u Informacijskom Centru.

- 4. Pritisnite bijelu Power On tipku. Postoji kratka odgoda dok se poslužitelj ne pokrene i uključi. To će trajati 5 do 20 minuta. Kad se poslužitelj uključi, na kontrolnom panelu će se pojaviti 01 BN V=F ili A900 2000, što označava da konzola još nije spojena.
- 5. Instalirajte stražnji poklopac na poslužitelj ako ste ga prije toga uklonili. Kablirali ste poslužitelj.
- 6. Nastavite sa sljedećim zadatkom.
- **Bilješka:** Ako planirate instalirati neki Linux specifični hardver ili planirate kreirati logičke particije na vašem iSeriesu, možda ćete sad trebati dodati ili ukloniti neki hardver, kao što su mrežni I/O adaptori. Ako niste

sigurni gdje staviti novi ili promijenjeni hardver, izvedite LPAR alat za provjeru [valjanosti](http://www-1.ibm.com/servers/eserver/iseries/lpar/systemdesign.htm) (LVT) Možete pronaći informacije o LPAR-u u poglavlju Informacijskog Centra Logičke particije i dodatne informacije o Linuxu u poglavlju Linux na logičkoj particiji.

## **Postavljanje poslužitelja**

Da biste postavili poslužitelj, pratite ove upute.

Ako je PC spojen na LAN, možete koristiti EZ-Setup na CD-ROM-u *iSeries Postav i operacije* da biste dovršili postavljanje poslužitelja.

Ako PC nije spojen na LAN, idite na Postavljanje Twinax sistema da biste nastavili s postavljanjem poslužitelja.

# **Kabliranje modela 825 i Operacijske konzole s jedinicom proširenja**

Koristite ove upute da biste povezali kablove s poslužiteljem i konzolom.

Ispišite poglavlje pomoću tipke Ispis.

**Bilješka:** Ako instalirate poslužitelj u noseći okvir, pogledajte poglavlje Instaliranje model 825 u noseći okvir.

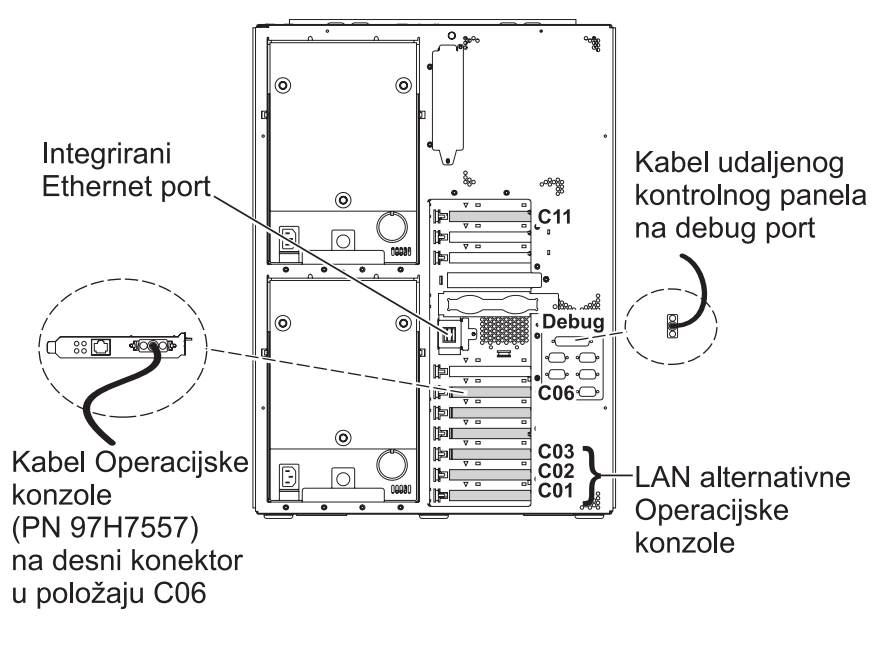

RZAM9905-3

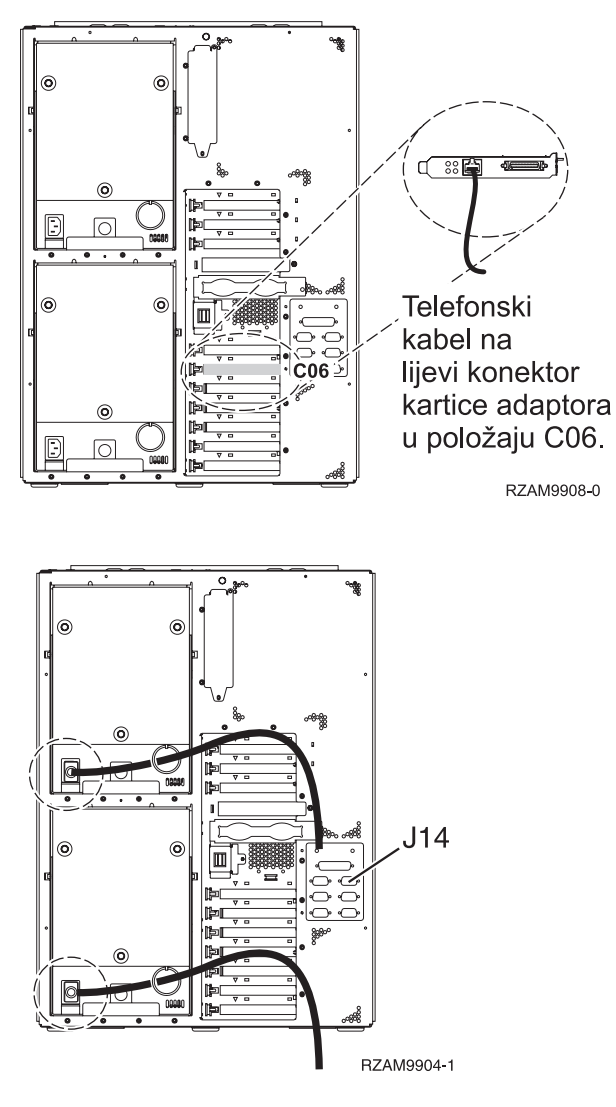

## **Povezivanje kabla Operacijske konzole**

Da biste povezali kabel Operacijske konzole, pratite ove upute.

- 1. Isključite i odspojite PC koji će služiti kao sistemska konzola.
- 2. Locirajte kabel Operacijske konzole (PN 97H7557). Spojite kabel Operacijske konzole na desni konektor adaptora 2771 ili 2793 koji se nalazi na položaju C06 na stražnjoj strani poslužitelja.

Koristite li Operacijsku konzolu s LAN povezanošću?

v **Ne**

- a. Spojite drugi kraj kabela Operacijske konzole na prvi ili jedini komunikacijski (serijski) port na stražnjoj strani PC-a koji se koristi kao konzola.
- b. Nastavite sa sljedećim zadatkom.

v **Da**

Ako je vaš primarni izbor LAN povezanost, ne morate spojiti kablove Operacijske konzole s PC-em u ovom trenutku. Ako se desi problem, možete spojiti ove kablove na PC i konfigurirati Operacijsku konzolu. Pogledajte Operacijska konzola.

- a. Spojite mrežni kabel iz integriranog Ethernet porta s mrežom lokalnog područja. Položaji kartica C03, C02 i C01 bit će podržani samo ako ne radi integrirani Ethernet port.
- b. Nastavite sa sljedećim zadatkom.

## **Povezivanje kabla za elektroničku korisničku podršku**

Koristite ove upute da biste spojili kabel elektroničke korisničke podrške.

Da li instalirate elektroničku korisničku podršku?

- v **Ne**: Nastavite sa sljedećim zadatkom.
- v **Da**:
	- 1. Spojite telefonski kabel na lijevi konektor adaptora koji se nalazi na položaju C06.
	- 2. Spojite drugi kraj telefonskog kabla s analognim telefonskim priključkom.

Elektronička podrška korisniku pomaže u automatiziranju upravljanja s vašim poslužiteljem i olakšava podršku. Pronađite više o elektroničkoj korisničkoj podršci pregledavanjem informacija za IBM eServer prednost tehničke

podrške koje su uključene s poslužiteljem ili idite na Web stranicu [Podrška](http://www.ibm.com/eserver/iseries/support) za iSeries obitelj  $\ddot{\bullet}$ . Elektronička korisnička podrška se može konfigurirati pomoću CD-ROM-a *iSeries Postav i operacije* koji je dostavljen s vašim poslužiteljem.

Nastavite sa sljedećim zadatkom.

### **Kabliranje jedinice proširenja**

Koristite ove upute da biste kablirali jedinicu proširenja.

**Bilješka:** Ne utičite naponsku žicu jedinice za proširenje u utičnicu kako se opisuje u sljedećim dokumentima.

- Postavljanje 0578, 5074, 5078 ili 5079 jedinice proširenja
- Postavljanje 5075 jedinice proširenja
- Postavljanje 5065 ili 5066 jedinice proširenja
- Postavljanje 0588, 0595, 0694, 5088, 5094, 5095 jedinice proširenja

Kada ste postavili jedinicu proširenja, nastavite sa sljedećim zadatkom.

## **Povezivanje žica za napajanje**

Da biste spojili žice za napajanje, pratite ove upute.

Ako trebate instalirati 4758 PCI karticu kriptografičkog koprocesora, otidite na upute koje su došle s karticom. Ova kartica se otprema u posebnoj kutiji. Vratite se ovdje nakon što instalirate karticu.

**Bilješka:** Ako koristite dvije naponske žice, usmjerite ih kroz kvačice kao što je dolje pokazano, nakon što ih prikopčate na poslužitelj.

Da li instalirate neprekinuti dovod napajanja?

v **Ne**: Spojite žice za napajanje poslužitelja s poslužiteljem.

**Bilješka:** Nemojte priključivati žicu napajanja u utičnicu. Nemojte uključivati poslužitelj. Nastavite sa sljedećim zadatkom.

v **Da**: Spojite kontrolni naponski kabel za neprekinuti dovod napajanja na J14. Nemojte uključivati žicu napajanja uređaja za neprekidno napajanje u utičnicu i nemojte paliti poslužitelj. Za upute o dovršetku instalacije neprekinutog

dovoda napajanja otidite na Web stranice [www.oem.powerware.com/ibm-ups/9910solutions.html](http://www.oem.powerware.com/ibm-ups/9910solutions.html)  $\rightarrow$ . Nastavite sa sljedećim zadatkom.

## **Povezivanje vanjskih kablova**

Pratite ove upute da biste povezali vanjske kablove.

Ako nemate vanjske kablove za povezivanje s karticama adaptora na stražnjoj strani poslužitelja ili jedinice proširenja, nastavite sa sljedećim zadatkom.

1. Upotrijebite ovu tablicu da spojite kablove na odgovarajuće kartice adaptora na stražnjoj strani poslužitelja. Možda ćete morati spojiti više od jednog kabla.

**Bilješka:** Ako kable nije došao s poslužiteljem, tada ga morate nabaviti.

*Tablica 15. Kablovi i kartice adaptora*

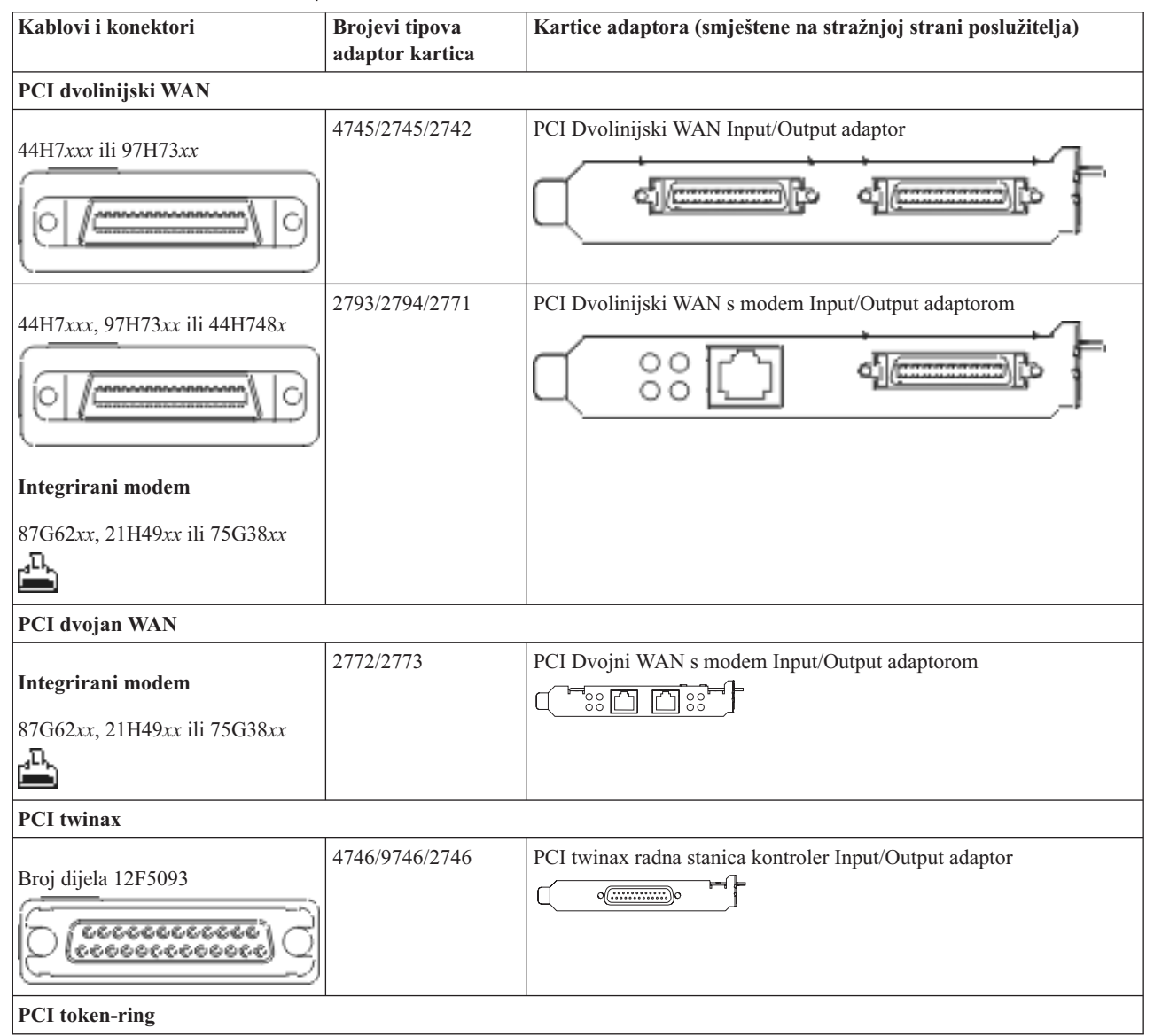

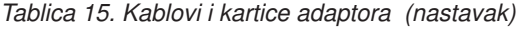

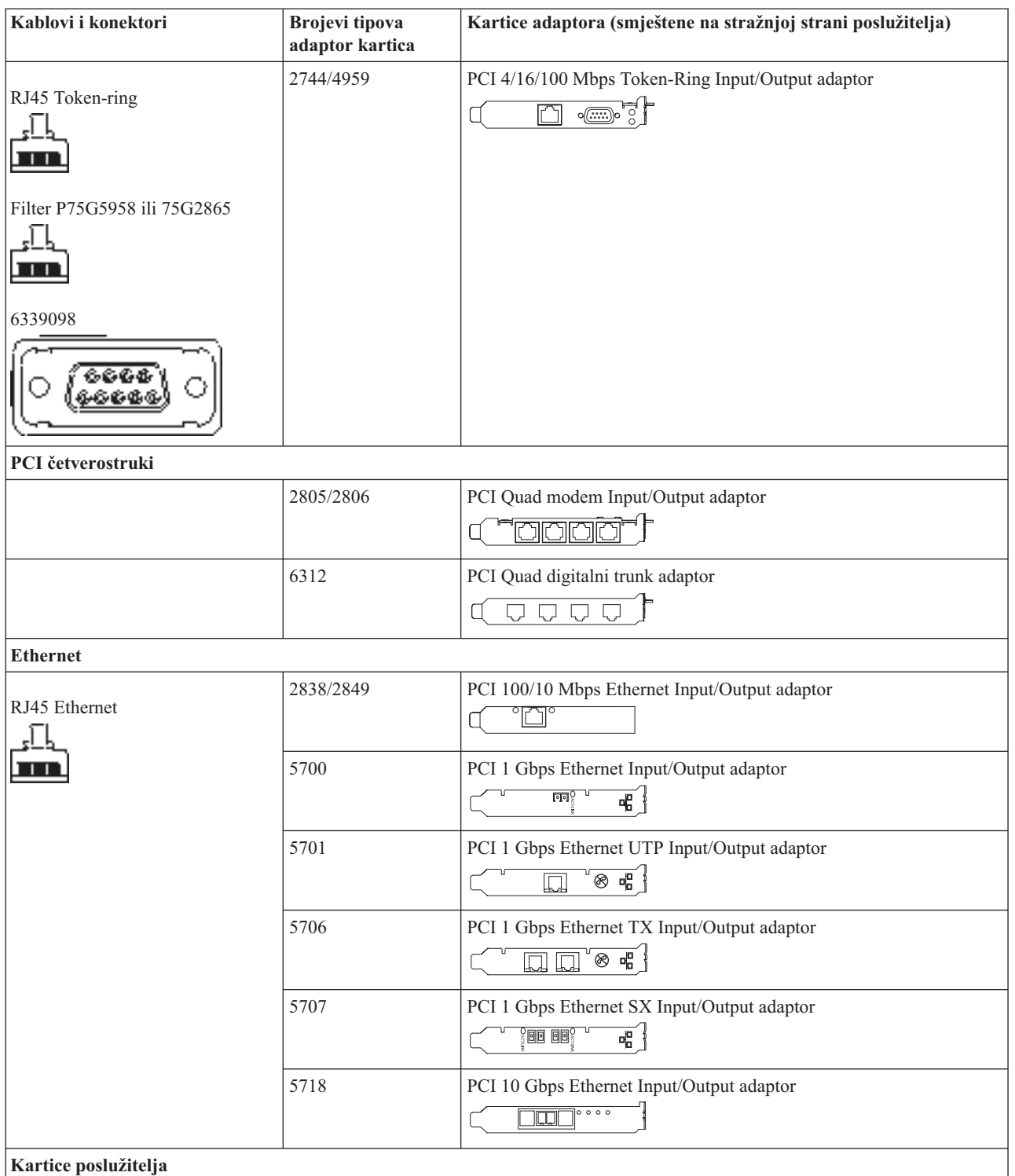

*Tablica 15. Kablovi i kartice adaptora (nastavak)*

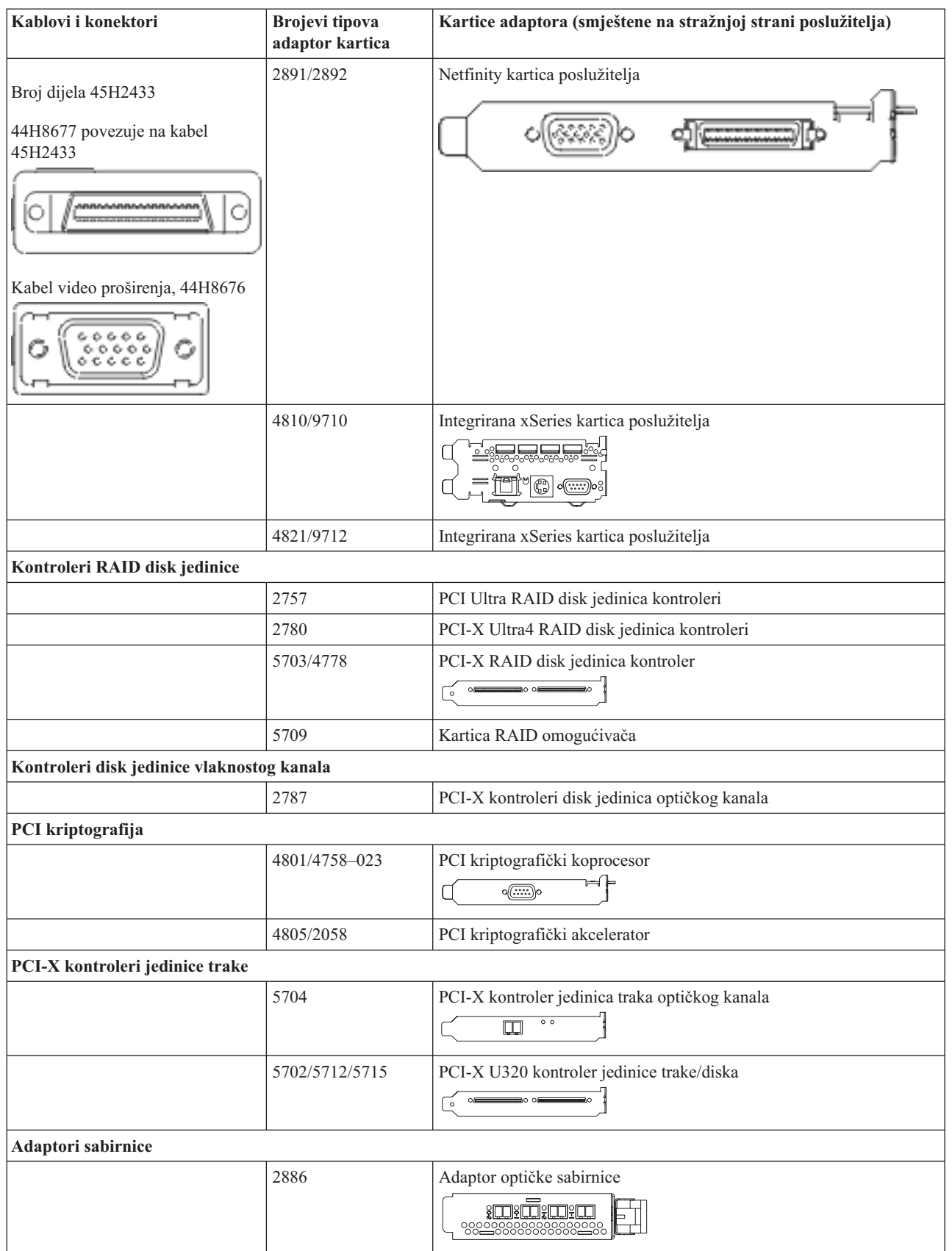

*Tablica 15. Kablovi i kartice adaptora (nastavak)*

| Kablovi i konektori | Brojevi tipova<br>adaptor kartica | Kartice adaptora (smještene na stražnjoj strani poslužitelja) |
|---------------------|-----------------------------------|---------------------------------------------------------------|
|                     | 2887                              | HSL-2 adaptor sabirnice<br><b>d</b> - 0                       |
|                     | 6417/28E7                         | HSL-2/RIO-G adaptor sabirnice                                 |

- 2. Spojite drugi kraj vanjskih kablova na mrežu ili uređaj.
- 3. Nastavite sa sljedećim zadatkom.

Prije nego uključite poslužitelj, pročitajte ove upute.

- 1. Spojite i uključite konzolu.
- 2. Uključite poslužitelj ili neprekinuto napajanje. Priključite bilo koju pripojenu jedinicu proširenja.

**Bilješka:** Ako koristite dvije naponske žice, uključite svaku u zasebnu utičnicu.

3. Otvorite vrata kontrolnog panela na prednjoj strani poslužitelja. Kontrolni panel bi trebao biti osvijetljen i pokazivati 01 BN V=F. Poslužitelj još nije uključen.

**Bilješka:** Ako se ne prikaže 01 BN V=F, možda ćete morati promijeniti način. Ako su vam potrebne ove instrukcije, idite na poglavlje Pristup funkcijama kontrolnog panela u Informacijskom Centru.

- 4. Pritisnite bijelu Power On tipku. Postoji kratka odgoda dok se poslužitelj ne pokrene i uključi. To će trajati 5 do 20 minuta. Kad se poslužitelj uključi, na kontrolnom panelu će se pojaviti 01 BN V=F ili A900 2000, što označava da konzola još nije spojena.
- 5. Instalirajte stražnji poklopac na poslužitelj ako ste ga prije toga uklonili.
	- Kablirali ste poslužitelj.
- 6. Nastavite sa sljedećim zadatkom.
- **Bilješka:** Ako planirate instalirati neki Linux specifični hardver ili planirate kreirati logičke particije na vašem iSeriesu, možda ćete sad trebati dodati ili ukloniti neki hardver, kao što su mrežni I/O adaptori. Ako niste

sigurni gdje staviti novi ili promijenjeni hardver, izvedite LPAR alat za provjeru [valjanosti](http://www-1.ibm.com/servers/eserver/iseries/lpar/systemdesign.htm) (LVT) Možete pronaći informacije o LPAR-u u poglavlju Informacijskog Centra Logičke particije i dodatne informacije o Linuxu u poglavlju Linux na logičkoj particiji.

## **Postavljanje poslužitelja**

Da biste postavili poslužitelj, pratite ove upute.

Vratite se u EZ-Setup na CD-ROM-u *iSeries Postav i operacije* i nastavite s postavljanjem vašeg poslužitelja.

# **Kabliranje modela 825 i Operacijske konzole bez jedinice proširenja**

Koristite ove upute da biste povezali kablove s poslužiteljem i konzolom.

Ispišite poglavlje pomoću tipke Ispis.

**Bilješka:** Ako instalirate poslužitelj u noseći okvir, pogledajte poglavlje Instaliranje model 825 u noseći okvir.

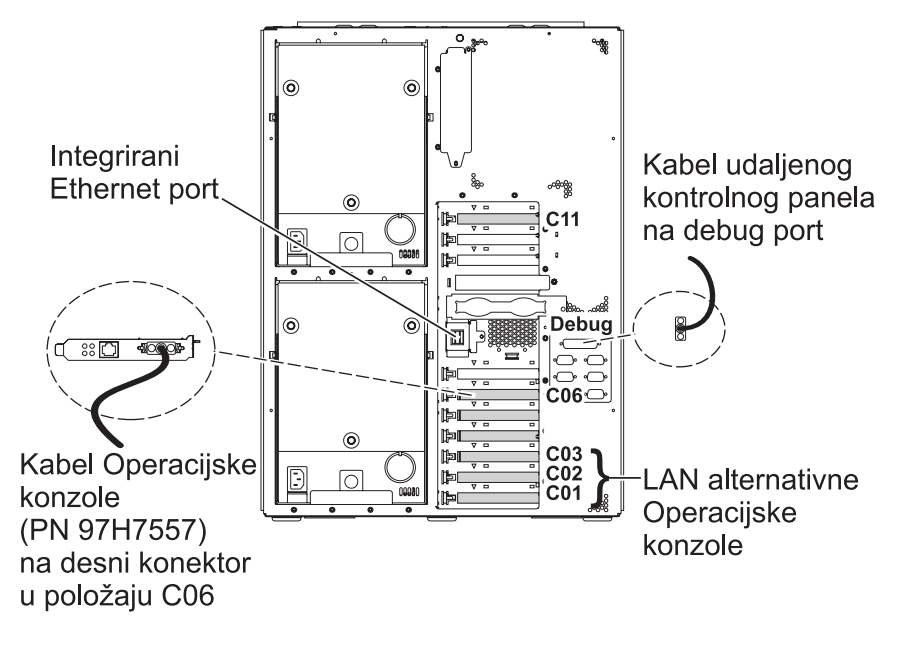

RZAM9905-3

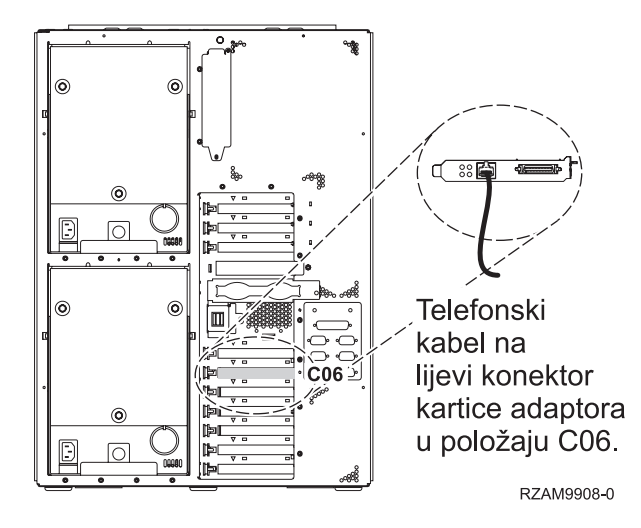

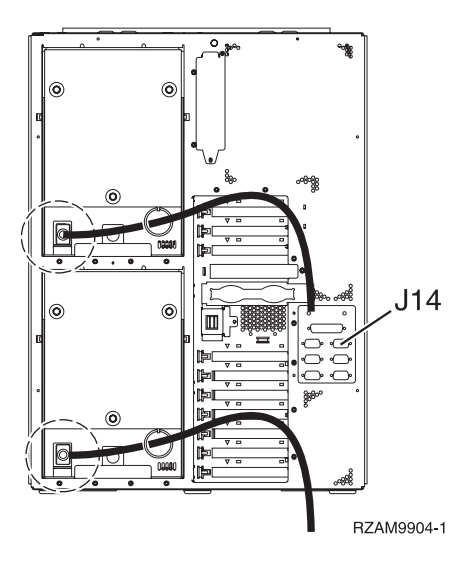

## **Povezivanje kabla Operacijske konzole**

Da biste povezali kabel Operacijske konzole, pratite ove upute.

- 1. Isključite i odspojite PC koji će služiti kao sistemska konzola.
- 2. Locirajte kabel Operacijske konzole (PN 97H7557). Spojite kabel Operacijske konzole na desni konektor adaptora 2771 ili 2793 koji se nalazi na položaju C06 na stražnjoj strani poslužitelja.

Koristite li Operacijsku konzolu s LAN povezanošću?

- v **Ne**
- a. Spojite drugi kraj kabela Operacijske konzole na prvi ili jedini komunikacijski (serijski) port na stražnjoj strani PC-a koji se koristi kao konzola.
- b. Nastavite sa sljedećim zadatkom.

v **Da**

Ako je vaš primarni izbor LAN povezanost, ne morate spojiti kablove Operacijske konzole s PC-em u ovom trenutku. Ako se desi problem, možete spojiti ove kablove na PC i konfigurirati Operacijsku konzolu. Pogledajte Operacijska konzola.

- a. Spojite mrežni kabel iz integriranog Ethernet porta s mrežom lokalnog područja. Položaji kartica C03, C02 i C01 bit će podržani samo ako ne radi integrirani Ethernet port.
- b. Nastavite sa sljedećim zadatkom.

#### **Povezivanje kabla za elektroničku korisničku podršku**

Koristite ove upute da biste spojili kabel elektroničke korisničke podrške.

Da li instalirate elektroničku korisničku podršku?

- v **Ne**: Nastavite sa sljedećim zadatkom.
- v **Da**:
	- 1. Spojite telefonski kabel na lijevi konektor adaptora koji se nalazi na položaju C06.
	- 2. Spojite drugi kraj telefonskog kabla s analognim telefonskim priključkom.

Elektronička podrška korisniku pomaže u automatiziranju upravljanja s vašim poslužiteljem i olakšava podršku. Pronađite više o elektroničkoj korisničkoj podršci pregledavanjem informacija za IBM eServer prednost tehničke

podrške koje su uključene s poslužiteljem ili idite na Web stranicu [Podrška](http://www.ibm.com/eserver/iseries/support) za iSeries obitelj  $\ddot{\bullet}$ . Elektronička korisnička podrška se može konfigurirati pomoću CD-ROM-a *iSeries Postav i operacije* koji je dostavljen s vašim poslužiteljem.

Nastavite sa sljedećim zadatkom.

## **Povezivanje žica za napajanje**

Da biste spojili žice za napajanje, pratite ove upute.

Ako trebate instalirati 4758 PCI karticu kriptografičkog koprocesora, otidite na upute koje su došle s karticom. Ova kartica se otprema u posebnoj kutiji. Vratite se ovdje nakon što instalirate karticu.

**Bilješka:** Ako koristite dvije naponske žice, usmjerite ih kroz kvačice kao što je dolje pokazano, nakon što ih prikopčate na poslužitelj.

Da li instalirate neprekinuti dovod napajanja?

v **Ne**: Spojite žice za napajanje poslužitelja s poslužiteljem.

**Bilješka:** Nemojte priključivati žicu napajanja u utičnicu. Nemojte uključivati poslužitelj.

Nastavite sa sljedećim zadatkom.

v **Da**: Spojite kontrolni naponski kabel za neprekinuti dovod napajanja na J14. Nemojte uključivati žicu napajanja uređaja za neprekidno napajanje u utičnicu i nemojte paliti poslužitelj. Za upute o dovršetku instalacije neprekinutog

dovoda napajanja otidite na Web stranice [www.oem.powerware.com/ibm-ups/9910solutions.html](http://www.oem.powerware.com/ibm-ups/9910solutions.html)  $\rightarrow$ . Nastavite sa sljedećim zadatkom.

### **Povezivanje vanjskih kablova**

Pratite ove upute da biste povezali vanjske kablove.

Ako nemate vanjske kablove za povezivanje s karticama adaptora na stražnjoj strani poslužitelja ili jedinice proširenja, nastavite sa sljedećim zadatkom.

1. Upotrijebite ovu tablicu da spojite kablove na odgovarajuće kartice adaptora na stražnjoj strani poslužitelja. Možda ćete morati spojiti više od jednog kabla.

**Bilješka:** Ako kable nije došao s poslužiteljem, tada ga morate nabaviti.

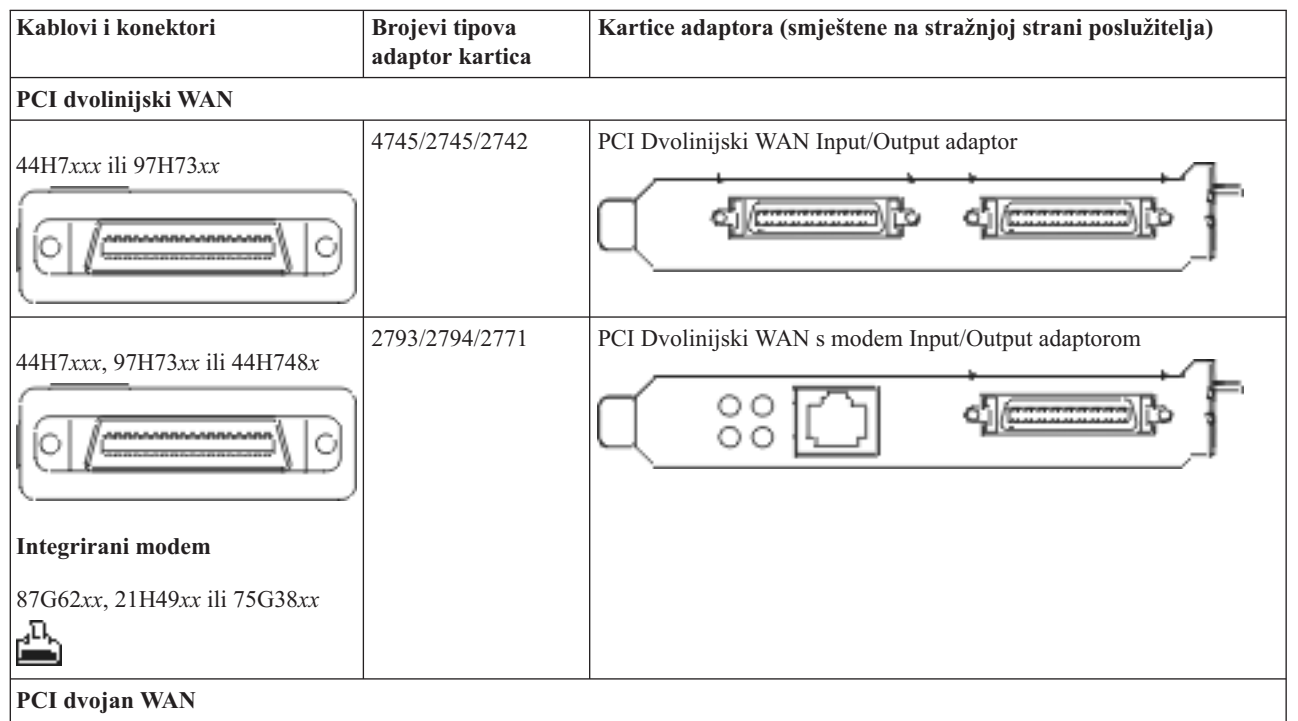

*Tablica 16. Kablovi i kartice adaptora*

*Tablica 16. Kablovi i kartice adaptora (nastavak)*

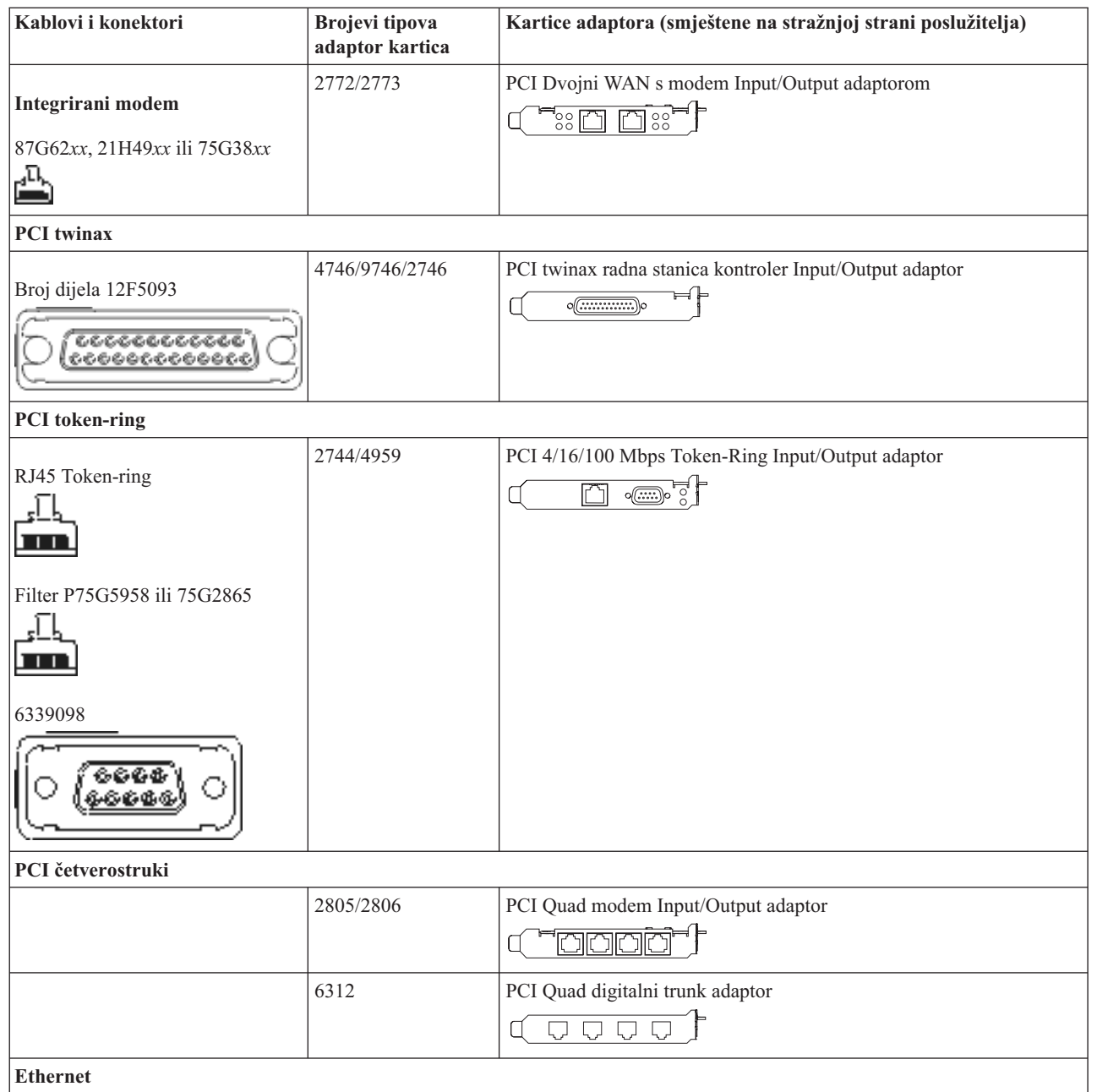

*Tablica 16. Kablovi i kartice adaptora (nastavak)*

| Kablovi i konektori                              | <b>Brojevi</b> tipova<br>adaptor kartica | Kartice adaptora (smještene na stražnjoj strani poslužitelja)                                                                                  |
|--------------------------------------------------|------------------------------------------|----------------------------------------------------------------------------------------------------|
| RJ45 Ethernet                                    | 2838/2849                                | PCI 100/10 Mbps Ethernet Input/Output adaptor                                                                                                  |
|                                                  | 5700                                     | PCI 1 Gbps Ethernet Input/Output adaptor<br>ন্দি $\sqrt[3]{2}$<br>噊                                                                            |
|                                                  | 5701                                     | PCI 1 Gbps Ethernet UTP Input/Output adaptor<br>$\overline{\otimes$ $\mathbf{u}_{\mathbf{B}}^{\mathbf{B}}}$<br>n                               |
|                                                  | 5706                                     | PCI 1 Gbps Ethernet TX Input/Output adaptor<br>$\overline{\mathbb{Q}}$ $\overline{\mathbb{Q}}$ $\overline{\mathbb{Q}}$ $\overline{\mathbb{Q}}$ |
|                                                  | 5707                                     | PCI 1 Gbps Ethernet SX Input/Output adaptor<br>$^{\circ}$ 00 00 $^{\circ}$<br>層                                                                |
|                                                  | 5718                                     | PCI 10 Gbps Ethernet Input/Output adaptor<br> 0000<br>$\overline{\Xi}$                                                                         |
| Kartice poslužitelja                             |                                          |                                                                                                    |
| Broj dijela 45H2433                              | 2891/2892                                | Netfinity kartica poslužitelja                                                                                                    |
| 44H8677 povezuje na kabel<br>45H2433             |                                          |                                                                                                    |
|                                                  |                                          |                                                                                                    |
| Kabel video proširenja, 44H8676<br>らそら<br>0.0000 |                                          |                                                                                                    |
|                                                  | 4810/9710                                | Integrirana xSeries kartica poslužitelja<br>$\circ$<br>"G<br>o((∵∷:                                                                            |
|                                                  | 4821/9712                                | Integrirana xSeries kartica poslužitelja                                                                                                    |
| Kontroleri RAID disk jedinice                    |                                          |                                                                                                    |
|                                                  | 2757                                     | PCI Ultra RAID disk jedinica kontroleri                                                                                                    |
|                                                  | 2780                                     | PCI-X Ultra4 RAID disk jedinica kontroleri                                                                                                    |
|                                                  | 5703/4778                                | PCI-X RAID disk jedinica kontroler<br>∋റ∩∈                                                                                                    |
|                                                  | 5709                                     | Kartica RAID omogućivača                                                                                                    |
| Kontroleri disk jedinice vlaknostog kanala       |                                          |                                                                                                    |
|                                                  | 2787                                     | PCI-X kontroleri disk jedinica optičkog kanala                                                                                                 |

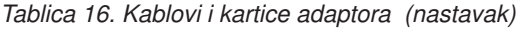

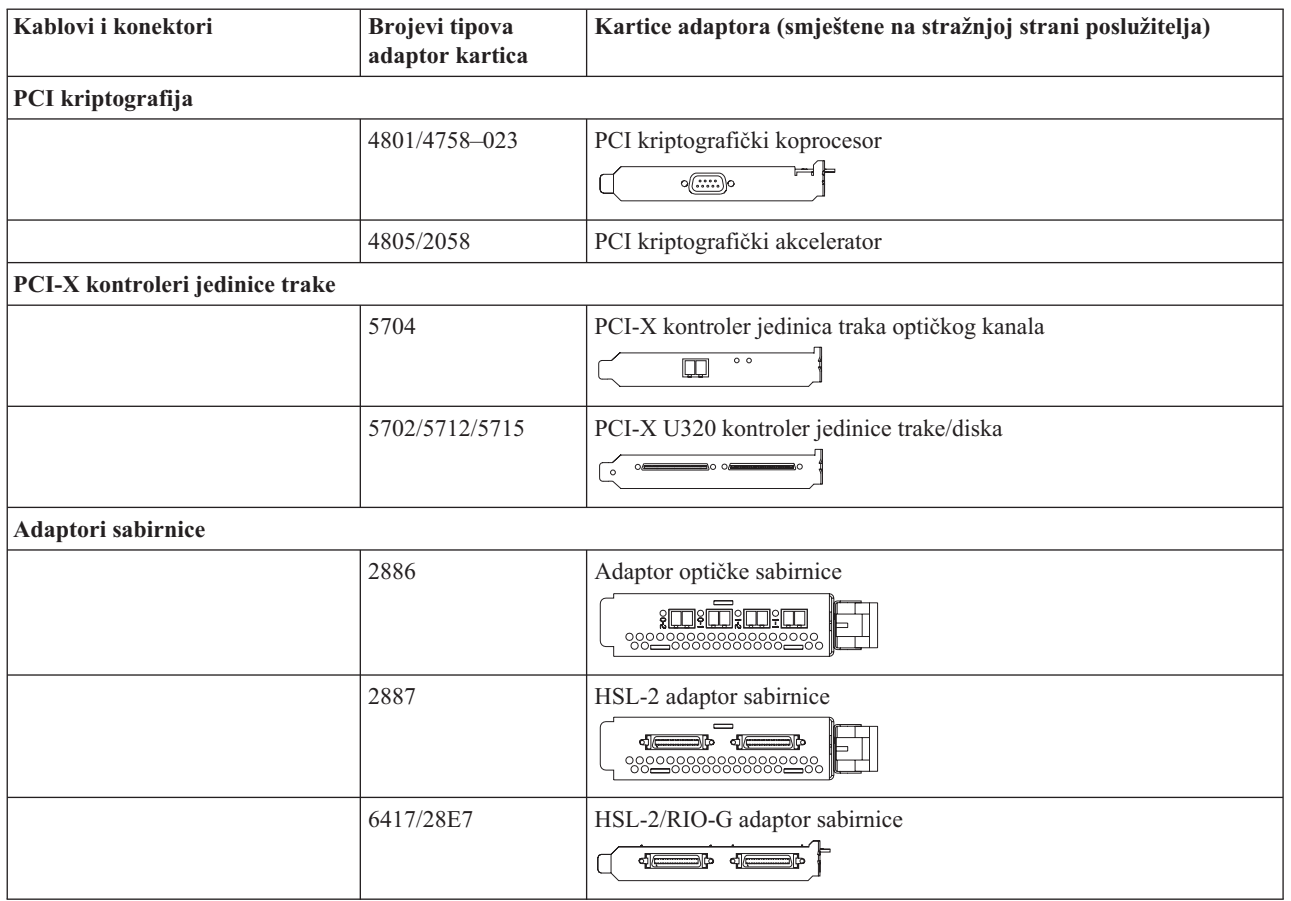

- 2. Spojite drugi kraj vanjskih kablova na mrežu ili uređaj.
- 3. Nastavite sa sljedećim zadatkom.

Prije nego uključite poslužitelj, pročitajte ove upute.

- 1. Spojite i uključite konzolu.
- 2. Uključite poslužitelj ili neprekinuto napajanje. Priključite bilo koju pripojenu jedinicu proširenja.

**Bilješka:** Ako koristite dvije naponske žice, uključite svaku u zasebnu utičnicu.

3. Otvorite vrata kontrolnog panela na prednjoj strani poslužitelja. Kontrolni panel bi trebao biti osvijetljen i pokazivati 01 BN V=F. Poslužitelj još nije uključen.

**Bilješka:** Ako se ne prikaže 01 BN V=F, možda ćete morati promijeniti način. Ako su vam potrebne ove instrukcije, idite na poglavlje Pristup funkcijama kontrolnog panela u Informacijskom Centru.

- 4. Pritisnite bijelu Power On tipku. Postoji kratka odgoda dok se poslužitelj ne pokrene i uključi. To će trajati 5 do 20 minuta. Kad se poslužitelj uključi, na kontrolnom panelu će se pojaviti 01 BN V=F ili A900 2000, što označava da konzola još nije spojena.
- 5. Instalirajte stražnji poklopac na poslužitelj ako ste ga prije toga uklonili.

Kablirali ste poslužitelj.

- 6. Nastavite sa sljedećim zadatkom.
- **Bilješka:** Ako planirate instalirati neki Linux specifični hardver ili planirate kreirati logičke particije na vašem iSeriesu, možda ćete sad trebati dodati ili ukloniti neki hardver, kao što su mrežni I/O adaptori. Ako niste

sigurni gdje staviti novi ili promijenjeni hardver, izvedite LPAR alat za provjeru [valjanosti](http://www-1.ibm.com/servers/eserver/iseries/lpar/systemdesign.htm) (LVT) . Možete pronaći informacije o LPAR-u u poglavlju Informacijskog Centra Logičke particije i dodatne informacije o Linuxu u poglavlju Linux na logičkoj particiji.

## **Postavljanje poslužitelja**

Da biste postavili poslužitelj, pratite ove upute.

Vratite se u EZ-Setup na CD-ROM-u *iSeries Postav i operacije* i nastavite s postavljanjem vašeg poslužitelja.
# **Kabliranje Operacijske konzole modela 890 ili modela 870**

Koristite ove upute da biste povezali kablove s poslužiteljem i konzolom.

Ispišite poglavlje pomoću tipke Ispis.

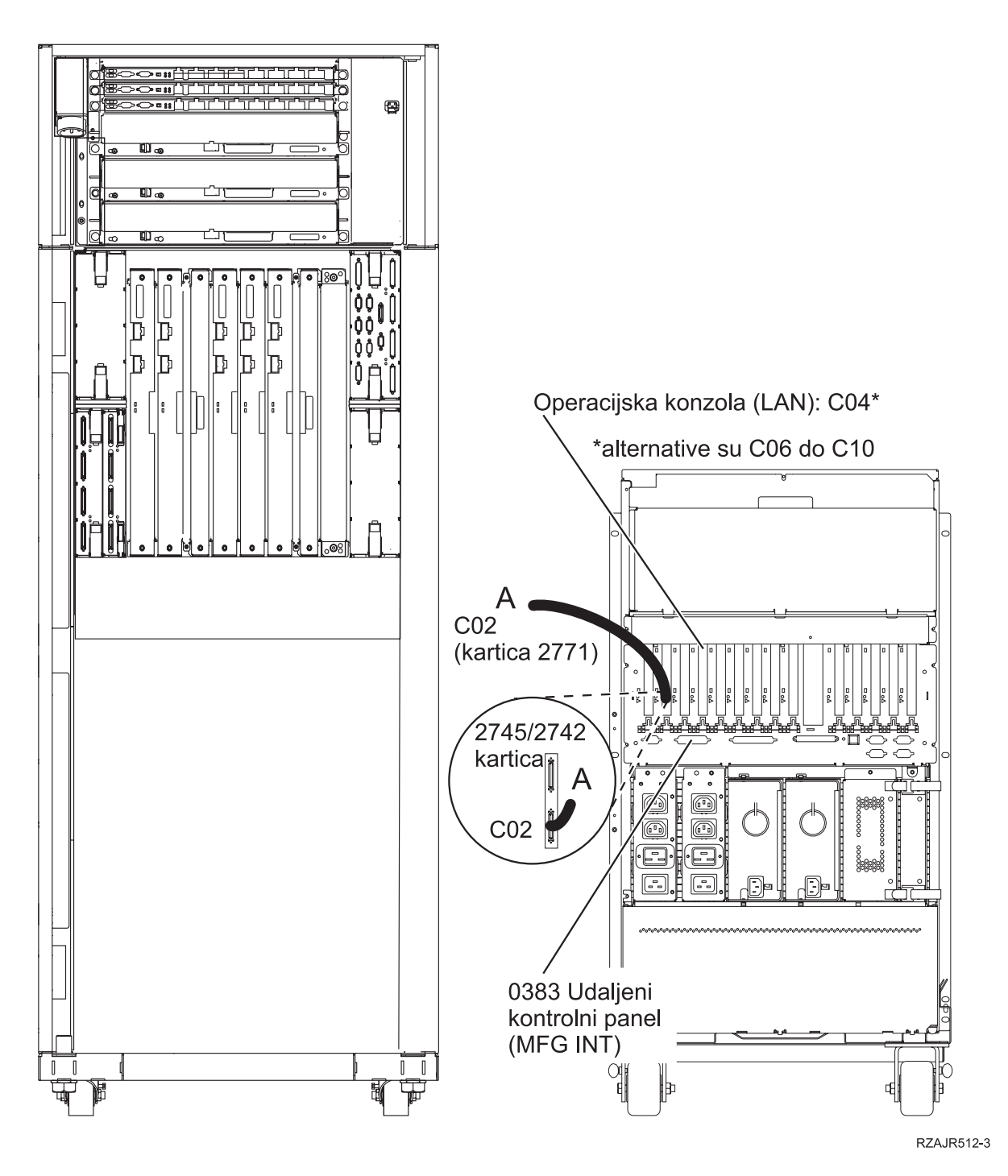

# **Postavljanje nosećeg okvira**

Koristite ove upute da biste povezali kablove s poslužiteljem i konzolom.

Ispišite poglavlje pomoću tipke Ispis.

# **Instaliranje prednje potporne ploče.**

Koristite ove upute da biste instalirali prednju potpornu ploču.

Iz sigurnosnih razloga, trebate instalirati prednju potpornu ploču na dno stalka. Potporna ploča se nalazi u jednoj od kutija koje ste primili s vašim stalkom.

#### **Pozor:**

**Potporna ploča mora biti čvrsto spojena na dno prednje strane stalka da spriječi okretanje stalka kada se** poslužitelji vade iz stalka. Ne izvlačite poslužitelj i ne instalirajte nikakav dodatak dok potporna ploča ne bude **spojena na stalak.**

- 1. Poravnajte proreze na potpornoj ploči s rupama za montiranje na dnu prednje strane stalka.
- 2. Osigurajte da osnova potporne ploče bude čvrsto na podu.
- 3. Instalirajte dva vijka pomoću postojećeg alata.

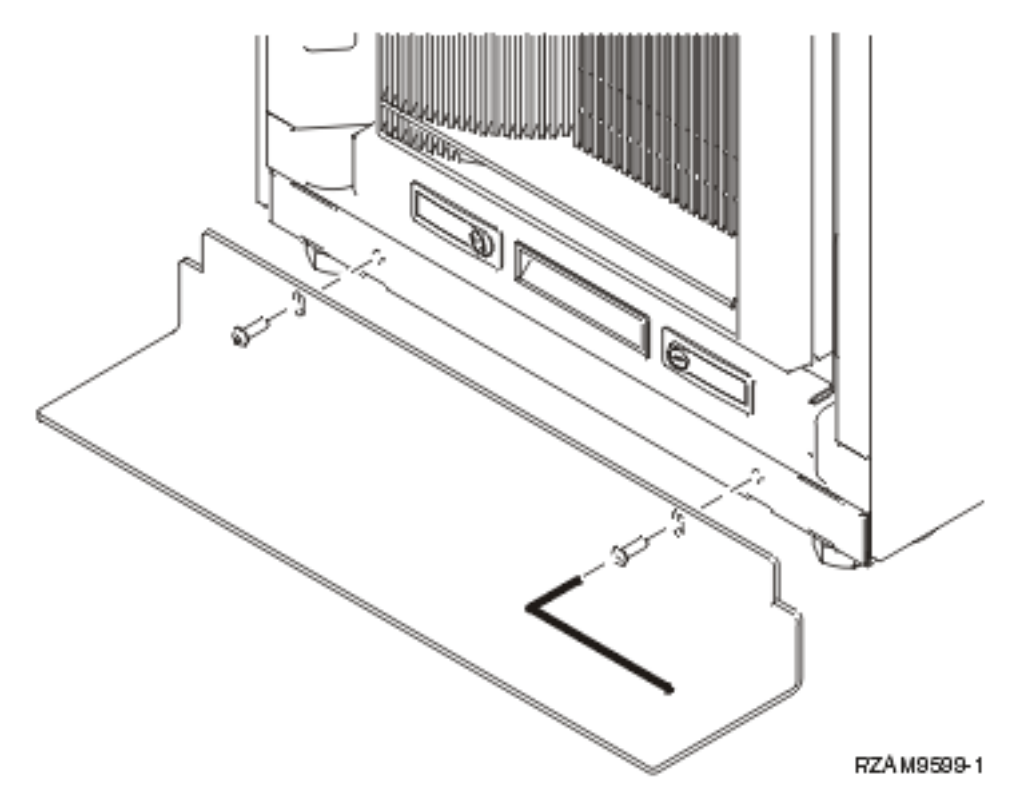

- 4. Napravite sljedeće korake:
	- a. Ako noseći okvir sadrži samo 5074, 5078 ili 5079 jedinicu proširenja, idite na Postavljanje 0578, 5074, 5078 ili 5079 jedinice proširenja.
	- b. Idite na ["Kabliranje](#page-113-0) nosećeg okvira" na stranici 108 da biste spojili žice napajanja s distribucijskom jedinicom napajanja (preskočite korake za kabliranje poslužitelja).
- 5. Ako u nosećem okviru imate poslužitelje, nastavite sa sljedećim zadatkom.

### **Uklanjanje nosača u otpremi**

Da biste uklonili nosače u otpremi s poslužitelja, pratite ove upute.

Prije instaliranja dodataka, trebate moći pristupiti u unutrašnjost poslužitelja. Da bi to učinili, poduzmite sljedeće korake:

1. Uklonite vijke A koji spajaju svaka od četiri nosača s prednje strance okvira.

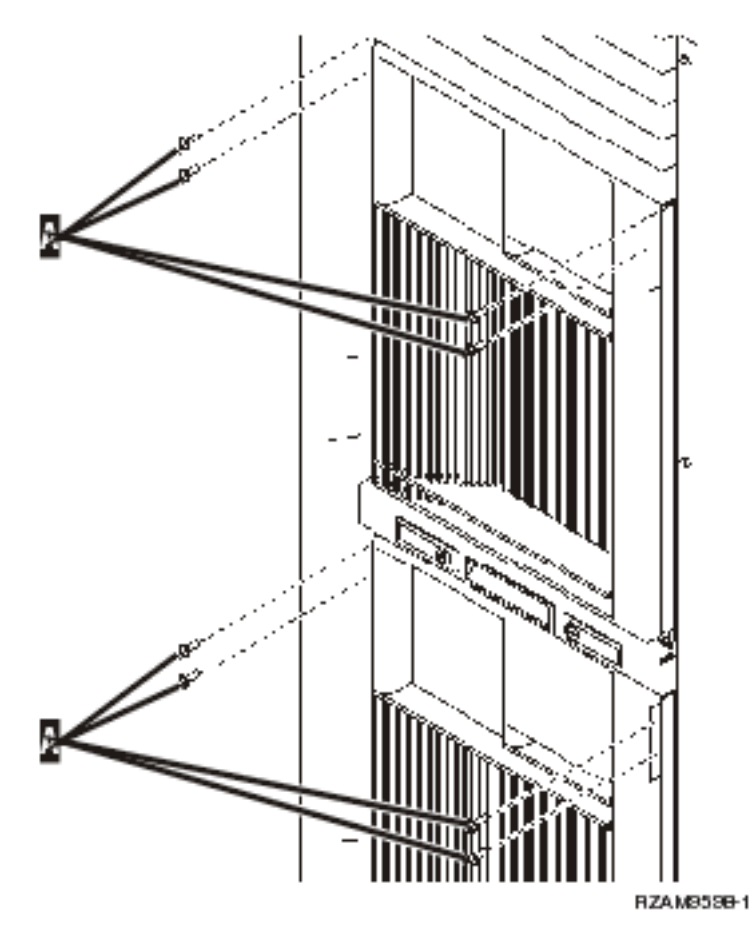

2. Na stražnjoj strani stalka, pritisnite zasun B i otvorite vrata.

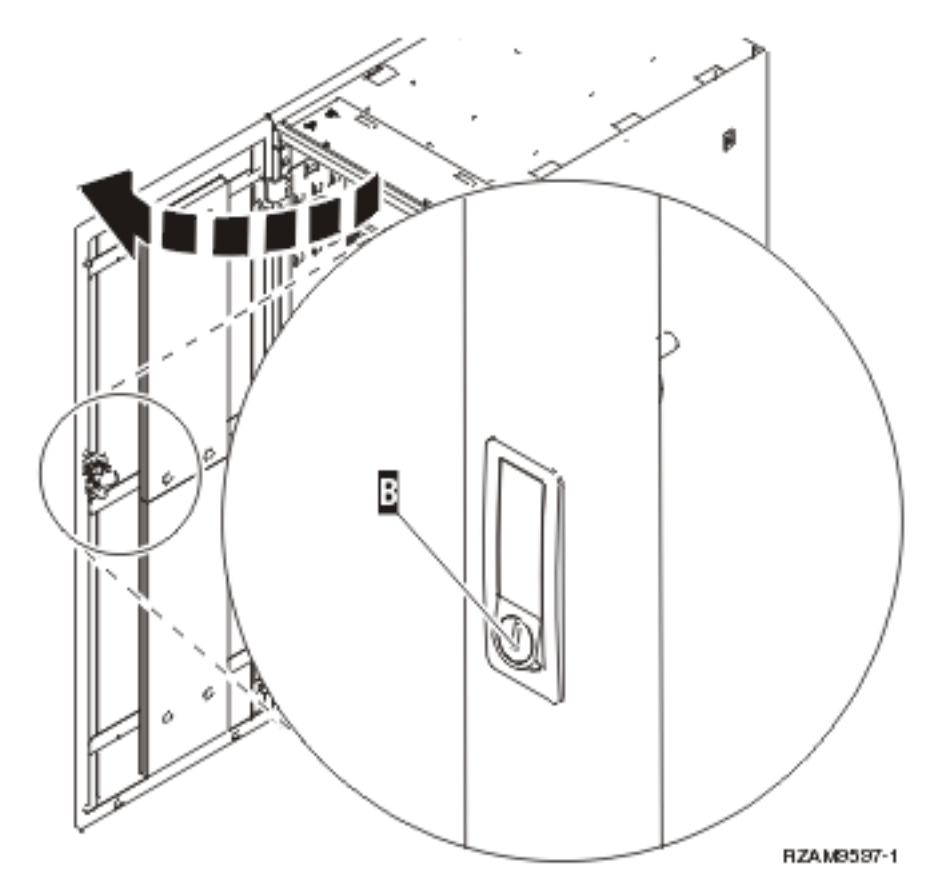

3. Uklonite vijke koji spajaju svaki od četiri kutna nosača C locirana na stranama polica za poslužitelje.

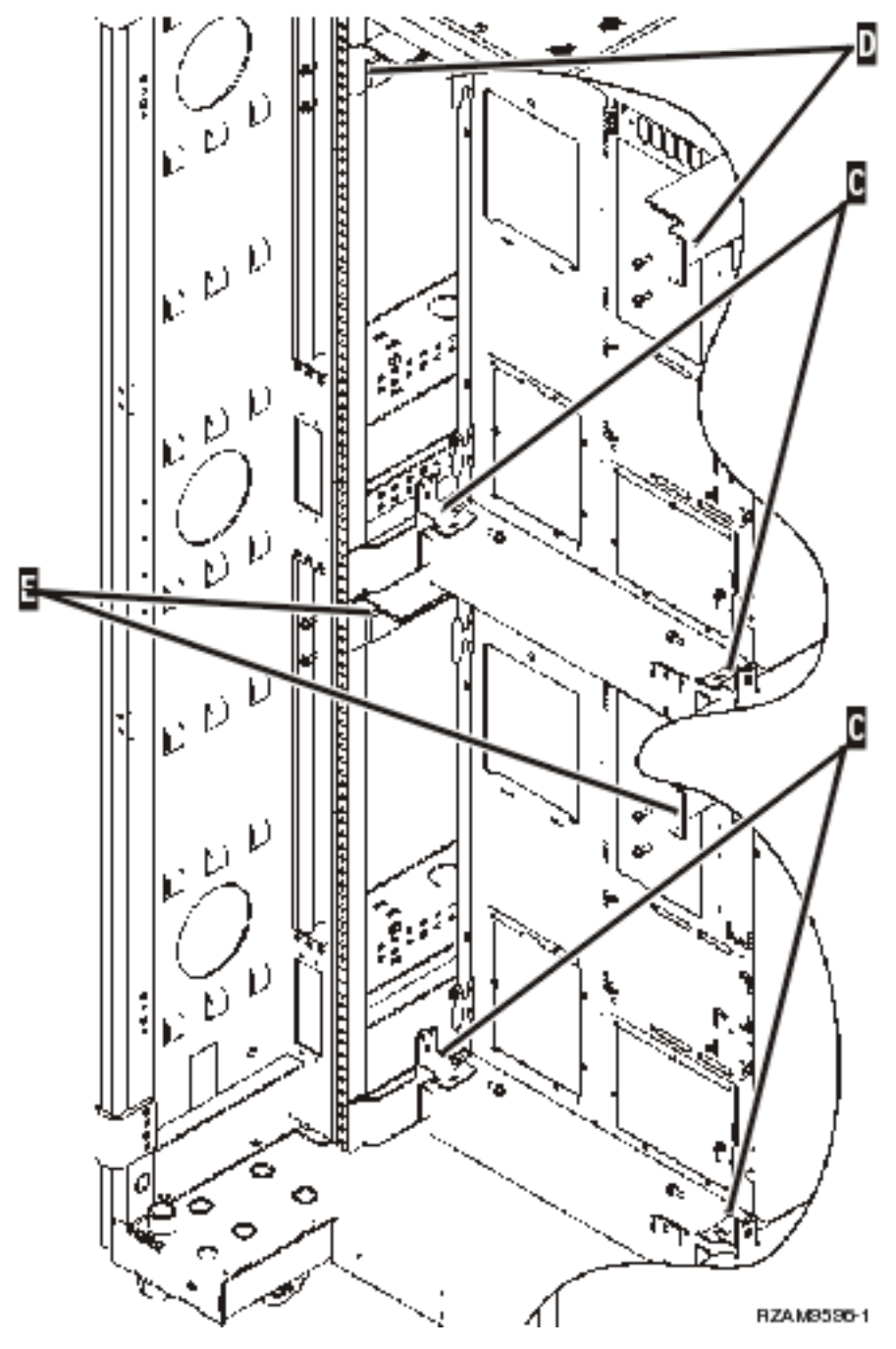

- 4. Uklonite vijke koji spajaju gornje nosače za transport D sa stražnjom stranom stalka.
- 5. Uklonite dva transportna nosača D s gornjeg poslužitelja kroz stražnju stranu stalka. Čvrsto ih gurnite da bi ih uklonili.

**Bilješka:** Spremite nosače i upotrebite ih za eventualno buduće premještanje stalka.

- 6. Otidite na prednju stranu stalka.
- 7. Pritisnite zasun F i povucite donji poslužitelj van pomoću ručke G.

<span id="page-113-0"></span>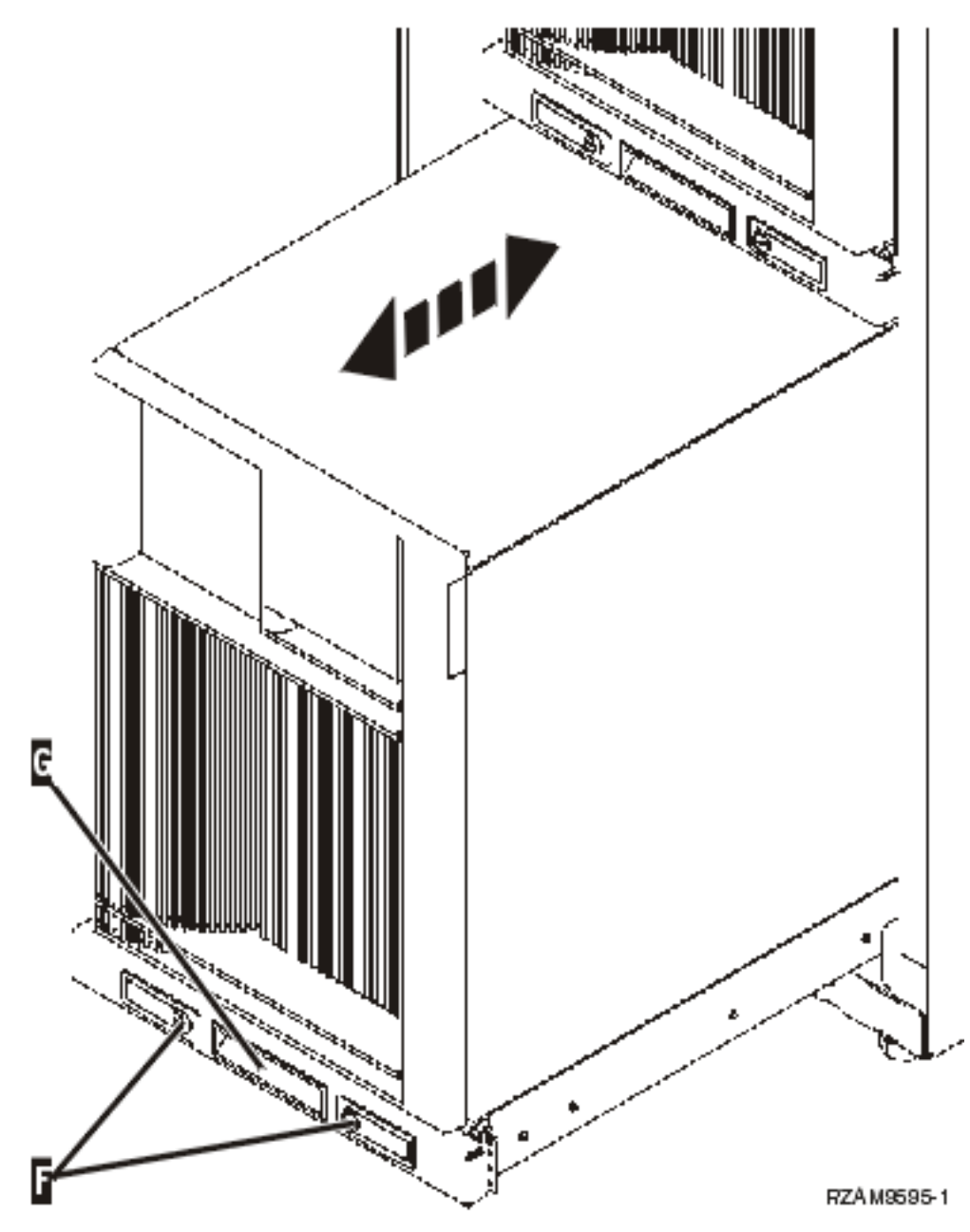

- 8. Otiđite na stražnju stranu stalka.
- 9. Dok podržavate donje transportne nosače, uklonite vijke E koji spajaju nosače na stalak. Uklonite nosače sa stražnje strane stalka.

**Bilješka:** Spremite nosače i upotrebite ih za eventualno buduće premještanje stalka.

10. Gurnite poslužitelj natrag u stalak.

### **Kabliranje nosećeg okvira**

Noseći okvir ima ručicu za upravljanje kablom i pričvršćivače koji pomažu kod puno kabliranja i osiguravanja kablova unutar nosećeg okvira. Koraci u ovom poglavlju opisuju kako koristiti ručicu za upravljanje kablovima i pričvršćivače koji dolaze s nosećim okvirom.

**Upozorenje:** S obzirom da je svaki poslužitelj u stalku jedinstven, svaki poslužitelj ima svoju vlastitu kutiju kablova i materijala. Prije nego počnete kabliranje, provjerite da li koristite ispravne kablove i dokumentaciju za poslužitelj koji kablirate. Možete odrediti koja kutija je za koji poslužitelj uspoređujući serijski broj na poslužitelju sa serijskim brojem na oznaci koja se nalazi na vanjskoj strani spremnika cijele grupe za otpremu ili na slipu za pakiranje u kutiji. Serijski broj se nalazi na kontrolnom panelu svakog poslužitelja. Istovremeno kablirajte samo jedan poslužitelj i budite sigurni da koristite ispravnu sliku kabliranja za poslužitelj koji kablirate.

1. Povežite poslužitelj kablovima pomoću 270 uputa o [kabliranju,](#page-6-0) ali nemojte upaliti poslužitelj. Vratite se na ove upute i nastavite sa sljedećim korakom.

**Bilješka:** Poslužitelji unutar stalka se otpremaju bez stražnjih poklopaca, tako da nije potrebno uklanjati stražnje poklopce kao što piše u uputama za kabliranje.

- 2. Nakon kabliranja poslužitelja, pritisnite zasune na prednjoj strani police za poslužitelj i upotrebite srednju ručku da izvučete poslužitelj van.
- 3. Kad je pretinac poslužitelja u potpunosti proširen, umetnite ostatak kablova uz ručicu za upravljanje kablovima H i osigurajte kablove pričvršćivačima kako je prikazano. Budite sigurni da ste ostavili dio kablova slobodnim na ruci za upravljanje kablovima tako da možete uklizati policu poslužitelja unutra bez povlačenja kablova.

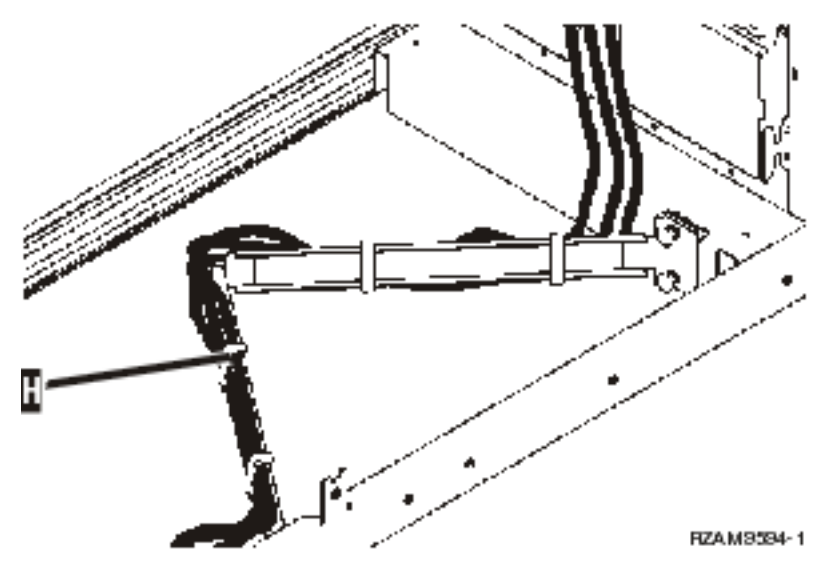

4. Gurnite poslužitelj natrag u stalak.

**Bilješka:** Rasporedite žice za napajanje tako da budu u skladnu s lokalnim pravilima.

5. Ako koristite razdjelnik napajanja, prikopčajte naponske kablove na njega kako je dolje pokazano.

**Bilješka:** Distribucijska jedinica za napajanje je opcijska i imat ćete jedno do četiri distribucijskih jedinica. Prikopčajte kabel napajanja iz razdjelnika napajanja u zidnu utičnicu. Ako koristite dvije naponske žice, uključite svaku u zasebnu utičnicu.

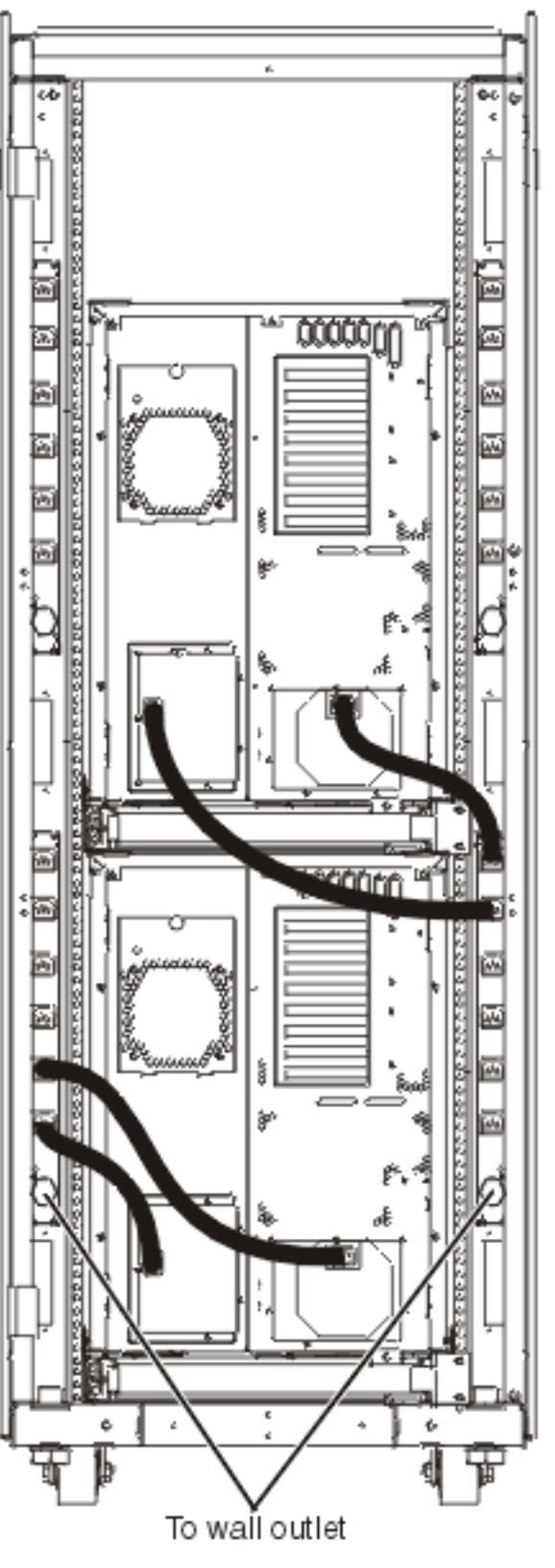

RZAM9583-1

- 6. Pogledajte odjeljak s uputama za kabliranje, ″Uključivanje poslužitelja″ i nastavite s kabliranjem poslužitelja.
- 7. Ponovite ovaj cijeli postupak ako imate drugi poslužitelj u stalku.
- 8. Kad ste gotovi s kabliranjem i postavljanjem poslužitelja, zatvorite zadnja vrata stalka.
- 9. Stavite nosače koji osiguravaju ravnotežu natrag na stalak. Ti nosači su bili uklonjeni za vrijeme raspakiravanja.
- 10. Vratite se na poglavlje s uputama za kabliranje, ″Postavljanje vašeg poslužitelja″, i završite postavljanje poslužitelja.

# **Dodatak. Napomene**

Ove informacije su razvijene za proizvode i usluge koji se nude u SAD.

IBM možda ne nudi proizvode, usluge ili dodatke o kojima se raspravlja u ovom dokumentu u drugim zemljama. Za informacije o proizvodima i uslugama koji su trenutno dostupni u vašem području kontaktirajte vašeg lokalnog IBM predstavnika. Bilo koje upućivanje na neki IBM proizvod, program ili uslugu, nema namjeru tvrditi da se samo taj IBM proizvod, program ili usluga mogu koristiti. Bilo koji funkcionalno ekvivalentan proizvod, program ili usluga koji ne narušava nijedno IBM pravo na intelektualno vlasništvo, se može koristiti kao zamjena. Međutim, na korisniku je odgovornost da procijeni i provjeri rad bilo kojeg ne-IBM proizvoda, programa ili usluge.

IBM može imati patente ili molbe za patente koje su još u toku, a koje pokrivaju predmet o kojem se govori u ovom dokumentu. Posjedovanje ovog dokumenta vam ne daje nikakvo pravo na te patente. Možete poslati upit za licence, u pismenom obliku, na:

IBM Director of Licensing IBM Corporation North Castle Drive Armonk, NY 10504-1785 U.S.A.

Za upite o licenci u vezi s dvobajtnim (DBCS) informacijama, kontaktirajte IBM odjel intelektualnog vlasništva u vašoj zemlji ili pošaljite upite, u pisanom obliku na adresu:

IBM World Trade Asia Corporation Licensing 2-31 Roppongi 3-chome, Minato-ku Tokyo 106-0032, Japan

Sljedeći odlomak se ne primjenjuje na Ujedinjeno Kraljevstvo ili bilo koju drugu zemlju gdje su takve izjave **nekonzistentne s lokalnim zakonima:** INTERNATIONAL BUSINESS MACHINES CORPORATION DAJE OVU PUBLIKACIJU "KAKVA JE ", BEZ IKAKVIH JAMSTAVA, BILO IZRAVNIH ILI POSREDNIH, UKLJUČUJUĆI, ALI NE OGRANIČAVAJUĆI SE NA, UKLJUČENA JAMSTVA O NE-POVREÐIVANJU, PROÐI NA TRŽIŠTU ILI SPOSOBNOSTI ZA ODREÐENU SVRHU. Neke zemlje ne dozvoljavaju odricanje od izravnih ili posrednih jamstava u određenim transakcijama, zbog toga, se ova izjava možda ne odnosi na vas.

Ove informacije mogu sadržavati tehničke netočnosti ili tipografske pogreške. Povremeno se rade promjene na ovim informacijama; te promjene bit će uključene u nova izdanja ove publikacije. IBM može raditi poboljšanja i/ili promjene u proizvodu(ima) i/ili programu/ima opisanim u ovoj publikaciji, bilo kad, bez prethodne obavijesti.

Bilo koje upućivanje u ovim informacijama na ne-IBM Web stranice, služi samo kao pomoć i ni na kakav način ne služi za promicanje tih Web stranica. Materijali na tim Web stranicama nisu dio materijala za ovaj IBM proizvod i upotreba tih Web stranica je na vaš osobni rizik.

IBM može koristiti ili distribuirati sve informacije koje vi dobavite, na bilo koji način za koji smatra da je prikladan i bez ikakvih obaveza prema vama.

Vlasnici licence za ovaj program, koji žele imati informacije o njemu u svrhu omogućavanja: (i) izmjene informacija između neovisno kreiranih programa i drugih programa (uključujući i ovaj) i (ii) uzajamne upotrebe informacija koje su bile izmijenjene, trebaju kontaktirati:

IBM Corporation Software Interoperability Coordinator, Department YBWA 3605 Highway 52 N

Rochester, MN 55901 U.S.A.

Takve informacije se mogu dobiti, uz odgovarajuće uvjete i termine, uključujući u nekim slučajevima i naplatu.

Licencni program opisan u ovim informacijama i sav licencni materijal koji je za njega dostupan IBM isporučuje pod | uvjetima IBM Ugovora s korisnicima, IBM Internacionalnog ugovora o licenci za programe, IBM Ugovora o licenci za | I strojni kod ili bilo kojeg ekvivalentnog ugovora između nas.

Podaci o performansama sadržani u ovom dokumentu su utvreni u kontroliranom okruženju. Zbog toga se rezultati dobiveni u nekom drugom operativnom okruženju mogu značajno razlikovati. Neka mjerenja su možda napravljena na sistemima razvojne razine i zbog toga nema jamstva da će ta mjerenja biti ista na općenito dostupnim sistemima. Osim toga, neka mjerenja su možda procijenjena ekstrapoliranjem. Stvarni rezultati se mogu razlikovati. Korisnici ovog dokumenta bi trebali provjeriti primjenjivost podataka na njihovo specifično okruženje.

Informacije koje se odnose na ne-IBM proizvode su dobivene od dobavljača tih proizvoda, njihovih objavljenih najava ili drugih javno dostupnih izvora. IBM nije testirao te proizvode i ne može potvrditi koliko su točne tvrdnje o performansama, kompatibilnosti ili druge tvrdnje koje se odnose na ne-IBM proizvode. Pitanja o sposobnostima ne-IBM proizvoda bi trebala biti adresirana na dobavljače tih proizvoda.

Sve izjave koje se odnose na buduće IBM ciljeve i namjere su podložne promjeni ili povlačenju bez prethodne obavijesti i predstavljaju samo ciljeve i smjernice.

Sve pokazane IBM cijene su IBM-ove predložene maloprodajne cijene, trenutne su i podložne promjeni bez obavijesti. Cijene kod zastupnika se mogu razlikovati.

Koristite ove informacije samo za potrebe planiranja. Ovdje navedene informacije su podložne promjeni prije nego što opisani proizvodi postanu dostupni.

Ove informacije sadrže primjere podataka i izvještaja koji se koriste u svakodnevnim operacijama. Da bi ih se ilustriralo što je bolje moguće, primjeri uključuju imena pojedinaca, poduzeća, brandova i proizvoda. Sva ta imena su izmišljena, a svaka sličnost s imenima i adresama stvarnih poslovnih subjekata u potpunosti je slučajna.

#### AUTORSKO PRAVO LICENCE:

Ove informacije sadrže primjere aplikacijskih programa u izvornom jeziku, koji ilustriraju tehnike programiranja na različitim operativnim platformama. Možete kopirati, modificirati i distribuirati te primjere programa u bilo kojem obliku, bez plaćanja IBM-u, za svrhe razvoja, upotrebe, marketinga ili distribucije aplikacijskih programa, u skladu sa sučeljem programiranja aplikacija za operativnu platformu za koju su primjeri programa napisani. Ti primjeri nisu bili temeljito testirani u svim uvjetima. IBM, zbog toga, ne može jamčiti ili potvrditi pouzdanost, upotrebljivost ili funkcioniranje tih programa.

Svaka kopija ili bilo koji dio tih primjera programa ili iz njih izvedenih radova, mora uključivati sljedeću napomenu o autorskom pravu:

© (ime vašeg poduzeća) (godina). Dijelovi ovog koda su izvedeni iz IBM Corp. primjera programa. © Autorsko pravo IBM Corp. unesite godinu ili godine. Sva prava pridržana.

Ako ove informacije gledate na nepostojanoj kopiji, fotografije i ilustracije u boji se možda neće vidjeti.

### **Zaštitni znaci**

Sljedeći termini su zaštitni znaci International Business Machines Corporation u Sjedinjenim Državama, drugim zemljama ili oboje:

- | e(logo)server
- eServer |
- IBM (logo) |
- IBM |
- iSeries |
- Netfinity |
- xSeries |

Linux je zaštitni znak Linus Torvalds u Sjedinjenim Državama, drugim zemljama ili oboje. |

Ostala imena poduzeća, proizvoda i usluga mogu biti zaštitni znaci ili servisne oznake drugih.

# **Termini i uvjeti**

Dozvole za upotrebu ovih publikacija se dodjeljuju prema sljedećim terminima i uvjetima.

**Osobna upotreba:** Možete reproducirati ove publikacije za vašu osobnu, nekomercijalnu upotrebu, uz uvjet da su sve napomene o vlasništvu sačuvane. Ne smijete distribuirati, prikazivati ili raditi izvedena djela iz ovih publikacija ili bilo kojeg njihovog dijela, bez izričite suglasnosti IBM-a.

**Komercijalna upotreba:** Možete reproducirati, distribuirati i prikazivati ove publikacije samo unutar vašeg poduzeća uz uvjet da su sve napomene o vlasništvu sačuvane. Ne smijete raditi izvedena dijela iz ovih publikacija ili kopirati, distribuirati ili prikazivati te publikacije ili bilo koji njihov dio izvan vašeg poduzeća, bez izričite suglasnosti od strane IBM-a.

Osim kako je izričito dodijeljeno u ovoj dozvoli, nisu dane nikakve dozvole, licence ili prava, niti izričita niti posredna, na publikacije ili bilo koje podatke, softver ili bilo koje drugo intelektualno vlasništvo sadržano unutar.

IBM rezervira pravo da bilo kad, po vlastitom nahoenju, povuče ovdje dodijeljene dozvole, ako je upotreba publikacija štetna za njegove interese ili je ustanovljeno od strane IBM-a da gornje upute nisu bile ispravno slijeđene.

Ne smijete spustiti, eksportirati ili reeksportirati ove informacije, osim kod potpune usklaenosti sa svim primjenjivim zakonima i propisima, uključujući sve zakone i propise o izvozu Sjedinjenih Država.

IBM NE DAJE NIKAKVA JAMSTVA NA SADRŽAJ OVIH PUBLIKACIJA. PUBLIKACIJE SE DAJU ″KAKVE JESU″ I BEZ JAMSTAVA BILO KOJE VRSTE, IZRAVNIH ILI POSREDNIH, UKLJUČUJUĆI, ALI NE OGRANIČAVAJUĆI SE NA, POSREDNA JAMSTVA PROÐE NA TRŽIŠTU, NEKRŠENJA I PRIKLADNOSTI ZA ODREÐENU SVRHU.

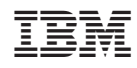

Tiskano u Hrvatskoj